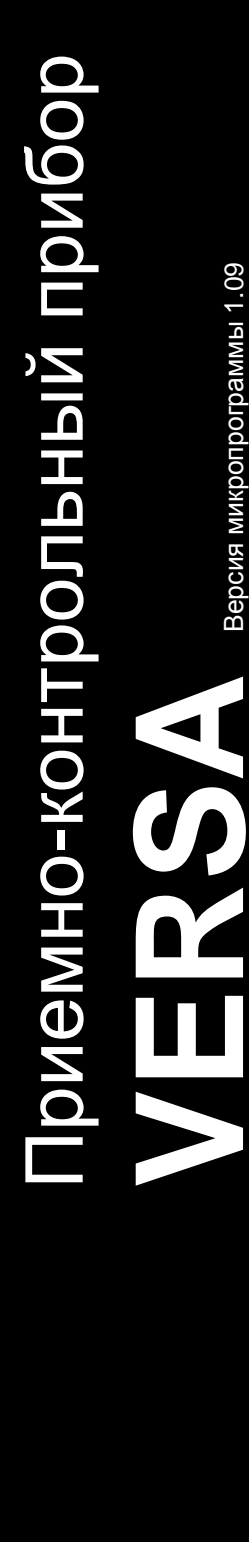

 $\frac{1}{\sqrt{2}}$  $\overline{C}$ ® CEHI G

# **НАСТРОЙКА**

SATEL sp. z o.o. ul. Budowlanych 66 80 -298 Gdańsk POLAND +48 58 320 94 00 www.satel.eu

versa\_p\_ru 11/1 7

Во избежание риска совершения возможных ошибок, которые могут привести к неправильной работе оборудования, необходимо до настройки устройства ознакомиться с настоящим руководством.

Компания SATEL ставит своей целью постоянное совершенствование качества своих изделий, что может приводить к изменениям в технических характеристиках и программном обеспечении. Информацию о введенных изменениях Вы можете найти на веб-сайте: http://www.satel.eu

#### **Декларации соответствия находятся на сайте www.satel.eu/ce**

#### **Сервисный пароль: 12345**

В руководстве используются следующие обозначения:

- примечание,

 $\boldsymbol{i}$ 

- важная информация предупредительного характера.

# **Изменения, введенные в версии микропрограммы 1.08 и 1.09**

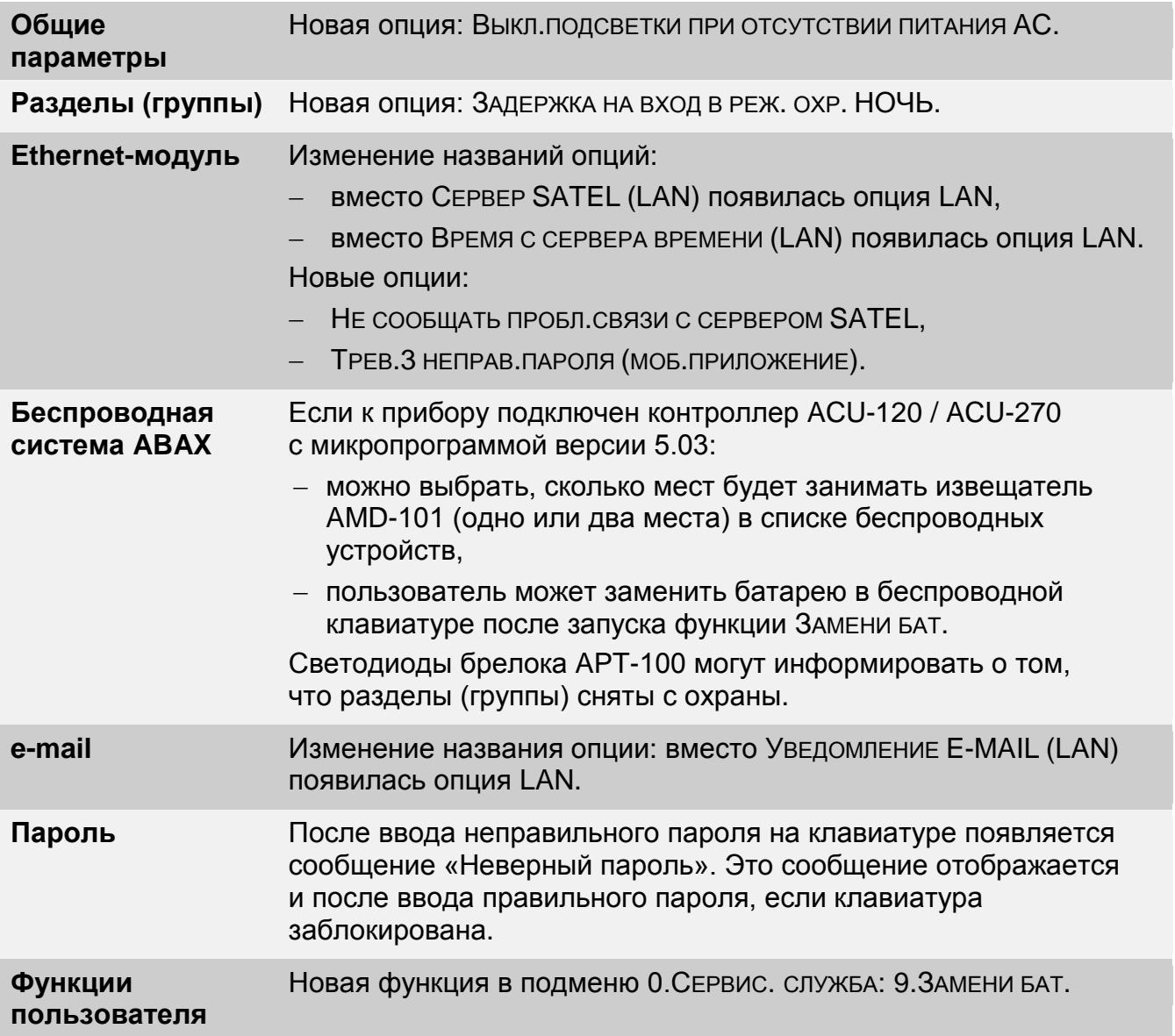

# СОДЕРЖАНИЕ

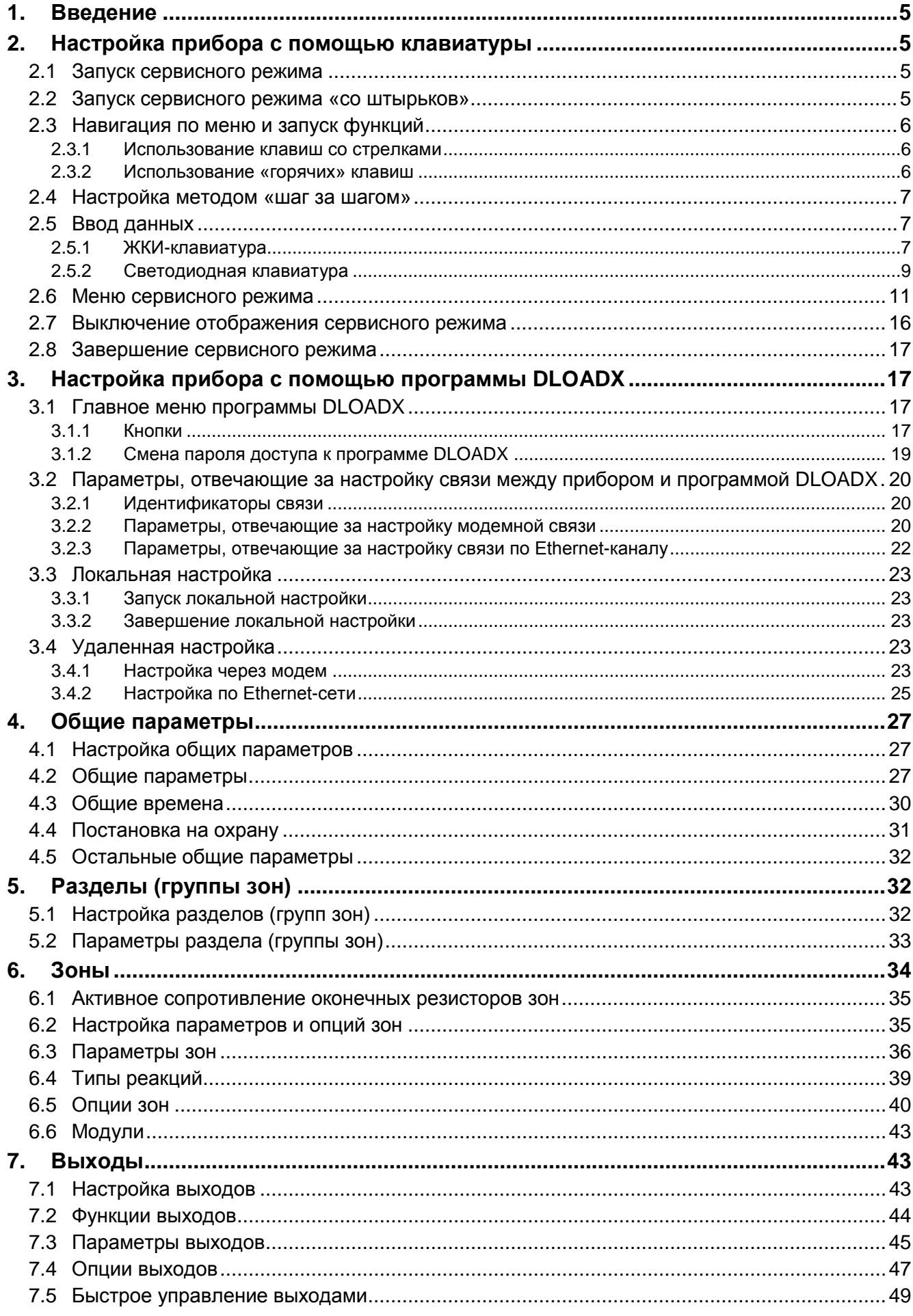

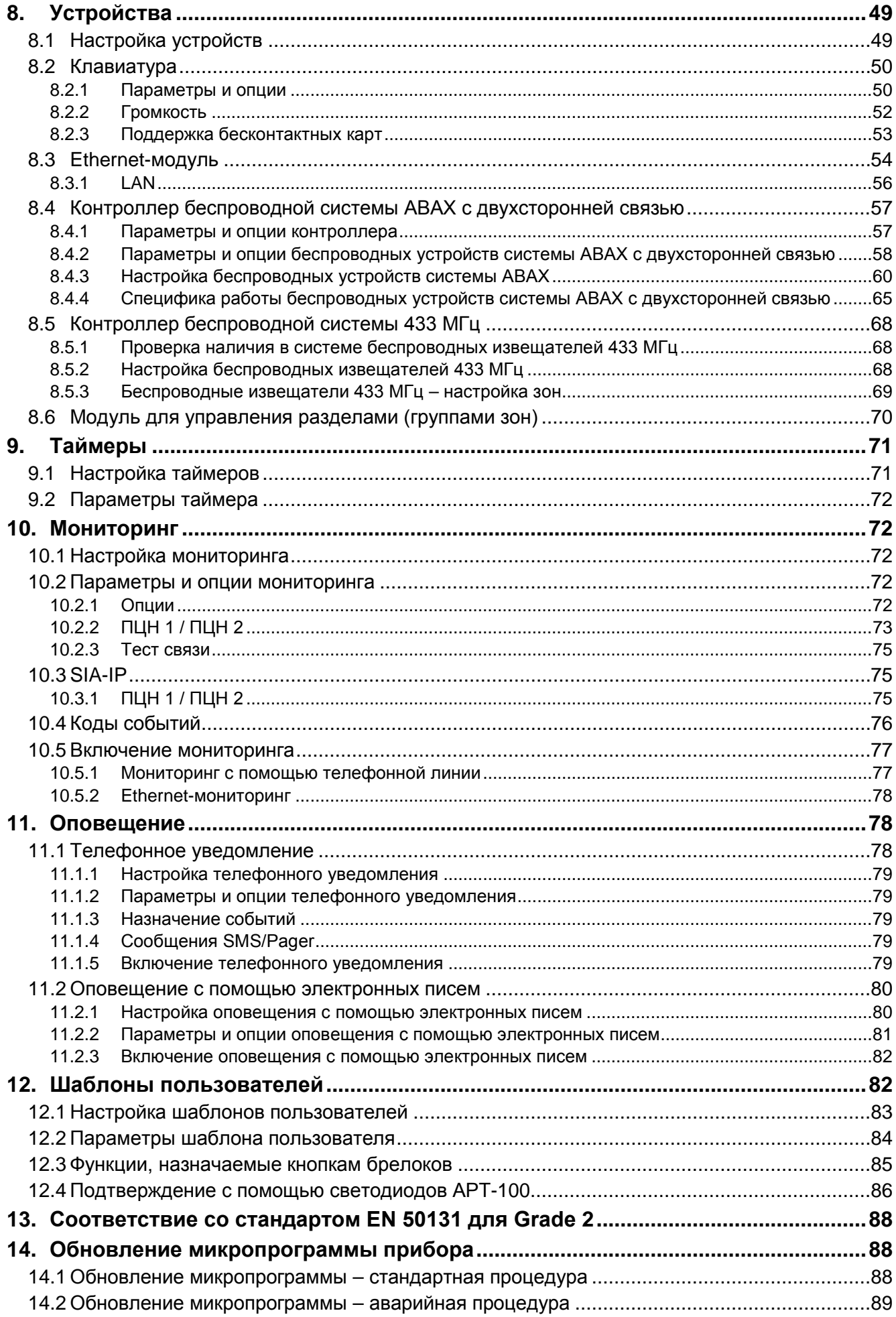

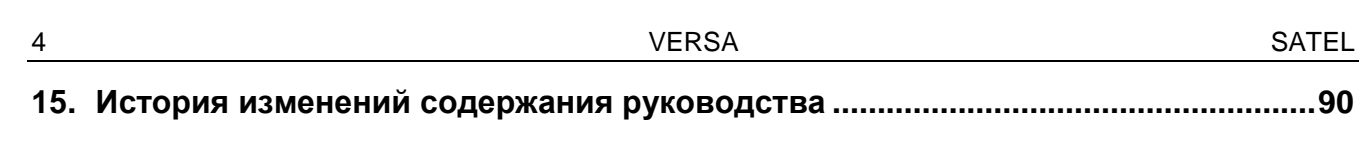

# <span id="page-6-0"></span>**1. Введение**

Настройка системы охранной сигнализации VERSA может осуществляться с помощью:

- клавиатуры,
- компьютера с установленной программой DLOADX (локально или удаленно).

Локальная настройка (с помощью клавиатуры или программы DLOADX) доступна при хотя бы одном из следующих условий:

- включена опция ПОСТОЯННЫЙ ДОСТУП (функция пользователя ДОСТУП СЕРВ.СЛ. ([пароль] 0. СЕРВ.СЛУЖ. 5.ДОСТУП СЕРВ.СЛ.) – см.: РУКОВОДСТВО ПО ЭКСПЛУАТАЦИИ) – опция включена по умолчанию,
- сервисной службе предоставлен доступ к прибору на определенное время (функция пользователя Время доступа ([пароль]  $\overline{\mathcal{H} \oplus}$  > 0.Серв.служ. > 6.Время доступа) – см.: РУКОВОДСТВО ПО ЭКСПЛУАТАЦИИ).

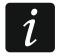

*Согласно требованиям европейских стандартов администраторы обязаны ограничить доступ сервисной службы после завершения установки системы.*

# <span id="page-6-1"></span>**2. Настройка прибора с помощью клавиатуры**

Для осуществления настройки прибора предназначены функции из меню сервисного режима. В случае светодиодной клавиатуры есть определенные ограничения, связанные с настройкой прибора (нельзя, например, вводить название). **Компания SATEL не рекомендует осуществлять настройку прибора с помощью светодиодной клавиатуры.**

Сервисный режим индицируют светодиоды  $\boxed{2}$ . Светодиод  $\boxed{2}$  горит на той клавиатуре, на которой предоствлен доступ к меню сервисных функций, а мигает на остальных клавиатурах. Сервисный режим может сигнализироваться и с помощью звуков после включения соответствующей опции. Дополнительную информацию предоставляет светодиод [44, который:

- мигает во время навигации по меню и подменю,
- горит после запуска любой сервисной функции.

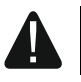

**Если включен сервисный режим, тревоги не сигнализируются.**

## <span id="page-6-2"></span>**2.1 Запуск сервисного режима**

1. Введите **сервисный пароль** (по умолчанию: 12345) и нажмите <sup>\*</sup> <u>↓</u>.

2. Нажмите по очереди  $\boxed{\mathbf{0} \ \overline{\mathbf{0}} \ \boxed{\mathbf{0}} \ \overline{\mathbf{0}} \ \boxed{\mathbf{H} \ \overline{\mathbf{U}}}$ . Включится сервисный режим.

## <span id="page-6-3"></span>**2.2 Запуск сервисного режима «со штырьков»**

Если сервисный режим нельзя включить стандартным способом (прибор не поддерживает клавиатуры, не принимает сервисный пароль и пр.), можно воспользоваться аварийной процедурой запуска «со штырьков». В таком случае следует:

- 1. Выключить питание прибора (сначала отключить сетевое питание AC, потом аккумулятор).
- 2. Установить перемычку на штырьки RESET, находящиеся на плате прибора.
- 3. Включить питание прибора (сначала подключить аккумулятор, потом питание AC).
- 4. Подождать несколько секунд и снять перемычку со штырьков RESET. В приборе включится сервисный режим. Меню сервисного режима будет отображаться на дисплее клавиатуры с самым низким адресом (если это беспроводная клавиатура, то меню будет отображаться после нажатия любой клавиши).
- $\boldsymbol{i}$ *Если в приборе выключена опция СЕРВИСНЫЙ РЕЖИМ СО ШТЫРЬКОВ RESET, то в зависимости от типа клавиатуры, для которой установлен самый низкий адрес:*
	- − *LCD: будут гореть светодиоды , и второго раздела (группы зон), а на дисплее появится сообщение «Сброс установок? 1=Да»,*
	- − *LED: будут гореть светодиоды* **D** и  $\bullet$ <sup>3</sup> второго раздела и будет очень *быстро мигать светодиод .*

*Нажатие клавиши вызовет восстановление заводской настройки прибора и позволит запустить сервисный режим.*

## <span id="page-7-0"></span>**2.3 Навигация по меню и запуск функций**

## <span id="page-7-1"></span>**2.3.1 Использование клавиш со стрелками**

Этот способ доступен только в ЖКИ-клавиатуре.

- 1. С помощью клавиш  $\boxed{\mathbf{X} \mathbf{v}}$  и  $\boxed{\mathbf{w} \triangleq \mathbf{v}}$  найдите нужное подменю (курсор, указывающий подменю: ).
- 2. Нажмите **3 >** или # 0, чтобы войти в подменю (клавиша **4** позволяет вернуться к предыдущему меню/подменю, а клавиша  $* \bigcirc$  – к главному меню).
- 3. Повторяйте операции, описанные в пунктах 1 и 2, пока не найдете нужную функцию (курсор, указывающий функцию:  $\rightarrow$ ). Нажмите  $\Box$  или  $\# \Box$ , чтобы включить функцию.

## <span id="page-7-2"></span>**2.3.2 Использование «горячих» клавиш**

Подменю и функциям назначены номера. Чтобы выйти из подменю, нажмите клавишу с цифрой, отвечающей номеру подменю. Чтобы запустить функцию, нажмите клавишу с цифрой, отвечающей номеру функции, затем  $\boxed{\textbf{\# D}}$ . Выбранную функцию можно быстро запустить, вписав за один раз последовательность нескольких цифр (отвечающих по очереди номерам подменю и функций) и нажав  $\# \mathbb{C}$ .

Например, чтобы запустить функцию идентификации модулей расширения, нажмите по очереди клавиши  $\boxed{2_{abc}}$   $\boxed{1}$   $\boxed{1}$   $\boxed{# \ 1}$ , где:

- $\mathsf{Z}_{\text{abc}}$ - вход в подменю 2. МОДУЛИ,
- 1
- вход в подменю 1.КЛАВ. И МОД.,
- $\boxed{1}$  $\left| \frac{H}{H} \right|$  - запуск функции 1. Идентификация.

В ЖКИ-клавиатуре клавиша <sup>\*</sup> • позволяет вернуться из подменю к главному меню или из функции в подменю, а клавиша  $\Box$  позволяет вернуться из подменю к предыдущему меню/подменю.

В светодиодной клавиатуре нажатие клавиши  $\mathbf{\ast} \bullet$  вызовет возврат к главному меню.

 $\boldsymbol{j}$ 

*Помните, что последовательность цифр, которая запускает функцию, например, на уровне главного меню, не запустит эту функцию на уровне подменю.*

## <span id="page-8-0"></span>**2.4 Настройка методом «шаг за шагом»**

В случае некоторых функций (например, настройка зон, выходов, модулей расширения и пр.) настройка осуществляется «шаг за шагом». После запуска функции и выбора из списка элемента, который должен быть настроен, будет отображен первый доступный для настройки параметр. После нажатия <u>は ■ </u> , Вы переидете к настройке очередного параметра (если Вы ввели изменения, они будут записаны). После настройки всех параметров Вы вернетесь к подменю (ЖКИ-клавиатура) / главное меню (светодиодная клавиатура). Светодиоды  $\blacktriangleright$  и  $\blacktriangleright$  первого и второго раздела (группы зон) отображают номер шага настройки (см.: с. [10](#page-11-0), таблица [4](#page-11-0)). Не всегда доступны все шаги настройки.

## <span id="page-8-1"></span>**2.5 Ввод данных**

Введенные изменения могут быть записаны после нажатия клавиши  $\boxed{\textbf{\# 1}}$ . Клавиша  $\left| \ast \right\rangle$  позволяет выйти из функции без сохранения изменений.

#### <span id="page-8-2"></span>**2.5.1 ЖКИ-клавиатура**

Введенные данные отображаются на дисплее. Способ настройки зависит от типа данных, которые программируются с помощью сервисной функции.

#### **Выбор из списка однократного выбора**

В верхней строке дисплея находится название функции, а в нижней – позиция, которая выбрана в данный момент. Список позиций можно прокручивать с помощью клавиш  $\overline{\mathbf{X}^{\top}}$ или  $\overline{\mathbf{F}^{\top}}$ . Клавиши  $\overline{\mathbf{X}^{\top}}$  и  $\overline{\mathbf{G}^{\top}}$  не используются.

#### **Выбор из списка многократного выбора**

В верхней строке дисплея находится название функции, а в нижней – одна из позиций для выбора. Список позиций можно прокручивать с помощью клавиш  $\boxed{\text{N}}$  или  $\boxed{\text{O}}$ . В правом верхнем углу дисплея отображается символ:

 $\blacksquare$  – отображаемая позиция выбрана / опция включена,

– отображаемая позиция не выбрана / опция выключена.

Нажмите любую клавишу с цифрой, чтобы переключить отображаемый символ.

Если хотите просмотреть состояние всех доступных позиций (это могут быть, например, зоны, выходы, опции и пр.), следует нажать  $\Box$  Или  $\Box$  . Цифры вокруг дисплея позволяют идентифицировать отображаемую позицию. Клавиши  $\Box$  и  $\Box$ позволяют переставить курсор. После выбора позиции с помощью курсора можно изменить ее состояние, нажав любую клавишу с цифрой. Если хотите вернуться к предыдущему способу отображения списка, нажмите  $\boxed{2}$   $\boxed{}$  или  $\boxed{=}$   $\boxed{}$ .

#### **Ввод значений – десятичный формат**

Цифры следует вводить с помощью клавиш с цифрами. Клавиша **[32 M** позволяет переместить курсор вправо, а клавиша  $\Box$  или  $\Box$  – влево.

#### **Ввод значений – шестнадцатеричный формат**

Цифры следует вводить с помощью клавиш с цифрами, а знаки от А до F с помощью клавиш  $\boxed{\mathsf{2}_{\text{abc}}}$  и  $\boxed{\mathsf{3}_{\text{def}}}$  (клавишу необходимо удержать нажатой, пока не появится нужный знак). Клавиша  $\boxed{3}$  позволяет переместить курсор вправо, а клавиша  $\boxed{4}$ или  $\boxed{10}$  – влево.

#### **Программирование телефонных номеров**

Для ввода цифр предназначены клавиши с цифрами, для ввода других знаков – клавиши  $\boxed{1}$ ,  $\boxed{2_{abc}}$ ,  $\boxed{3_{def}}$  и  $\boxed{0 \oplus}$  (клавишу необходимо удержать нажатой, пока не появится нужный знак – см.: таблицу [1](#page-9-0)). Можно ввести до 16 знаков. Некоторые знаки занимают две позиции (a, b, c, d, # и  $*$ ). В случае их применения можно ввести меньше чем 16 знаков.

В верхней строке дисплея, с правой стороны, находится информация о регистре букв: [ABC] или [abc] (она отображается после нажатия любой клавиши и в течение нескольких секунд с момента нажатия последней клавиши). Клавиши  $\Box$  и  $\Box$ позволяют перемещать курсор. Клавиша **D** | удаляет знак с левой стороны от курсора.

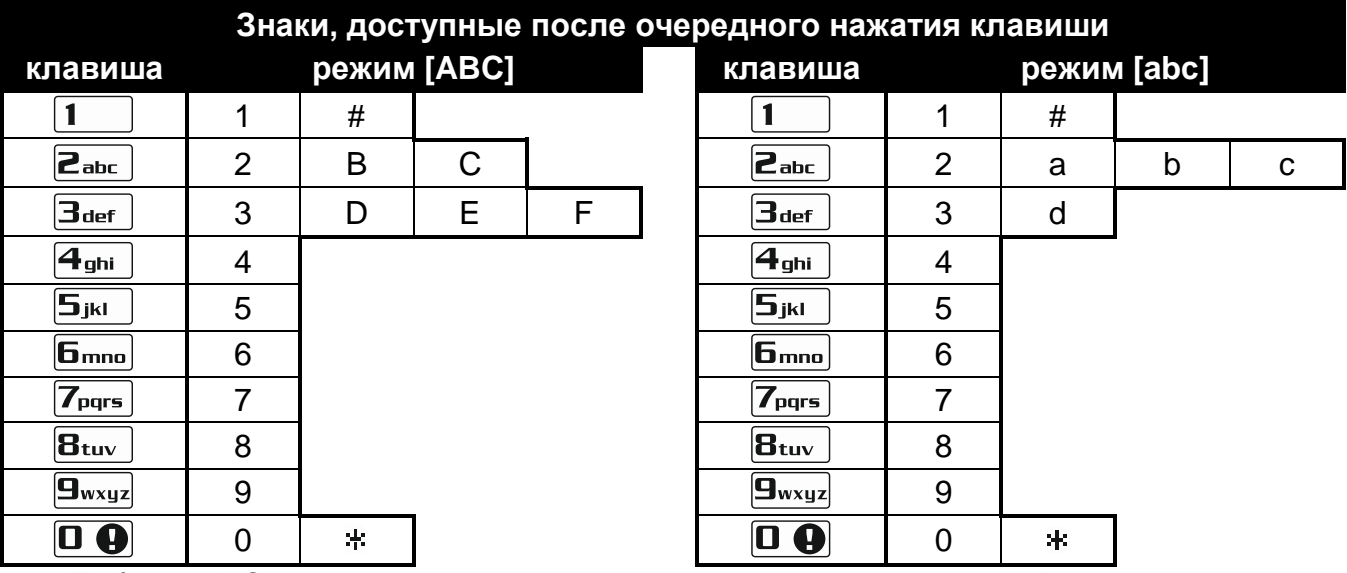

<span id="page-9-0"></span>Таблица 1. Знаки, доступные в клавиатуре во время ввода телефонных номеров (смена регистра букв: клавиша  $\boxed{\mathbf{Z} \blacktriangledown}$ ).

| Специальный знак | Функция знака                                 |
|------------------|-----------------------------------------------|
| B                | переключение в режим импульсного набора       |
|                  | переключение в режим тонального набора (DTMF) |
|                  | ожидание дополнительного сигнала              |
|                  | пауза 3-секундная                             |
| F                | пауза 10-секундная                            |
| *                | сигнал * в режиме DTMF                        |
| #                | сигнал # в режиме DTMF                        |
| a                | остальные сигналы, генерируемые в режиме DTMF |
| h                |                                               |
| c                |                                               |
|                  |                                               |

Таблица 2. Функции специальных знаков.

#### **Ввод названий**

Знаки, доступные в клавиатуре, представлены в таблице [3](#page-10-1). Клавишу следует нажимать столько раз, сколько нужно, то есть пока не появится требуемый знак. В результате длительного удержания клавиши на дисплее появится цифра, назначенная клавише.

В верхней строке дисплея, с правой стороны, отображается информация о регистре букв: [Abc], [ABC] или [abc] (она появится после нажатия любой клавиши и будет отображаться несколько секунд после последнего нажатия клавиши).

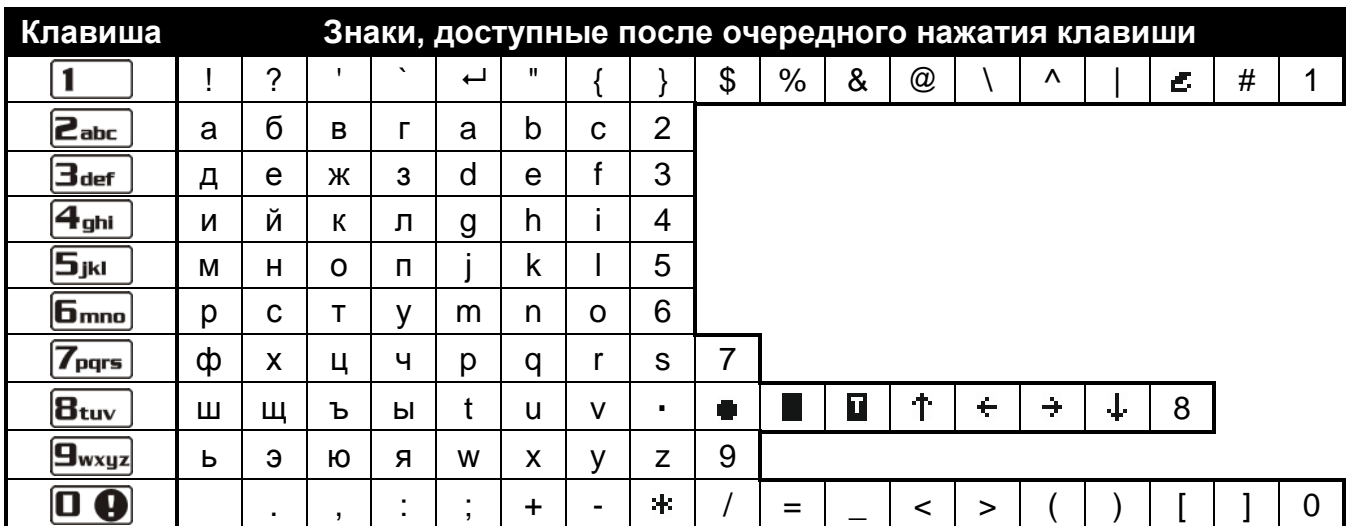

Клавиша  $\boxed{3}$  позволяет переместить курсор вправо, а клавиша  $\boxed{4}$  – влево. Клавиша • удаляет знак с левой стороны от курсора.

<span id="page-10-1"></span>Таблица 3. Знаки, доступные в ЖКИ-клавиатуре во время ввода названий. Прописные буквы можно получить после смены регистра при нажатии тех же самых клавиш (смена регистра букв: клавиша  $\mathbf{Z} \blacktriangledown$ ).

#### <span id="page-10-0"></span> $2.5.2$ Светодиодная клавиатура

Введенные данные отображаются с помощью светодиодов. Способ настройки зависит от типа данных, которые программируются с помощью сервисной функции.

#### Выбор из списка однократного выбора

Горящие светодиоды индицируют доступные в списке позиции. Вспышки светодиода индицируют, где находится курсор и что выбрана именно эта позиция. Клавиши  $\Box$  $M$   $\Box$  позволяют переставить курсор. Клавиши  $\Box$  и  $\Box$  не используются.

#### Выбор из списка многократного выбора

Состояние всех доступных в функции позиций (это могут быть, например, зоны, выходы, опции и пр.) отображают светодиоды с номерами. Светодиоды, которые горят, индицируют выбранные позиции. Вспышки светодиода индицируют, где находится курсор. Клавиши  $\boxed{3}$  и  $\boxed{1}$  позволяют переставлять курсор. Нажмите любую клавишу с цифрой, чтобы поменять состояние светодиода (включить или выключить его): Клавиши  $\boxed{\mathbf{X} \mathbf{V}}$  и  $\boxed{\mathbf{F} \mathbf{O} \mathbf{A}}$  не используются.

#### Ввод значений - десятичный формат

Для ввода цифр предназначены клавиши с цифрами. Светодиоды могут отображать максимально 6 цифр. Каждая цифра отображается на чертырех светодиодах см.: таблицу 4. Светодиоды 1-4 отображают первую цифру, светодиоды 5-8 - вторую, светодиоды 9-12 - третью, светодиоды 16-19 - четвертую, светодиоды 20-23 - пятую, а светодиоды 24-27 - шестую. Клавиши со стрелками не используются. Введенное значение можно изменить только после повторного запуска функции.

#### Ввод значений - шестнадцатеричный формат

Цифры следует вводить с помощью клавиши с цифрами, а знаки от А до F спомощью клавиш  $\boxed{\mathsf{Z}_{abc}}$  и  $\boxed{\mathsf{3}_{def}}$  (клавишу необходимо удержать нажатой, пока не появится нужный знак). Светодиоды отображают максимально 6 знаков. Каждый знак отображается на четырех светодиодах - см. таблицу 4. Светодиоды 1-4

отображают первый знак, светодиоды5-8 – второй, светодиоды 9-12 – третий, светодиоды 16-19 – четвертый, светодиоды 20-23 – пятый, а светодиоды 24-27 – шестой. Клавиши со стрелками не используются. Введенное значение можно изменить только после повторного запуска функции.

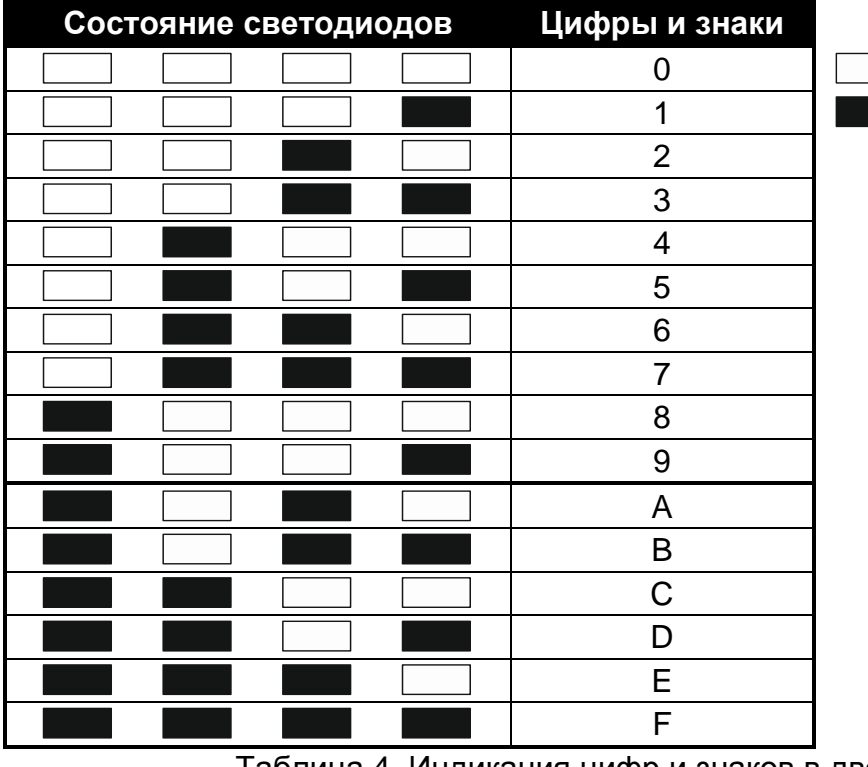

0 – светодиод не горит

– светодиод горит

<span id="page-11-0"></span>Таблица 4. Индикация цифр и знаков в двоичном формате.

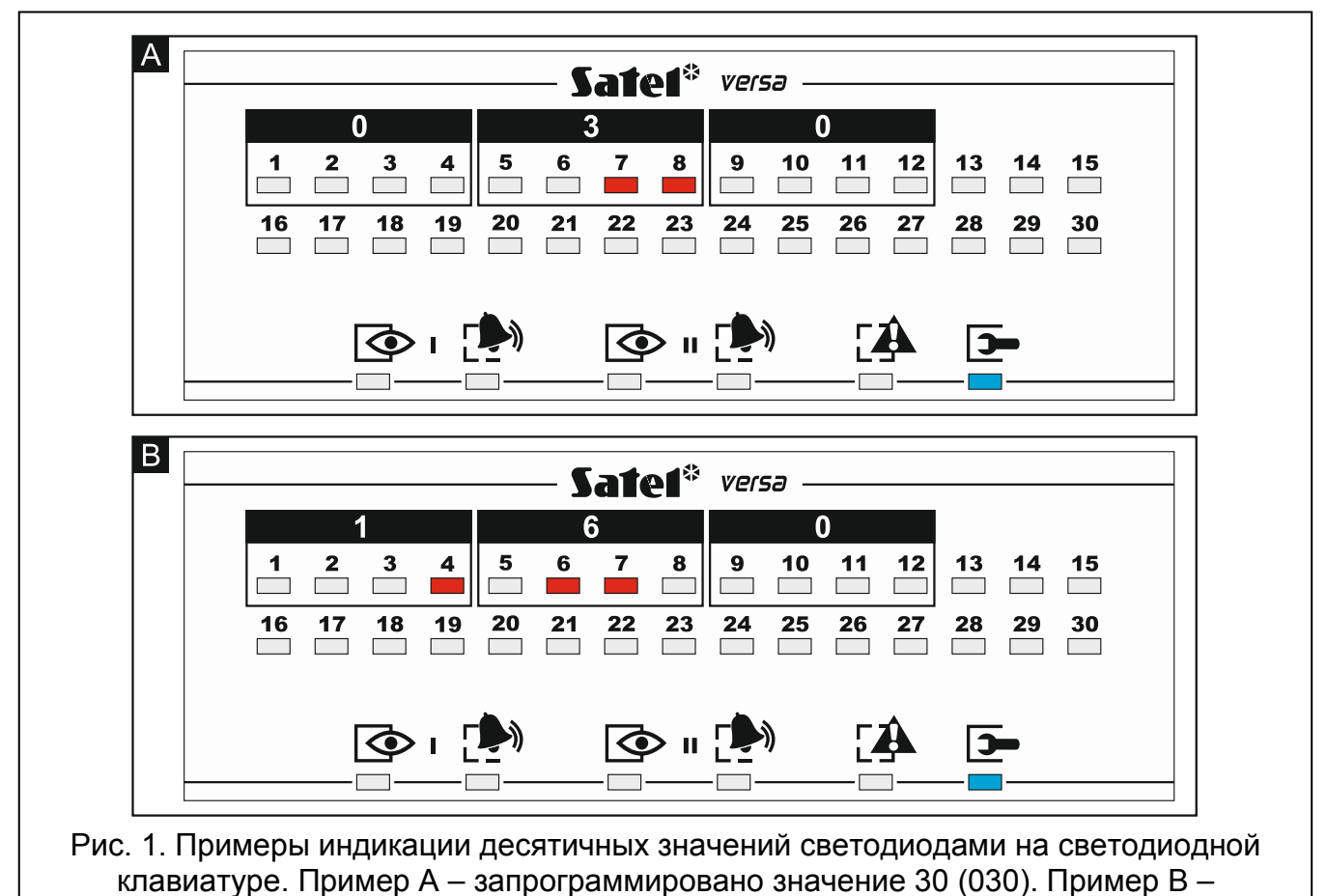

значение 160.

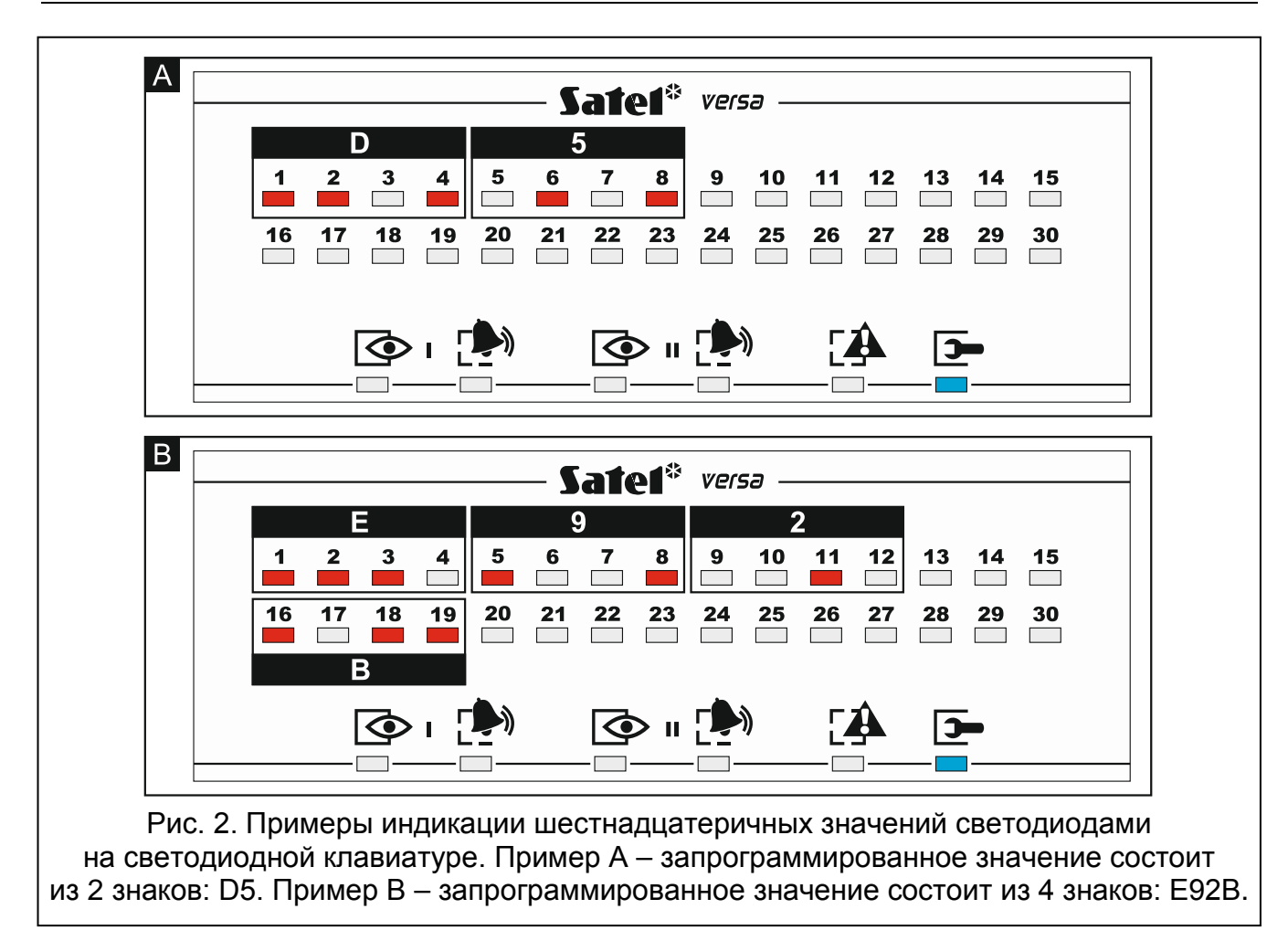

#### **Программирование телефонных номеров**

Программирование телефонных номеров осуществляется аналогично настройке номеров в ЖКИ-клавиатуре, однако светодиоды индицируют только 6 первых знаков (только цифры и знаки B, C, D, E и F – см.: с. 15, таблица [4](#page-11-0)). Клавиши со стрелками не используются. Введенное значение можно изменить только после повторного запуска функции.

## <span id="page-12-0"></span>**2.6 Меню сервисного режима**

В квадратных скобках указаны последовательности клавиш, которые позволяют вызвать данное подменю или включить данную функцию на уровне главного меню.

0. Конфиг. СР

- [00#] 0. Конец СР
- [01#] 1. Идент. VERSA
- [02#] 2. Идент. DLOADX
- [04#] 4. Тел. DLOADX
- [06#] 6. Опции СР
- [07#] 7. Сброс все
- [08#] 8. Сброс польз.
	- A. Спрятать СР

#### 1. Группы

[11#] 1. Зоны гр.1

- [12#] 2. Зоны гр.2
- [13] 3. Времена гр.1
	- [131#] 1. На выход
	- [132#] 2. На вход
	- [133#] 3. Предупрежд.
	- [134#] 4. Верификация
	- [135#] 5. Задер.вкл.охр.
	- [136#] 6. Отсрочка охр.
- [14] 4. Времена гр.2
	- [141#] 1. На выход
	- [142#] 2. На вход
	- [143#] 3. Предупрежд.
	- [144#] 4. Верификация
	- [145#] 5. Задер.вкл.охр.
	- [146#] 6. Отсрочка охр.
- [15#] 5. Имя группы 1
- [16#] 6. Имя группы 2
- [17#] 7. Опции групп

2. Модули

- [21] 1. Клав.и мод.р.
	- [211#] 1. Идентификация
	- [212#] 2. Установки

[выбор устройства]

- [213#] 3. Беспров.мод.
	- [213#1#] 1. Новое устрой.
	- [213#2#] 2. Конфиг. устр.
	- [213#3#] 3. Удалить устр.
	- [213#4#] 4. Беспров.зоны
	- [213#5#] 5. Синхронизация
	- [213#6#] 6. Вкл.тест.реж.
	- [213#7#] 7. Выкл.тест.реж.
	- [213#8#] 8. Текст привет.
- [214#] 4. Опции
- [217#] 7. Удал.устр.ABAX
- [218#] 8. Удал.бр.ABAX
- [219#] 9. Удал.брел.RX.
- [210#] 0. Адреса клав.
- [22#] 2. Зоны

[выбор зоны]

[23#] 3. Выходы

[выбор выхода]

- [24] 4. Быстрое управ.
	- [241#] 1. Управл.  $1\#/1*$
	- [242#] 2. Управл. 2#/2\*
- [243#] 3. Управл. 3#/3\* [244#] 4. Управл.  $4\#/4*$  $[245\#]$  5. Управл. 5#/5\* [246#] 6. Управл. 6#/6\* [247#] 7. Управл. 7#/7\*
- $[248\#]$  8. Управл.  $8\#/8*$
- [249#] 9. Управл. 9#/9\*
- $[240\#]$  0. Управл. 0#/0\*
- [25#] 5. Конеч.рез.1
- [26#] 6. Конеч.рез. 2
- [27#] 7. Зоны прибора
- 3. Общие парамет.
	- [31#] 1. Опции
	- [32#] 2. Вр.тр.в клав.
	- [33#] 3. Выкл.инд.охр.
	- [34#] 4. Макс.в.отс.AC
	- [35#] 5. Макс.в.отс.ТЛ
	- [36#] 6. Коррек. RTC
	- [37#] 7. Лет/зим.время
	- [38#] 8. Летнее вр.с
	- [39#] 9. Зимнее вр.с
	- [30#] 0. Мин.дл.пароля

#### 4. Таймеры

- [41#] 1. Имя таймера 1
- [42#] 2. Имя таймера 2
- [43#] 3. Имя таймера 3
- [44#] 4. Имя таймера 4
- 5. Мониторинг
	- [50#] 0. Выбор ПЦН
	- [51] 1. ПЦН 1
- [511#] 1. Телеф.номер.
- [512#] 2. Телеф.формат
- [513#] 3. Опции
- [514#] 4. Повторения
- [515#] 5. Вр.приостан.
- [516] 6. Идентиф.
	- $[5161#]$  1. Ид. 1
	- $[5162#]$  2. Ид. 2
	- [5163#] 3. Ид. 3
	- [5160#] 0. Систем. идент.
- [517#] 7. Преф. T-M/SIA
- [518#] 8. ПЦН TCP/IP
- [519#] 9. Подтв.SIA-IP

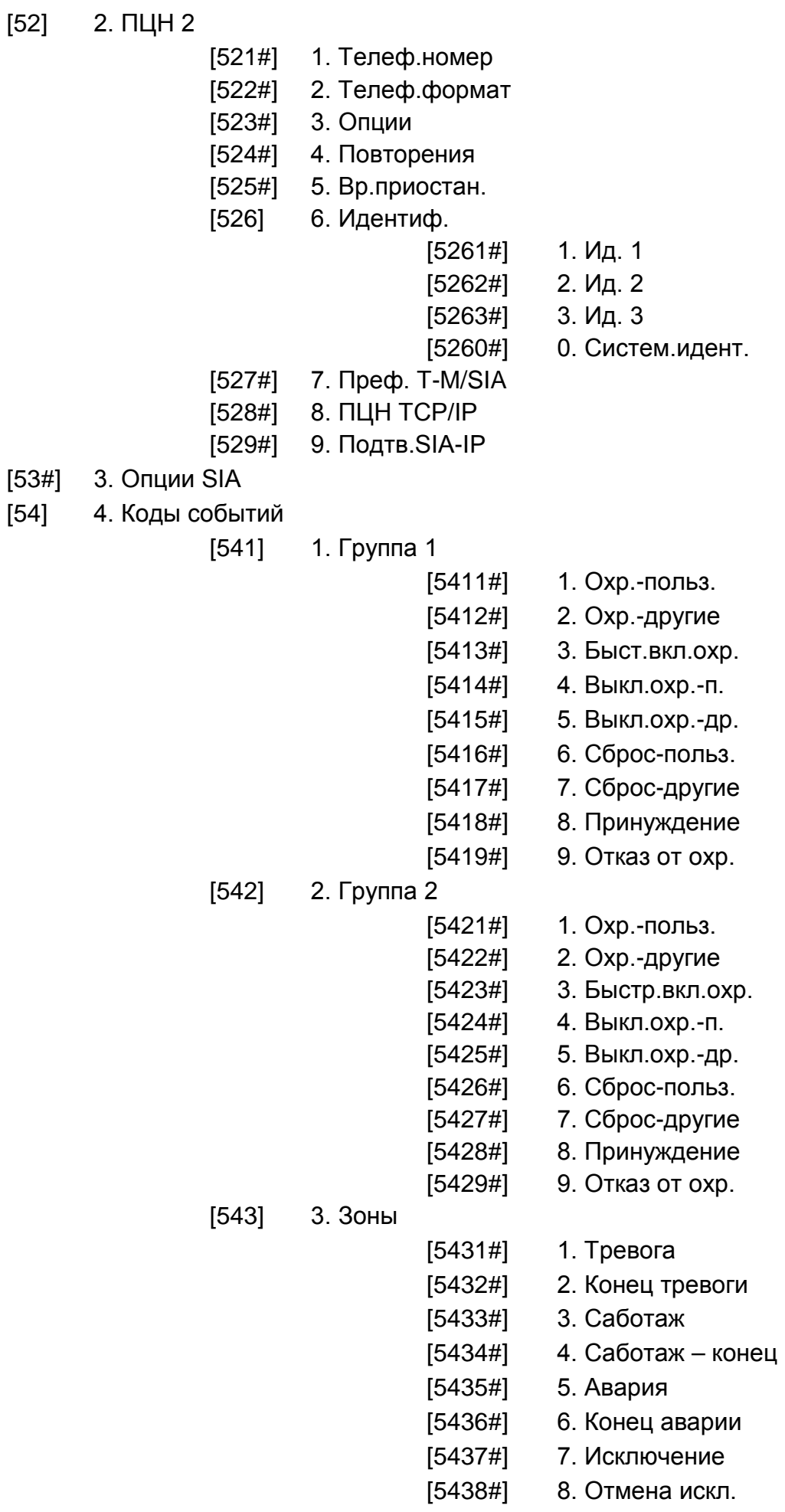

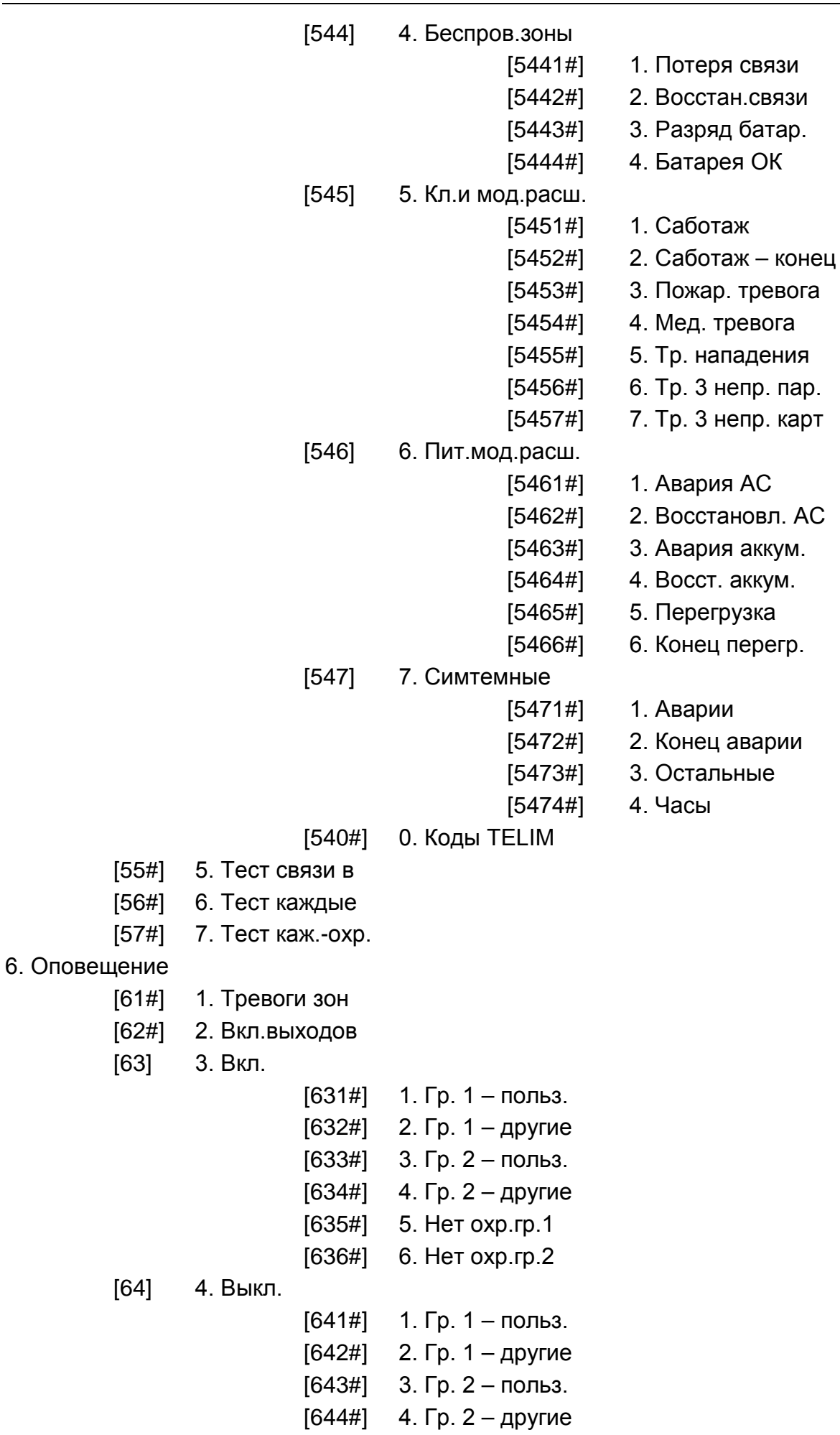

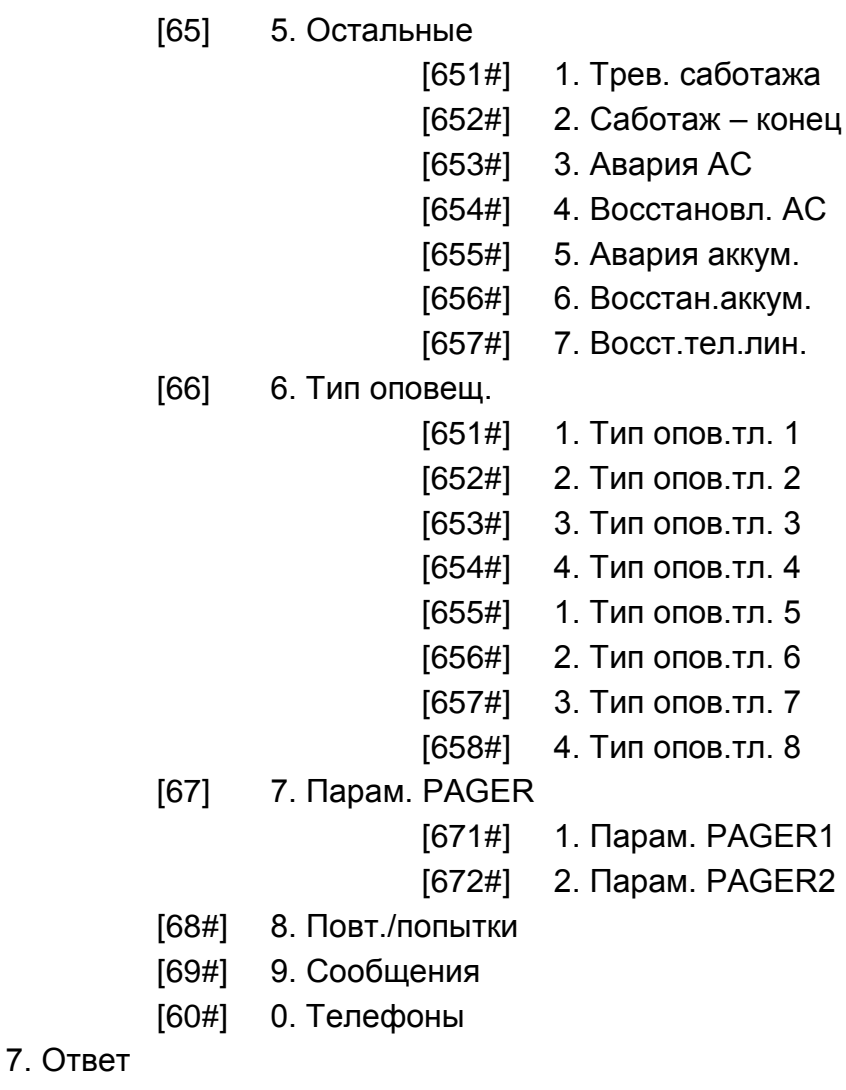

- [71#] 1. Число гудков
- 8. Шаблон польз.
	- [81#] 1. Полномочия
	- [82#] 2. Функц.брелока
	- [83#] 3. Подтверждения
	- [84#] 4. Название
- 9. Меню пользов.

Функция МЕНЮ ПОЛЬЗОВ. позволяет получить доступ к меню пользователя, когда прибор находится в сервисном режиме (нажатие клавиши  $\left|\mathbf{\mathbf{\ast}}\mathbf{\psi}\right|$  вызовет возврат в главное меню сервисного режима). Меню и функции пользователя описаны в руководстве по эксплуатации.

## <span id="page-17-0"></span>**2.7 Выключение отображения сервисного режима**

В случае клавиатур с дисплеем можно «спрятать» сервисный режим с помощью функции Спрятать СР (▶ 0. Конфигурация СР ▶ А. Спрятать СР). Прибор останется в сервисном режиме, но меню сервисного режима не будет отображаться. Эта функция полезна, когда, например, необходимо отойти от клавиатуры, а нежелательно, чтобы неавторизованные лица могли получить в это время доступ к меню сервисного режима. В данном случае, чтобы получить доступ к сервисному режиму, следует поступать, как в случае запуска сервисного режима.

#### <span id="page-18-0"></span> $2.8$ Завершение сервисного режима

Завершить сервисный режим позволяет функция Конец СР.

Чтобы завершить сервисный режим:

**ЖКИ-клавиатура**: следует нажимать  $\mathbf{v}$ , пока не вернетесь к главному меню, затем следует нажать по очереди  $\boxed{\mathbf{0} \oplus \boxed{\mathbf{0}}$   $\boxed{\mathbf{0} \oplus \boxed{\mathbf{t} \oplus \mathbf{0}}$ .

светодиодная клавиатура: нажмите  $* \bullet$ , затем нажмите по очереди  $\Box \bullet$   $\Box \bullet$  $\| \# \mathbf{\Omega} \|$ 

#### <span id="page-18-1"></span>Настройка прибора с помощью программы DLOADX  $3.$

Минимальная требуемая версия программы: 1.17.005 (или более поздняя).

Доступ к программе защищен паролем. Пароль по умолчанию: 1234 (пароль по умолчанию не нужно вводить, достаточно кликнуть по кнопке «ОК»).

 $\boldsymbol{i}$ 

Пароль по умолчанию следует изменить.

Трехкратный ввод неправильного пароля завершит программу.

Связь между программой и прибором шифруется. Настройка приемно-контрольного прибора осуществляется локально и удаленно.

#### <span id="page-18-2"></span> $3.1$ **Главное меню программы DLOADX**

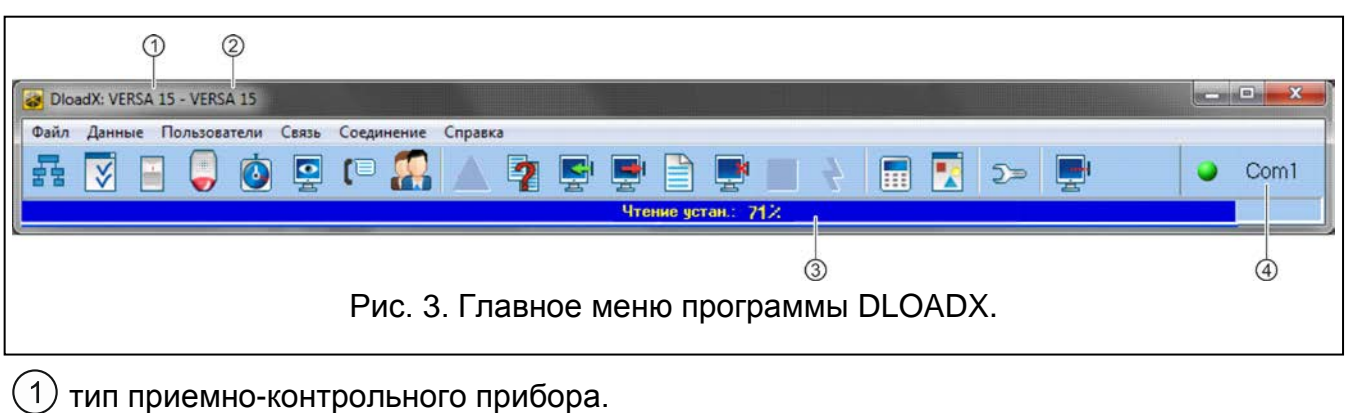

 $\left( 2\right)$  название системы охранной сигнализации и одновременно название файла с данными.

 $(3)$  информация о выполнении записи/загрузки данных.

 $\left( 4\right)$  информация о способе осуществления связи с прибором:

COMn [n - номер COM-порта компьютера] - через порт RS-232 (TTL),

Модем - через модем,

TCP/IP - по Ethernet-сети.

#### <span id="page-18-3"></span> $3.1.1$ Кнопки

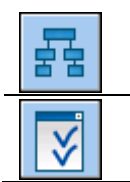

кнопка позволяет открыть окно «Versa - Структура».

кнопка позволяет открыть окно «Общие параметры».

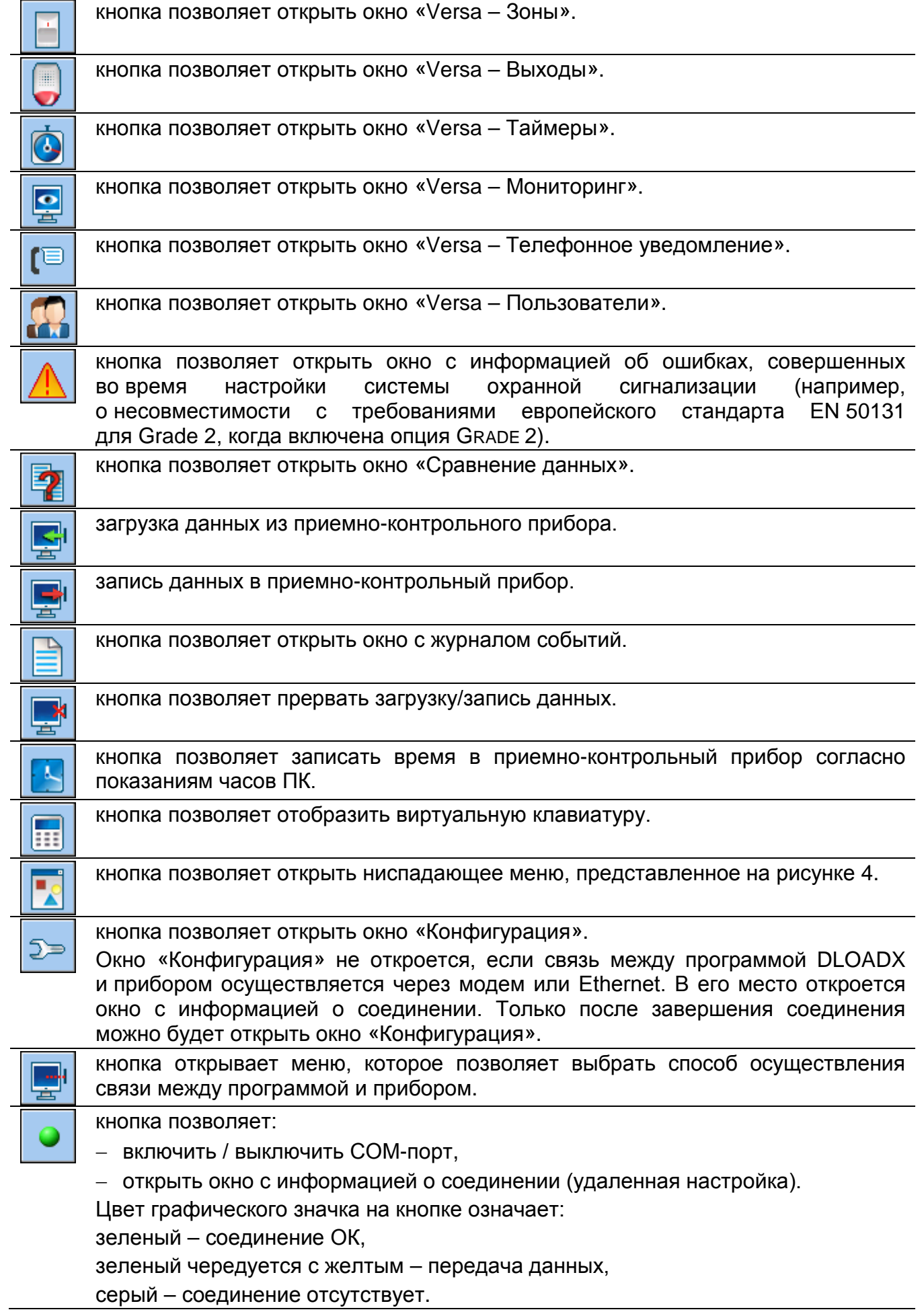

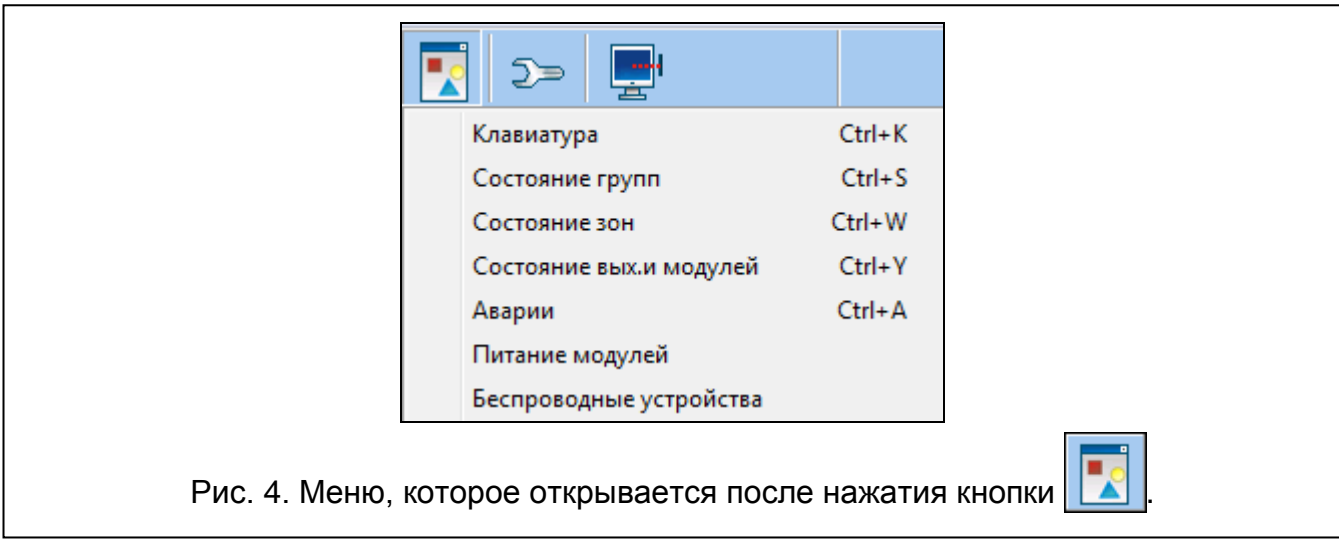

## <span id="page-20-1"></span><span id="page-20-0"></span>**3.1.2 Смена пароля доступа к программе DLOADX**

1. Кликните по очереди по «Файл»  $\rightarrow$  «Доступ к программе»  $\rightarrow$  «Смена пароля» (рис. [5\)](#page-20-2). Откроется окно с полем для ввода пароля.

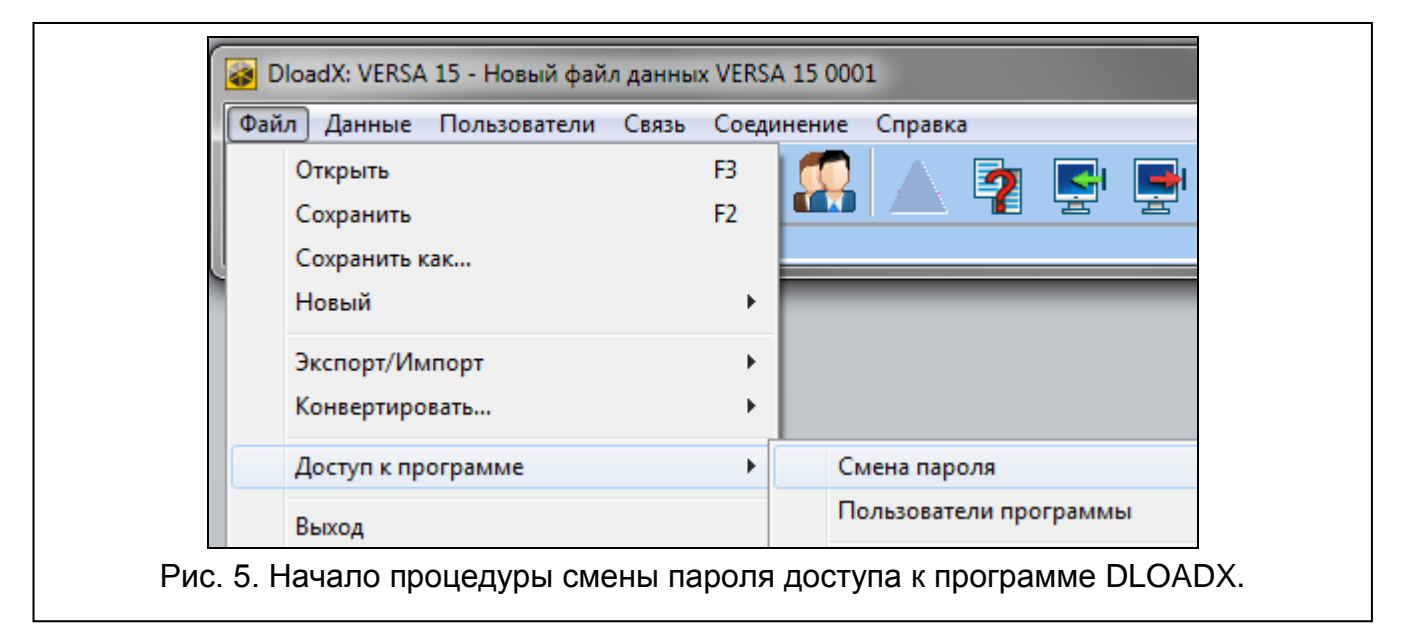

- <span id="page-20-2"></span>2. Введите текущий пароль доступа к программе и кликните по «ОК». Будет отображено очередное окно с полем для ввода пароля.
- 3. Введите новый пароль доступа к программе и кликните по «ОК». Будет отображено очередное окно с полем для ввода пароля.
- 4. Повторно введите новый пароль доступа к программе и кликните по «ОК». Откроется окно с сообщением о том, что пароль был изменен.
- 5. Кликните по «ОК», чтобы закрыть окно и завершить процедуру.

 $\boldsymbol{i}$ 

*Можно ввести дополнительные пароли доступа к программе и определить полномочия пользователей, применяющих эти пароли («Файл» «Доступ к программе» «Пользователи программы» – см.: рис. [5\)](#page-20-2).*

## <span id="page-21-0"></span>**3.2 Параметры, отвечающие за настройку связи между прибором и программой DLOADX**

## <span id="page-21-1"></span>**3.2.1 Идентификаторы связи**

Идентификаторы связи необходимы в случае всех способов осуществления связи.

## **Настройка идентификаторов связи**

Идентификаторы связи можно задать с помощью:

- программы DLOADX: окно «Идентификаторы и телефонные номера» (запрос на открытие этого окна доступен в меню «Связь». Можно его открыть и с помощью комбинации клавиш Ctrl+R).
- клавиатуры: функции, доступные в подменю КОНФИГ. СР (СЕРВИСНЫЙ РЕЖИМ  $\blacktriangleright$  0. Конфиг. СР).

В следующих случаях можно не программировать идентификаторы связи в программе DI OADX<sup>.</sup>

- в приборе записаны заводские идентификаторы после установления связи программа предложит записать идентификаторы по умолчанию (можно их принять или ввести собственные),
- связь осуществляется через порт RS-232 (TTL) прибора и в приборе запущен сервисный режим – после получения соединения программа DLOADX загрузит идентификаторы, запрограммированные в приборе.

## **Описание идентификаторов связи**

- **Идентификатор VERSA** идентификатор приемно-контрольного прибора. Он состоит из 8 знаков (цифры или буквы от A до F). Идентификатор позволяет идентифицировать программе DLOADX прибор и выбрать для него файл данных, если раньше файл был сохранен на данном компьютере. Не рекомендуется программировать одинаковые идентификаторы для разных приемно-контрольных приборов, обслуживаемых с помощью одного компьютера (программа DLOADX не будет в состоянии их отличить друг от друга).
- **Идентификатор DLOADX** идентификатор компьютера с установленной программой DLOADX. Он состоит из 8 знаков (цифры или буквы от A до F). Идентификатор позволяет прибору идентифицировать компьютер с установленной программой DI OADX.

Установить связь между программой DLOADX и прибором получится, только если запрограммированные идентификаторы в программе и приборе совпадают.

## <span id="page-21-2"></span>**3.2.2 Параметры, отвечающие за настройку модемной связи**

## **Настройка параметров**

## *Телефонные номера*

Телефонные номера можно запрограммировать с помощью:

- программы DLOADX: окно «Идентификаторы и телефонные номера» (запрос на открытие этого окна доступен в меню «Связь». Можно его открыть и с помощью комбинации клавиш Ctrl+R).
- клавиатуры: функции, доступные в подменю КОНФИГ. СР (СЕРВИСНЫЙ РЕЖИМ  $\blacktriangleright$  0. Конфиг. СР).

#### *Установки программы DLOADX*

Настройки, отвечающие за настройку модемной связи, можно задать в окне «Настройка», в закладке «Модем».

#### *Установки приемно-контрольного прибора*

Настройки, отвечающие за настройку модемной связи можно задать:

• во время настройки общих параметров (см.: «[Общие параметры](#page-28-0)», с. [27\)](#page-28-0).

#### **Описание параметров**

#### *Телефонные номера*

В квадратных скобках указаны названия, используемые в клавиатурах.

**Телефонный номер прибора** – телефонный номер приемно-контрольного прибора.

**Телефонный номер компьютера** [Тел. DLOADX] – телефонный номер модема, подключенного к компьютеру с установленной программой DLOADX.

#### *Установки программы DLOADX*

После нажатия кнопки | **Ied** | можно настроить параметры, подключенного к модему компьютера (см.: «[Настройка модема, подключенного к компьютеру](#page-22-0)»).

- **Набор** способ набора номеров модемом, подключенным к компьютеру (тональный или импульсный).
- **Проверка сигналов АТС** если опция включена, модем, подключенный к компьютеру, распознает длинный или короткий гудок перед набором номера.
- **Динамик** способ работы динамика в модеме. Динамик может быть всегда выключенный, включенный до момента получения соединения с прибором (авто) или может быть всегда включенным.

**Громкость** – уровень громкости динамика в модеме.

- **Ответ**  способ реакции программы DLOADX, когда прибор соединяется с программой. Соединение может быть установлено автоматически после определенного количества гудков или программа только сообщит о попытке соединения с прибором (связь будет установлена только после того, как кликнуть по кнопке «Ответить»).
- **Двойной вызов** можно определить, как долго должна длиться пауза между первым и вторым вызовом, если прибор должен отвечать на звонок только при втором вызове.

#### <span id="page-22-0"></span>*Настройка модема, подключенного к компьютеру*

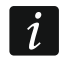

*Параметры можно редактировать после того, как кликнуть по кнопке «Измен.».*

**Порт RS-232** – COM-порт компьютера, к которому подключен модем.

- **Модем** список модемов, параметры которых программируются. Список модемов и их установки сохраняются на диске в файле «modem.ini».
- **Baud Rate** скорость передачи последовательного порта. Рекомендуется установить самую высокую скорость, которую поддерживает модем (только некоторые модемы могут требовать установку 300 bps для принудительной работы с этой скоростью на телефонной линии).
- **Перезапуск соед.**  запрос на перезапуск модема. Стандартно, это **ATZ-команда** (перезапуск с с восстановлением нулевого профиля пользователя). Для некоторых модемов может быть необходимым применить команду **AT&F** (перезапуск с восстановлением заводской настройки).

**Инициализация** – строки, содержащие команды инициализации модема:

**передача 300 bps** – в первой строке **E0V1Q0** – запрос необходимый для правильного обслуживания модема. В первой строке **E0V1Q0** – команды, необходимые для работы с модемом. Дополнительно, следует добавить выбор режима работы: **B0** или **B1** (выбор формата передачи: V.21 или Bell103) и команды, ограничивающие скорость передачи по телефонной линии до 300 bps. Это команды для определенной модели модема: **N0S37=3, F1** или **+MS=1,0,300,300** и пр. – информацию о способе ограничения скорости передачи модема можно обычно найти в руководстве на это устройство. Вторая строка должна содержать следующие команды: **S0=0S9=1S7=120S10=255**.

#### *Установки приемно-контрольного прибора*

Параметры и опции, отвечающие за настройку модемной связи, описаны в разделе «[Общие параметры](#page-28-0)» (с. [27\)](#page-28-0).

#### <span id="page-23-0"></span>**3.2.3 Параметры, отвечающие за настройку связи по Ethernet-каналу**

#### **Настройка параметров**

#### *Установки программы DLOADX*

Установки, отвечающие за настройку связи по Ethernet-каналу, можно настроить в окне «Идентификаторы и телефонные номера».

#### *Установки Ethernet-модуля*

Установки, отвечающие за настройку связи по Ethernet-каналу, можно запрограммировать во время настройки встроенных модулей для осуществления связи (см.: [«Ethernet-](#page-55-0)модуль», с. [54\)](#page-55-0).

#### **Описание параметров**

#### *Установки программы DLOADX*

**Соединение** – можно запрограммировать два набора параметров:

**LAN/WAN** – параметры для связи по локальной или глобальной сети.

- **LAN: ETHM-1** параметры для связи только по локальной сети. В данном случае во время осуществления связи будут использоваться номер порта и ключ шифрования данных, запрограммированные в параметрах Ethernet-модуля.
- **Адрес сервера** адрес Ethernet-модуля. Если Ethernet-модуль и компьютер с установленной программой DLOADX не находятся в пределах той же самой локальной сети, то это должен быть внешний адрес. Можно ввести IP-адрес или название домена.
- **Порт** номер TCP-порта, используемого для осуществления связи с программой DLOADX по Ethernet-каналу. Можно ввести значения от 1 до 65535. По умолчанию: 7090.
- **Ключ DLOADX** последовательность до 12 алфавитно-цифровых знаков (цифр, букв и специальных знаков), используемая для шифрования данных во время осуществления связи между прибором и компьютером с установленной программой DLOADX по Ethernet-каналу.
- **ETHM-1 ID** индивидуальный идентификационный номер Ethernet-модуля для осуществления связи с помощью сервера SATEL.
- **ETHM-1 MAC** аппаратный адрес Еthernet-модуля.

## *Установки приемно-контрольного прибора*

Параметры и опции, отвечающие за настройку связи по Ethernet-каналу, описаны в разделе [«ETHERNET-](#page-55-0)МОДУЛЬ», с. [54\)](#page-55-0).

## <span id="page-24-0"></span>**3.3 Локальная настройка**

## <span id="page-24-1"></span>**3.3.1 Запуск локальной настройки**

- 1. Подключите порт RS-232 (TTL) приемно-контрольного прибора к порту компьютера (напр., с помощью преобразователя USB-RS из ассортимента компании SATEL).
- 2. Запустите программу DLOADX.
- 3. Если прибор подключен к другому порту компьютера, чем COM1, следует кликнуть

по **Э** в главном меню. Окроется окно «Конфигурация», в котором можно выбрать COM-порт, к которому подключен к прибор.

4. Соединитесь с прибором, воспользовавшись одним из описанных ниже способов.

## **Установление связи с проверкой идентификаторов**

С помощью клавиатуры следует запустить функцию локальной настройки [ВКЛ.СВЯЗЬ RS]:

- 1. Введите сервисный пароль и нажмите  $* \bullet$ .
- 2. Нажмите по очереди  $\boxed{\mathbf{0} \oplus \boxed{3}$  def  $\boxed{\mathbf{\#} \ \mathbf{\mathbb{O}}}.$

## **Установление связи без проверки идентификаторов**

Если в программе DLOADX не были запрограммированы идентификаторы связи, то с помощью клавиатуры запустите сервисный режим:

- 1. Введите сервисный пароль и нажмите  $* \bullet$ .
- 2. Нажмите по очереди  $\boxed{\mathbf{0} \ \overline{\mathbf{\Theta}}$   $\boxed{\mathbf{0} \ \overline{\mathbf{\Theta}}}$   $\boxed{\mathbf{H} \ \overline{\mathbf{\mathbb{U}}}$ . Будет включен сервисный режим и дополнительно будет включена функция локальной настройки [ВКЛ. СВЯЗЬ RS].

## **Аварийная процедура установления соединения («со штырьков»)**

Если прибор не поддерживает клавиатуры, сервисный пароль и пр., то следует запустить сервисный режим «со штырьков» (см.: «[Запуск сервисного режима «со](#page-6-3)  [штырьков»](#page-6-3)», с. [5\)](#page-6-3). Автоматически будет запущена функция локальной настройки [ВКЛ. СВЯЗЬ USB].

## <span id="page-24-2"></span>**3.3.2 Завершение локальной настройки**

Функцию локальной настройки можно завершить с помощью клавиатуры, вызвав функцию Выкл. связь RS (следует ввести сервисный пароль и нажать <sup>\*</sup> ♦), затем по очереди нажать клавиши  $\boxed{0 \ \bullet}$   $\boxed{4}$ ghi  $\boxed{\# \ \bullet}$ .

Функция локальной настройки будет завершена автоматически по истечении 4 часов с момента завершения связи с программой DLOADX.

## <span id="page-24-3"></span>**3.4 Удаленная настройка**

## <span id="page-24-4"></span>**3.4.1 Настройка через модем**

Модемная связь может быть установлена несколькими способами:

1. Запуск соединения программой DLOADX. Приемно-контрольный прибор можно настраивать с любого места.

- 2. Соединение запускает программа DLOADX, но прибор перезванивает и устанавливает соединение. Приемно-контрольный прибор можно настраивать только с определенного места.
- 3. Запуск соединения прибором. Приемно-контрольный прибор можно настраивать только с определенного места. Этот способ применяется, если пользователь системы не хочет, чтобы удаленная настройка осуществлялась без его разрешения.

#### **Запуск модемного соединения программой DLOADX**

Установки приемно-контрольного прибора:

- **нельзя программировать телефонный номер модема, подключенного к компьютеру!**
- включите опцию ОТВЕТ МОДЕМ (см.: «[Общие параметры](#page-28-2)», с. [27\)](#page-28-2),
- определите количество гудков, после которого прибор ответит на вызов ЧИСЛО ГУДКОВ ПЕРЕД ОТВЕТОМ (см.: «[Остальные общие параметры](#page-33-0)», с. [32\)](#page-33-0),
- если прибор должен ответить только при повторном вызове, включите опцию ДВОЙНОЙ ВЫЗОВ (см.: «[Общие параметры](#page-28-2)», с. [27\)](#page-28-2).

Установки программы DLOADX:

- следует запрограммировать телефонный номер приемно-контрольного прибора,
- следует запрограммировать параметры, касающиеся модемной связи.
- 1. Кликните по кнопке  $\|\mathbf{x}\|$  в главном меню программы DLOADX. Откроется ниспадающее меню.
- 2. Кликните по «Модем 300bps». Откроется окно с информацией об инициализации модема.
- 3. После инициализации модема кликните по кнопке «Подкл.». Будет отображена информация о процессе установления подключения.
- $\mid i \mid$ *Если в приемно-контрольном приборе включена опция ДВОЙНОЙ ВЫЗОВ, то перед нажатием кнопки «Подкл.» поставьте галочку в поле «Двойной вызов».*
- 4. Когда прибор ответит, будет установлено соединение, о чем сообщит программа DLOADX.

#### **Запуск модемного соединения программой DLOADX, но прибор перезванивает и устанавливает соединение.**

Установки приемно-контрольного прибора:

- запрограммируйте телефонный номер модема, подключенного к компьютеру,
- включите опцию ОТВЕТ МОДЕМ (см.: «[Общие параметры](#page-28-2)», с. [27\)](#page-28-2),
- определите количество гудков, после которого прибор ответит на вызов ЧИСЛО ГУДКОВ ПЕРЕД ОТВЕТОМ (см.: «[Остальные общие параметры](#page-33-0)», с. [32\)](#page-33-0),
- если прибор должен ответить только при повторном вызове, включите опцию ДВОЙНОЙ ВЫЗОВ (см.: «[Общие параметры](#page-28-2)», с. [27\)](#page-28-2),
- настройте опции, касающиеся телефонного модуля автодозвона (см.: «[Общие](#page-28-2)  [параметры](#page-28-2)», с. [27\)](#page-28-2).

Установки программы DLOADX:

- следует запрограммировать телефонный номер приемно-контрольного прибора,
- запрограммируйте параметры, касающиеся модемной связи.
- 1. Кликните по кнопке  $\|\mathbf{x}\|$  в главном меню программы DLOADX. Будет отображено ниспадающее меню.
- 2. Кликните по «Модем 300bps». Откроется окно с информацией об инициализации модема.
- 3. После инициализации модема кликните по кнопке «Подкл.». Будет отображена информация о процессе установления подключения.
- $\vert i \vert$ *Если в приемно-контрольном приборе включена опция ДВОЙНОЙ ВЫЗОВ, то перед нажатием кнопки «Подкл.» поставьте галочку в поле «Двойной вызов».*
- 4. Прибор ответит, но разъединится. Программа DLOADX сообщит о том, что приемноконтрольный прибор звонил.
- 5. Прибор перезвонит по номеру модема компьютера. Программа DLOADX установит соединение автоматически или лицо, обслуживающее программу, должно разрешить установить связь (в зависимости от настроек программы DLOADX).

#### **Запуск модемного соединения прибором**

Установки приемно-контрольного прибора:

- запрограммируйте телефонный номер модема, подключенного к компьютеру (ТЕЛЕФОННЫЙ НОМЕР КОМПЬЮТЕРА),
- настройте опции, касающиеся телефонного модуля автодозвона (см.: «Общие [параметры](#page-28-2)», с. [27\)](#page-28-2).

Установки программы DLOADX:

- запрограммируйте параметры, касающиеся модемной связи.
- 1. Кликните по кнопке  $\left|\frac{1}{2}x\right|$  в главном меню программы DLOADX. Будет отображено ниспадающее меню.
- 2. Кликните по «Модем 300bps». Откроется окно с информацией об инициализации модема.
- 3. Запросите у пользователя, чтобы запустил функцию ВКЛ.СВЯЗИ ТЕЛ (пользователь должен ввести пароль и нажать  $\overline{\mathbf{v}}$ , затем нажать по очереди  $\overline{\mathbf{0}}$   $\overline{\mathbf{0}}$   $\overline{\mathbf{1}}$   $\overline{\mathbf{t}}$   $\overline{\mathbf{0}}$ ). Прибор позвонит по номеру модема компьютера.
- 4. Программа DLOADX установит соединение автоматически или лицо, обслуживающее программу, должно разрешить установить связь (в зависимости от настроек программы DLOADX).

## <span id="page-26-0"></span>**3.4.2 Настройка по Ethernet-сети**

Ethernet-связь может быть установлена несколькими способами:

- 1. Запуск соединения программой DLOADX. Приемно-контрольный прибор можно настраивать с любого места. Если связь осуществляется в глобальной сети, Ethernet-модулю должен быть назначен внешний IP-адрес.
- 2. Запуск соединения прибором. Приемно-контрольный прибор можно настраивать только с определенного места. Этот способ применяется, если пользователь системы не хочет, чтобы удаленная настройка осуществлялась без его разрешения. Если связь осуществляется в глобальной сети, компьютеру с установленной программой DLOADX должен быть назначен внешний IP-адрес.
- 3. Соединение через сервер SATEL. Приемно-контрольный прибор можно настраивать с любого места. Не требуется внешний IP-адрес ни для Ethernet-модуля, ни для компьютера с установленной программой DLOADX.

#### Запуск Ethernet-соединения программой DLOADX

Установки Ethernet-модуля (см.: «Ethernet-модуль» с. 54):

- ВКЛЮЧИТЕ ОПЦИЮ СВЯЗЬ DLOADX->ETHM-1,
- запрограммируйте номер ТСР-порта для связи и ключ шифрования данных,
- настройте Ethernet-модуль.

Установки программы DLOADX:

- запрограммируйте адрес Ethernet-модуля,
- запрограммируйте номер ТСР-порта для связи и ключ шифрования данных (или выберите набор параметров «LAN: ETHM-1» - будут использованы данные, запрограммированные в установках Ethernet-модуля).
- в главном меню программы DLOADX. Откроется 1. Кликните по кнопке ниспадающее меню.
- 2. Кликните по «TCP/IP: DLOADX -> ETHM» (если запрограммированы оба набора параметров для связи по Ethernet-сети, то, после того как подвести указатель мыши к «TCP/IP: DLOADX -> ETHM», можно выбрать «LAN/WAN» или «LAN»). Откроется окно «Соединение TCP/IP: DLOADX -> ETHM-1».
- 3. Кликните по кнопке «Подкл.», в окне «Соединение ТСР/IР: DLOADX -> ETHM-1». Будет отображена информация о процессе установления подключения.
- 4. Когда подключение будет установлено, то программа DLOADX сообщит об этом.

## Запуск Ethernet-соединения прибором

Установки Ethernet-модуля (см.: «Ethernet-модуль», с. 54):

- запрограммируйте адрес компьютера с установленной программой DLOADX, номер ТСР-порта для связи и ключ шифрования данных,
- настройте Ethernet-модуль.

Установки программы DLOADX:

- запрограммируйте номер ТСР-порта для связи и ключ шифрования данных (или выберите набор параметров «LAN: ETHM-1» - будут использованы данные, запрограммированные в установках Ethernet-модуля).
- 1. Кликните по кнопке в главном меню программы DLOADX. Откроется ниспадающее меню.
- 2. Кликните по «TCP/IP: DLOADX <- ETHM». Откроется окно «Соединение TCP/IP: DLOADX <- ETHM-1».
- 3. Запросите у пользователя, чтобы включил функцию ETHM-1-> DLOADX (он должен ввести пароль и нажать  $* \bullet$ , затем нажать по очереди  $\left[\mathbf{0} \oplus |\mathcal{T}_{\text{pqrs}}|\right]$   $\sharp \bullet$ ). Прибор соединиться с сетевым адресом компьютера.
- 4. Когда подключение будет установлено, программа DLOADX сообщит об этом.

## Осуществление связи через сервер SATEL

Установки Ethernet-модуля (см.: «Ethernet-модуль», с. 54):

- ВКЛЮЧИТЕ ОПЦИЮ СВЯЗЬ DLOADX->ETHM-1 И СЕРВЕР SATEL,
- запрограммируйте ключ шифрования данных.

Установки программы DLOADX:

• введите индивидуальный идентификационный номер Ethernet-модуля для связи с помощью сервера SATEL,

- введите MAC-адрес Ethernet-модуля,
- запрограммируйте ключ шифрования данных.
- 1. Кликните по кнопке **в темания и программы DLOADX**. Откроется ниспадающее меню.
- 2. Кликните по «TCP/IP: Сервер SATEL». Откроется окно «Соединение TCP/IP: DLOADX <-> ETHM-1».
- 3. Кликните по кнопке «Подкл.» в окне «Соединение TCP/IP: DLOADX <-> ETHM-1». Будет отображена информация о процессе установления подключения.
- <span id="page-28-0"></span>4. Когда подключение будет установлено, программа DLOADX сообщит об этом.

## **4. Общие параметры**

#### <span id="page-28-1"></span>**4.1 Настройка общих параметров**

Общие параметры можно задать с помощью:

- программы DLOADX: окно «Общие параметры».
- клавиатуры: функция доступна в подменю ОБЩИЕ ПАРАМЕТРЫ (СЕРВИСНЫЙ РЕЖИМ 3.ОБЩИЕ ПАРАМЕТРЫ).

#### <span id="page-28-2"></span>**4.2 Общие параметры**

- **Мониторинг – ТЕЛЕФОН** если опция включена, прибор может отправлять коды событий на ПЦН с помощью телефонной линии.
- **Мониторинг – ETHM** если опция включена, прибор может отправлять коды событий на ПЦН по Ethernet-каналу.
- **Телефонное уведомление** если опция включена, прибор может оповещать об определенных событиях с помощью голосовых или текстовых сообщений через телефонный модуль автодозвона.
- **Ответ – модем** если опция включена, модемную связь с приемно-контрольным прибором можно запустить извне.
- **Двойной вызов** если опция включена, по номеру прибора следует звонить два раза, чтобы получить соединение. В первый раз необходимо подождать запрограммированное количество гудков и положить трубку. В течение трех минут наберите номер прибора повторно. Прибор ответит без задержки. Это решение позволяет подключить за прибором дополнительные устройства, которые включаются после запрограммированного количества звонков (например, автоответчик, факс и пр.).
- **Тональный набор** если опция включена, прибор тонально набирает телефонные номера (если она выключена – осуществляется импульсный набор).
- **Импульсный коэффициент 1/1,5 (выкл. 1/2)** опция касается набора номеров в импульсном режиме. Перед включением опции следует ознакомиться с действующим стандартом импульсного набора телефонных номеров.
- **Без теста телефонного сигнала** если опция включена, прибор не проверяет перед набором номера гудок в телефонной линии, только сразу набирает номер по истечении 5 секунд с момента «снятия трубки». Это позволяет прибору набирать номер, даже если в телефонной линии после снятия трубки слышен нестандартный сигнал (например, прерывный сигнал). При выключенной опции прибор начинает

набирать номер, если в телефонной линии слышен непрерывный гудок, по истечении 3 секунд с момента «снятия трубки».

**Без теста ответа на звонок** – если опция включена:

- **оповещение с помощью голосовых сообщений:** голосовое сообщение воспроизводится по истечении 8 секунд (первое повторение) или 16 секунд (очередные повторения) с момента набора номера (прибор не проверяет ответа на вызов),
- **мониторинг:** прибор игнорирует сигналы, формируемые после набора номера АТС (в том числе сигнал «занято») и ждет сигнала приветствия (handshake) ПЦН.

Опцию следует включить, если после набора номера АТС отправляет нестандартные (несоответствующие стандарту) сигналы или в случае плохого качества связи.

- **Брелок – событие** если опция включена, нажатие кнопки брелока записывается в память событий.
- **Память аварии до сброса** если опция включена, память аварии сигнализируется до сброса (удаления памяти аварий при выходе из функций пользователя СОСТОЯНИЕ СИСТЕМЫ).
- **Grade 2**  если опция включена, система работает в соответствии со стандартом EN 50131 для Grade 2, а именно:
	- способ оповещения пользователей о состоянии системы с помощью светодиодов, дисплея и звуковых сигналов в клавиатурах соответствует требованиям стандарта (см.: ИНСТРУКЦИЮ ПО ЭКСПЛУАТАЦИИ),
	- в клавиатурах недоступно быстрое включение режима охраны (без ввода пароля),
	- новые пароли в системе должны состоять как минимум из 5 знаков,
	- перед постановкой на охрану прибор проверяет, появились ли обстоятельства, изза которых постановка на охрану является невозможной (сравните с общей опцией ПРОВЕРЯТЬ УСЛОВИЯ ПЕРЕД ВКЛЮЧЕНИЕМ РЕЖИМА ОХРАНЫ),
	- в случае постановки на охрану с помощью ЖКИ-клавиатуры, прибор проверяет исключение зон в разделе (группе зон) – информация об исключенных зонах отображается, если пользователю назначено полномочие ПРОСМОТРЫ,
	- в системе включен механизм предупредительной тревоги (см.: общую опцию ПРЕДУПРЕДИТЕЛЬНАЯ ТРЕВОГА),
	- предупредительная тревога сигнализируется на выходе с функцией 2. ВНУТРЕННЯЯ СИРЕНА (сравните с общей опцией ПРЕДУПРЕДИТЕЛЬНАЯ ТРЕВОГА НА ВНУТРЕННИХ СИРЕНАХ).
	- В клавиатуре эту опцию можно включить/выключить: Сервисный режим ▶ 2. Модули  $\blacktriangleright$  1. К ЛАВ.И МОД.РАСШ.  $\blacktriangleright$  4. ОПЦИИ  $\blacktriangleright$  GRADE2.
- **Передача на OUT 3/4** если опция включена, выходы OUT3 и OUT4 отправляют данные о состоянии системы (тревоги из зон, пожарные тревоги, аварии, режим охраны и пр.) и не реализуют других запрограммированных функций. Выходы могут использоваться для управления передатчиком радиомониторинга типа NR2-DSC (система NEMROD – формат PC-16 OUT) фирмы NOKTON.
- **OUT 3/4 расширенный режим** если опция включена, выходы OUT3 и OUT4 отправляют данные о состоянии системы в виде фреймов (формат PC-16 OUT UA). Опция активна, если включена опция ПЕРЕДАЧА НА OUT 3/4.
- **Сигнализация включения / выключения / сброса только из зон** если опция включена, выходы с функциями 1. ВНЕШНЯЯ СИРЕНА и 2. ВНУТРЕННЯЯ СИРЕНА с включенной опцией СИГНАЛИЗАЦИЯ ВКЛЮЧЕНИЯ / ВЫКЛЮЧЕНИЯ / СБРОСА сигнализируют только:
	- начало процедуры постановки на охрану зоной или с помощью брелока,
- отсутствие возможности постановки на охрану (см.: опцию ПРОВЕРЯТЬ УСЛОВИЯ ПЕРЕД ВКЛЮЧЕНИЕМ РЕЖИМА ОХРАНЫ или опцию GRADE 2), если постановка на охрану осуществлялась с помощью брелока,
- неудачная попытка постановки на охрану (см.: опцию ПРОВЕРЯТЬ УСЛОВИЯ ПЕРЕД ВКЛЮЧЕНИЕМ РЕЖИМА ОХРАНЫ или опцию GRADE 2) с помощью клавиатуры или брелока,
- снятие с охраны зоной или с помощью брелока,
- сброс тревоги зоной или с помощью брелока.

Начало процедуры постановки на охрану, снятие с охраны или сброс тревоги с помощью клавиатуры, модуля для управления группами (разделами) или таймера не сигнализируется.

- **Сброс уведомления вместе со сбросом тревоги**  если опция включена, снятие с охраны или сброс тревоги автоматически выключает уведомление об этой тревоге, если пользователю, удаляющему тревогу, назначено полномочие ВЫКЛ. ТЕЛЕФОННОГО УВЕДОМЛЕНИЯ.
- **Сервисное сообщение после тревоги саботажа**  если опция включена, то только с помощью сервисного пароля можно удалить из памяти аварии информацию о тревоге саботажа. В ЖКИ-клавиатуре после тревоги саботажа выводится на дисплей сообщение «Был саботаж, вызовите серв.сл. » (если не отображаются сообщения о тревоге).
- **Предупредительная тревога**  если опция включена, включен механизм предупредительной тревоги. Его задачей является задержка громкой сигнализации с помощью оповещателей и задержка оповещения ПЦН в случае ошибок, совершенных во время входа на охраняемый объект. Код предупредительной тревоги не передается на ПЦН. Она может сигнализироваться клавиатурой, модулем для управления группами (разделами) или выходом с функцией 2. ВНУТРЕННЯЯ СИРЕНА. Предупредительную тревогу вызывают зоны с типом реакции:
	- 0. ВХОД/ВЫХОД или 1. ВХОД/ВЫХОД ФИНАЛЬНАЯ если снятие с охраны не произойдет перед завершением отсчета ВРЕМЕНИ НА ВХОД;
	- 2. С ЗАДЕРЖКОЙ ВНУТРЕННЯЯ если зона будет нарушена во время отсчета ВРЕМЕНИ НА ВХОД, а снятие с охраны не будет осуществлено перед завершением отсчета ВРЕМЕНИ НА ВХОД;
	- 3. МОМЕНТАЛЬНАЯ если зона будет нарушена во время отсчета ВРЕМЕНИ НА ВХОД.

Предупредительная тревога продолжается 30 секунд. Если в течение этого времени будет выключен режим охраны, зона вызовет тревогу вторжения.

- **Предупредительная тревога – внутренняя сирена** опция активна, если включена опция ПРЕДУПРЕДИТЕЛЬНАЯ ТРЕВОГА. Предупредительная тревога сигнализируется на выходе с функцией 2. ВНУТРЕННЯЯ СИРЕНА. Опция доступна если включена опция ПРЕДУПРЕДИТЕЛЬНАЯ ТРЕВОГА.
- **Тревога саботажа всегда громкая** если опция включена, тревога саботажа сигнализируется на выходах с функцией 1. ВНЕШНЯЯ СИРЕНА и 2. ВНУТРЕННЯЯ СИРЕНА всегда (если выключена опция – только в режиме охраны). Кроме того, отсутствие модуля расширения записывается в память событий всегда как тревога саботажа. Если опция выключена, то отсутствие модуля расширения будет записано в память событий:
	- как авария, если группа, в которую назначен модуль расширения, снята с охраны (однако клавиатура сигнализирует тревогу саботажа);
	- как тревога саботажа, если группа поставлена на охрану.
- **Тревога саботажа – внутренняя сирена**  если опция включена, тревога саботажа, сигнализируется на выходе с функцией 2. ВНУТРЕННЯЯ СИРЕНА всегда

(если выключена опция – только в режиме охраны). Кроме того, выход всегда сигнализирует отсутствие модуля расширения (также если событие записывается как авария – см.: опция ТРЕВОГА САБОТАЖА ВСЕГДА ГРОМКАЯ).

- **Блокировка – 3 неправильных пароля/карты**  если опция включена, то после трехкратного ввода неизвестного пароля / поднесения неизвестной карты, клавиатура / модуль для управления разделами (группами зон) блокируется на 90 секунд. По истечении этого времени каждый очередной ввод неизвестного пароля / предъявление неизвестной карты сразу вызывает блокировку. Сброс счетчика происходит после ввода правильного пароля.
- **Сервисный режим со штырьков RESET**  если опция включена, можно включить сервисный режим «со штырьков». В клавиатуре опцию можно включить/выключить: СЕРВИСНЫЙ РЕЖИМ > 0. КОНФИГ. СР > 6. ОПЦИИ СР > СЕРВ.РЕЖ. RESET.
- **Ограничение записи события теста связи**  после включения опции, если события «Теста связи» появляются подряд, в память событий записываются только 3 очередные события. Информация об отправке очередных кодов теста связи не записывается. Появление любого другого события вызывает сброс счетчика событий, то есть вновь будет возможной запись 3 очередных событий теста связи.
- **Выкл.подсветки при отсутствии питания AC** если опция включена, в случае отсутствия питания 220 В AC будет выключена подсветка в клавиатурах.
- **Ответ/управление, если взята на охрану группа 1 / 2** ответ на вызов и телефонное управление доступно только, если на охрану взяты определенные группы (разделы).
- $\boldsymbol{i}$ *В списке общих опций в клавиатуре дополнительно находятся:*
	- − *ТРЕВОГА TMP В ГР.2 – тревога со входа TMP главной платы сигнализируется в группе 2. В программе DLOADX группу, в которой будет сигнализироваться тревога с входа TMP, можно выбрать в окне «Versa – Структура», в закладке «Модули», после щелчка по названию системы, в списке с левой стороны;*
	- − *ОГРАНИЧЕНИЕ СОБЫТИЙ, ОТПРАВЛЯТЬ ПЕРЕЗАПУСКИ МОДУЛЕЙ РАСШИРЕНИЯ, ВОССТАНОВЛЕНИЕ ПОСЛЕ ТРЕВОГИ и ВОССТАНОВЛЕНИЕ ПОСЛЕ ВЫКЛЮЧЕНИЯ ОХРАНЫ – эти опции доступны в программе DLOADX в окне «Versa - Мониторинг» и описаны в разделе «[Параметры и опции мониторинга](#page-73-3)», (с. [72\)](#page-73-3).*

#### <span id="page-31-0"></span>**4.3 Общие времена**

- **Время тревоги в клавиатурах** продолжительность сигнала тревоги в клавиатурах и модулях для управления разделами (группами зон). Максимально: 255 секунд. Установка значения 0 означает, что ВРЕМЯ ТРЕВОГИ В КЛАВИАТУРАХ составляет 3 секунды.
- **Выключить индикацию режима охраны** время, отсчитываемое с момента включения режима охраны в группе (разделе), по истечении которого светодиод, индицирующий в клавиатуре режим охраны, выключается. Максимально можно запрограммировать 255 секунд. Установка значения 0 означает, что светодиод горит все время во время режима охраны раздела.
- **Задержка сообщения об аварии питания AC** время, по истечении которого прибор в случае отсутствия питания AC, сообщит об аварии. Задержка в индикации аварии исключает ситуации, в которых прибор индицирует аварию в случае коротких сбоев питания, не имеющих влияния на работоспособность системы. Время задержки аварии может максимально составлять 255 минут.
- **Максимальное время отсутствия телефонной линии** время, по истечении которого, в случае неправильного напряжения в телефонной линии, прибор сообщит

об аварии телефонной линии. Задержка в индикации аварии исключает возможность возникновения ситуации, в которой сообщалось бы кратковременное падение напряжения (например, во время телефонного разговора) или кратковременное пропадание питания. Время задержки сообщения об аварии может составлять максимально 255 минут.

- **Коррекция часов (RTC)**  если часы недостаточно точны, то их показания можно корректировать автоматически один раз в сутки (в полночь). Значение коррекции программируется в секундах. Максимально оно может составлять ±19 секунд в сутки.
- **Летнее/зимнее время** прибор может автоматически корректировать показания часов в случае перехода с летнего на зимнее время и с зимнего на летнее время. Можно выбрать следующие схемы коррекции:
	- без коррекции;
	- коррекция согласно принципам Европейского Союза;
	- коррекция согласно принципам США;
	- коррекция на час по датам;
	- коррекция на два часа по датам.
- **Летнее время с / Зимнее время с** если показания часов прибора должны корректироваться на 1 или 2 часа по датам, то следует ввести день и месяц, когда часы будут переведены на летнее время (переведены вперед) и на зимнее время (переведены назад).

## <span id="page-32-0"></span>**4.4 Постановка на охрану**

**Проверять условия перед включением режима охраны** – после включения опции, если пользователь включает режим охраны с помощью клавиатуры или брелока, прибор проверяет, не появились ли обстоятельства, из-за которых невозможно осуществить постановку на охрану:

- в группе зон, которая должна быть поставлена на охрану, нарушена зона с включенной опцией КОНТРОЛЬ ПРИ ВКЛЮЧЕНИИ РЕЖИМА ОХРАНЫ,
- в группе зон, которая должна быть поставлена на охрану, нарушена зона 3. МОМЕНТАЛЬНАЯ, 4. ДВОЙНОЕ НАРУШЕНИЕ, 5. 24Ч ВТОРЖЕНИЯ, 6. 24Ч САБОТАЖНАЯ, 7. 24Ч НАПАДЕНИЯ, 8. 24Ч НАПАДЕНИЯ ТИХАЯ, 9. 24Ч МЕДИЦИНСКАЯ или 10. 24Ч ПОЖАРНАЯ,
- неисправность в системе.

Если произошла одна из вышеописанных ситуаций, прибор не начнет процедуру постановки на охрану. ЖКИ-клавиатура позволяет принудительно включить режим охраны – см.: Руководство по эксплуатации). Если нет в системе вышеперечисленных обстоятельств, то прибор начет постановку на охрану и в конце отчета времени на выход проверит повторно возможность постановки (исключением является быстрое включение режима охраны). Нарушение зон или неисправность будут означать, что постановка на охрану является невозможной (процедура постановки на охрану завершится неудачей).

Дополнительно если опция включена и пользователю назначено полномочие ПРОСМОТРЫ, то ЖКИ-клавиатура перед постановкой на охрану сообщит, что в разделе (группе зон) находятся исключенные зоны (исключением является быстрое включение режима охраны).

В клавиатуре опцию можно включить/выключить: Сервисный режим > 2. Модули ▶ 1. КЛАВ.И МОД.РАСШ. ▶ 4. ОПЦИИ ▶ ПРОВ.ПЕРЕД ОХР.

**Охрана после времени на выход независимо от препятствий** – если опция включена, то несмотря на выявленные в конце отчета времени на выход, нарушения

зон или неисправности, режим охраны будет включен. В клавиатуре эту опцию можно включить / выключить: Сервисный режим > 2. Модули > 1. Клав.и мод. расш. •4. Опции •Охр-ВрВых с пръл). Опция доступна, если включена опция Проверять УСЛОВИЯ ПЕРЕД ВКЛЮЧЕНИЕМ РЕЖИМА ОХРАНЫ или GRADE 2.

## <span id="page-33-0"></span>**4.5 Остальные общие параметры**

- **Число гудков перед ответом**  количеств гудков, после которого прибор ответит на вызов. В клавиатуре этот параметр можно запрограммировать: СЕРВИСНЫЙ РЕЖИМ  $\blacktriangleright$  7. Ответ  $\blacktriangleright$  1. Число гудков.
- **Минимальная длина паролей пользователей**  минимальное количество цифр в пароле пользователя. Этот параметр не учитывается при создании и редактировании паролей (не влияет на пароли, которые уже применяются в системе).

# <span id="page-33-1"></span>**5. Разделы (группы зон)**

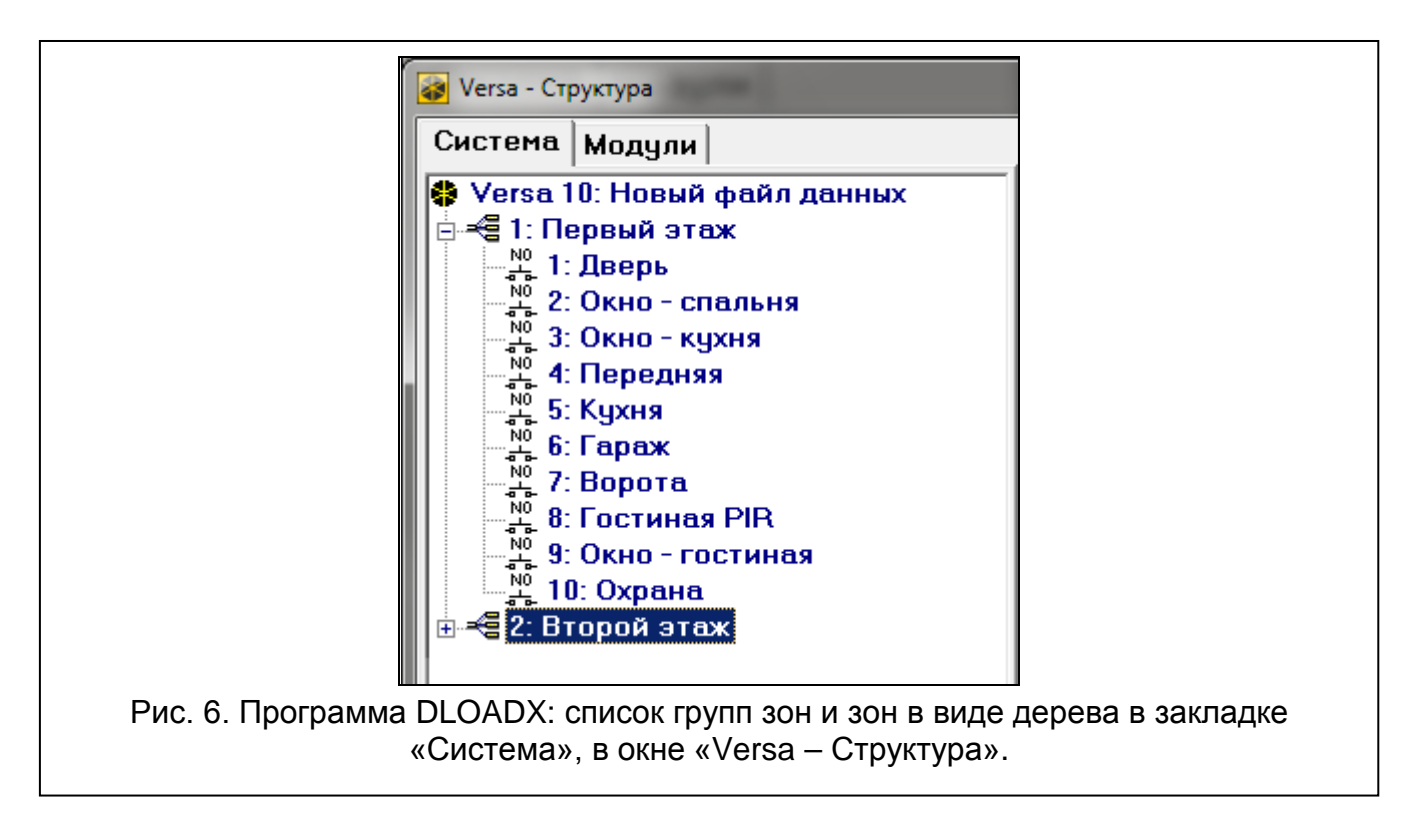

<span id="page-33-3"></span>Группа (раздел) – это выделенная территория на охраняемом объекте. Разделение системы на группы зон позволяет пользователю ставить и снимать с охраны только часть объекта, а также позволяет ограничить доступ к части объекта выбранным пользователям. Можно создать 2 раздела.

## <span id="page-33-2"></span>**5.1 Настройка разделов (групп зон)**

Настройку групп можно осуществить с помощью:

- программы DLOADX: окно «Versa Структура»  $\rightarrow$ закладка «Система». Разделы и зоны отображаются в виде дерева с левой стороны окна (рис. [6\)](#page-33-3). Кликните по разделу для настройки.
- клавиатуры: функции из подменю Группы (Сервисный режим 1. Группы).

 $\vert i \vert$ 

## <span id="page-34-0"></span>**5.2 Параметры раздела (группы зон)**

**Имя** – индивидуальное имя группы (до 16 знаков).

**Задержка на выход из группы** – время, отсчитываемое с момента начала процедуры постановки на охрану, позволяющее покинуть охраняемую зону без вызова тревоги. Нарушение зоны с типом реакции 0. ВХОД/ВЫХОД, 1. ВХОД/ВЫХОД – ФИНАЛЬНАЯ, 2. С ЗАДЕРЖКОЙ ВНУТРЕННЯЯ или 4. ДВОЙНОЕ НАРУШЕНИЕ во время задержки на выход не вызывает тревогу. Максимально: 255 секунд.

*Отсчет времени на выход может быть завершен с помощью зоны типа 1. ВХОД/ВЫХОД – ФИНАЛЬНАЯ или 16. СОКРАЩЕНИЕ ВРЕМЕНИ НА ВЫХОД. Все зоны в группе будут поставлены на охрану до истечения времени на выход.*

*С помощью клавиатуры режим охраны можно включить без времени на выход, если удержать нажатой последнюю клавишу последовательности клавиш* для постановки на охрану (**<u> - о ▲</u>, <u>[ : • )</u>** или ( ● ), в течение 3 секунд.

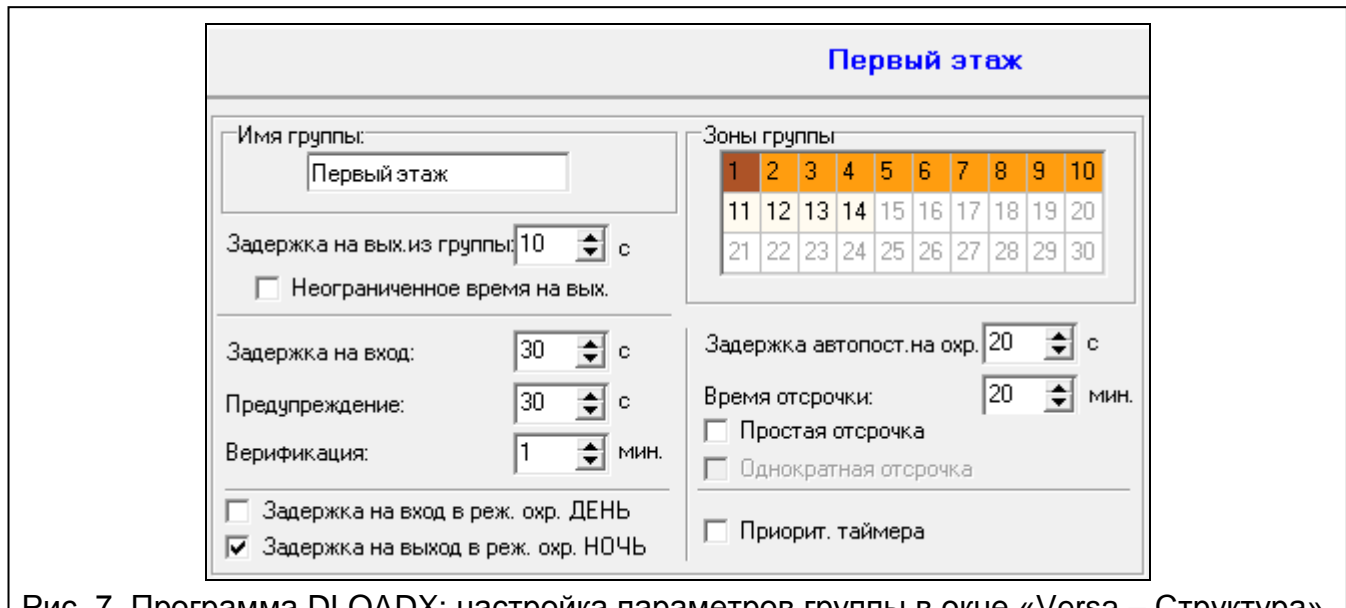

Рис. 7. Программа DLOADX: настройка параметров группы в окне «Versa – Структура».

- **Неограниченное время на выход** если опция включена, время на выход из группы может быть сокращено только с помощью зон с типом реакции 1. Вход/Выход -ФИНАЛЬНАЯ, 16. СОКРАЩЕНИЕ ВРЕМЕНИ НА ВЫХОД или 17. ДАТЧИК ПОЛОЖЕНИЯ РИГЕЛЯ. Если отсчет времени на выход не будет завершен, то режим охраны не будет включен (на охрану будут поставлены только зоны с типом реакции 3. МОМЕНТАЛЬНАЯ).
- **Задержка на вход**  время, отсчитываемое с момента входа на охраняемый объект, позволяющее выключить режим охраны в группе до момента вызова тревоги. Параметр относится к зонам типа 0. ВХОД/ВЫХОД и 1. ВХОД/ВЫХОД – ФИНАЛЬНАЯ. Время, запрограммированное для групп (разделов), действительно для тех зон, для которых отдельно запрограммировано значение 0. Время программируется в секундах. Максимально можно запрограммировать 255 секунд. Значение 0 означает, что зона будет работать как моментальная.
- **Предупреждение**  время сигнализации предупредительной тревоги в частичной охране (см.: опция зон ПРЕДУПРЕЖДЕНИЕ В РЕЖИМЕ ЧАСТИЧНОЙ ОХРАНЫ). Время программируется в секундах. Максимально можно запрограммировать 255 секунд. Установка значения 0 означает, что ВРЕМЯ ПРЕДУПРЕЖДЕНИЯ составляет 30 секунд.

По истечении ВРЕМЕНИ ПРЕДУПРЕЖДЕНИЯ, если режим охраны не будет выключен, включится тревога вторжения.

 $\boldsymbol{i}$ 

*Параметр ВРЕМЯ ПРЕДУПРЕЖДЕНИЯ не влияет на продолжительность предупредительной тревоги, включаемой в случае ошибок, совершенных при входе на объект (см.: общая опция ПРЕДУПРЕДИТЕЛЬНАЯ ТРЕВОГА).*

**Верификация** – установка значения отличного от 0 означает включение для группы (раздела) механизма верификации тревоги. Проверке подлежат тревоги из зон с типом реакции от 0 до 5. ВРЕМЯ ВЕРИФИКАЦИИ отсчитывается с момента вызова тревоги такой зоной. Если во ВРЕМЯ ВЕРИФИКАЦИИ тревогу вызовет другая зона в группе с типом реакции от 0 до 5, то прибор будет сигнализировать верифицированную тревогу. Время программируется в минутах. Максимальное значение – 255 минут.

- **Задержка на вход в реж. охр. ДЕНЬ**  если опция включена, то после включения режима охраны ДЕНЬ в разделе (группе зон) без задержки, задержка на вход будет активной (не будет только задержки на выход). Если опция выключена, то после постановки раздела на охрану без задержки, не будет ни задержки на выход, ни на вход.
- **Задержка на вход в реж. охр. НОЧЬ**  если опция включена, то, после включения режима охраны НОЧЬ в разделе (группе зон) без задержки, задержка на вход будет активной (не будет только задержки на выход). Если опция выключена, то после постановки раздела на охрану без задержки, не будет ни задержки на выход, ни на вход.
- **Задержка автопостановки на охрану** время, отсчитываемое с момента ожидаемой постановки на охрану таймером, позволяющее отсрочить постановку на охрану. Время задается в секундах. Максимальное значение – 255 секунд. Установка 0 означает, что отсрочка постановки на охрану недоступна.
- **Время отсрочки**  время, на которое пользователь может отсрочить автопостановку на охрану таймером. Время задается в минутах. Максимальная установка – 255 минут. Установка 0 означает, что отсрочка постановки на охрану недоступна.
- **Простая отсрочка**  если опция включена, пользователь может отсрочить постановку на охрану таймером путем двукратного нажатия клавиши  $\mathbb{X}$   $\mathbb{V}$  во время отсчета времени автопостановки.
- **Однократная отсрочка**  если опция включена, пользователь может только один раз использовать функцию простой отсрочки для того, чтобы отсрочить постановку на охрану таймером. Очередная отсрочка включения режима охраны возможна только с помощью функции пользователя ОТСРОЧКА ВКЛЮЧЕНИЯ РЕЖИМА ОХРАНЫ (ГПАРОЛЬ] <del>№ •</del> 6. Установки > 1. Отсрочка охр.).
- **Приоритет таймера**  если опция включена, таймер всегда выключает режим охраны в запрограммированное время (если опция выключена, то таймер выключит режим охраны только тогда, когда он его включил).

## <span id="page-35-0"></span>**6. Зоны**

Зону можно назначить в одну или две группы зон. Если зона назначена в две группы, то она может быть поставлена на охрану, когда на охрану поставлены две группы или только одна из них.

Система поддерживает зоны:

- проводные на плате электроники прибора и в модулях расширения. Количество доступных проводных зон прибор определяет во время процедуры идентификации.
- беспроводные после подключения контроллера беспроводной системы 433 МГц (VERSA-MCU) или контроллера беспроводной системы ABAX (ACU-120, ACU-270,
ACU-100 или ACU-250). Число доступных беспроводных зон зависит от числа зарегистрированных в системе беспроводных устройств и определяется во время процедуры добавления новых беспроводных устройств.

• виртуальные – зоны, которые не существуют физически, но могут управляться с помощью брелока.

### **6.1 Активное сопротивление оконечных резисторов зон**

Для зон главной платы и зон в модулях расширения, идентифицированных прибором как CA-64 Ei и CA-64 EPSi, номинал резисторов можно запрограммировать в пределе от 500 Ω до 15 kΩ.

Для зон прибора номинал резисторов можно запрограммировать с помощью:

- программы DLOADX: окно «Versa Структура»  $\rightarrow$ закладка «Модули»  $\rightarrow$  [главная *плата]*,
- клавиатуры: Сервисный режим > 2. Модули > 5. Оконеч. рез. 1 / > 6. Оконеч. рез. 2.

Номинал резисторов можно запрограммировать во время настройки модуля расширения:

- программа DLOADX: окно «Versa Структура»  $\rightarrow$ заклдака «Модули»  $\rightarrow$ ветка «Модули расширения»  $\rightarrow$  [название модуля расширения],
- клавиатура: Сервисный режим > 2. Модули > 1. Клав. и мод. Расш. > 2. Установки *[название модуля расширения]*.
- $\boldsymbol{i}$ *Сумма значений, запрограммированных для резисторов R1 и R2, не может быть меньше 500* <sup>Ω</sup> *и не может превышать 15 k*Ω*.*

*Для модулей расширения зон можно запрограммировать значение 0 для резистора R2. Для шлейфа типа 2EOL следует установить тогда два резистора, а величина активного сопротивления каждого из них должна быть равна половине значения, запрограммированного для резистора R1.*

*Величина активного сопротивления для шлейфа типа EOL должна быть равна сумме значений, запрограммированных для резисторов R1 и R2.*

### **6.2 Настройка параметров и опций зон**

Параметры и опции зон можно настраивать с помощью:

- программы DLOADX:
	- окно «Versa Структура»  $\rightarrow$ закладка «Система». Разделы (группы зон) и зоны отображаются в виде дерева с левой стороны окна (рис. [6\)](#page-33-0). Кликните по зоне, параметры и опции которой должны настраиваться.
	- окно «Versa Зоны» (рис. [8\)](#page-37-0).
- клавиатуры: функция Зоны (Сервисный ржеим > 2. Модули > 2. Зоны). Настройка осуществляется методом «шаг за шагом» (см.: с. [7\)](#page-8-0):
	- 1. Выбор зоны.
	- 2. Тип шлейфа.
	- 3. Чувствительность [тип шлейфа NO, NC, EOL и 2EOL].
	- 4. Время продолжительности импульса [только для типа шлейфа в конфигурации РОЛЬСТАВНИ].
	- 5. Число импульсов [только для типа шлейфа в конфигурации РОЛЬСТАВНИ].
	- 6. Чувствительность [только для типа шлейфа в конфигурации ВИБРАЦИОННАЯ].
- 7. Число импульсов [только для типа шлейфа в конфигурации ВИБРАЦИОННАЯ].
- 8. Тип реакции.
- 9. Время задержки [для зон с типом реакции 13. ВКЛ./ВЫКЛ.РЕЖ.ОХР. и 14. ВКЛ.РЕЖ.ОХР. программируется ТИП РЕЖИМА ОХРАНЫ, а для зон 19. АВАРИЯ – параметр СОБЫТИЕ].
- 10.Максимальное время нарушения.
- 11.Максимальное время отсутствия нарушения.
- 12.Опции зон.
- 13.Имя зоны [только в ЖКИ-клавиатуре].

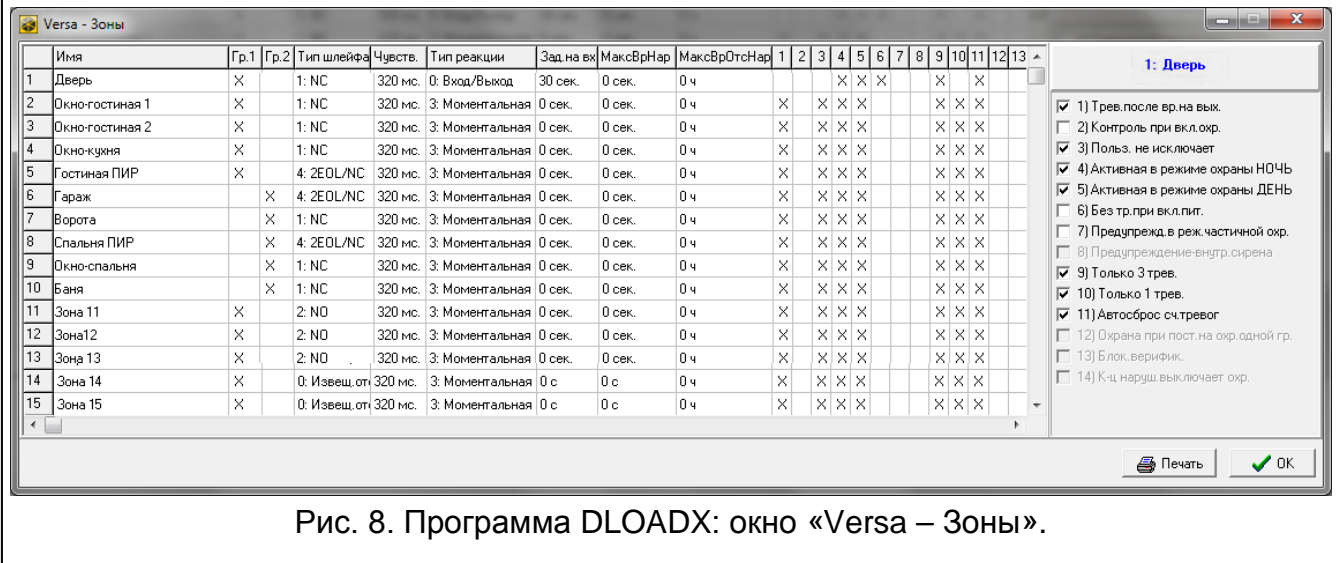

## <span id="page-37-0"></span>**6.3 Параметры зон**

**Название** – индивидуальное название зоны (до 16 знаков).

- **Время задержки**  время, отсчитываемое с момента нарушения зоны с типом реакции 2. С ЗАДЕРЖКОЙ ВНУТРЕННЯЯ, если зона работает как зона с задержкой. Зона обязательно должна быть назначена, по крайней мере, хотя бы в одну группу, чтобы ее состояние контролировалось.
- **Время на вход** время, отсчитываемое с момента нарушения зоны с типом реакции 0. ВХОД/ВЫХОД или 1. ВХОД/ВЫХОД ФИНАЛЬНАЯ, позволяющее выключить режим охраны до момента вызова тревоги. Можно запрограммировать максимально 255 секунд. В случае установки 0 учитывается ВРЕМЯ НА ВХОД, запрограммированное для раздела (группы зон). Если для зоны и для группы, установлено значение 0, то зона работает как моментальная.
- **Время задержки**  время, отсчитываемое с момента нарушения зоны с типом реакции 2. С ЗАДЕРЖКОЙ ВНУТРЕННЯЯ, если зона работает как зона с задержкой. Можно запрограммировать максимально 255 секунд. В случае установки значения 0, как ВРЕМЯ ЗАДЕРЖКИ используется запрограммированное для раздела ВРЕМЯ НА ВХОД. Если для зоны и для группы, установлено значение 0, то зона работает как моментальная.
- **Время разблокировки задержки**  время, отсчитываемое с момента нарушения зоны с типом реакции 18. РАЗБЛОКИРОВКА ЗАДЕРЖКИ. Во время отсчета этого времени зоны с типом реакции 2. С ЗАДЕРЖКОЙ ВНУТРЕННЯЯ работают как зоны с задержкой. Можно запрограммировать максимально 255 секунд. В случае установки значения 0, как ВРЕМЯ РАЗБЛОКИРОВКИ ЗАДЕРЖКИ используется ВРЕМЯ НА ВХОД, запрограммированное для раздела (группы зон). Если и для зоны, и для группы,

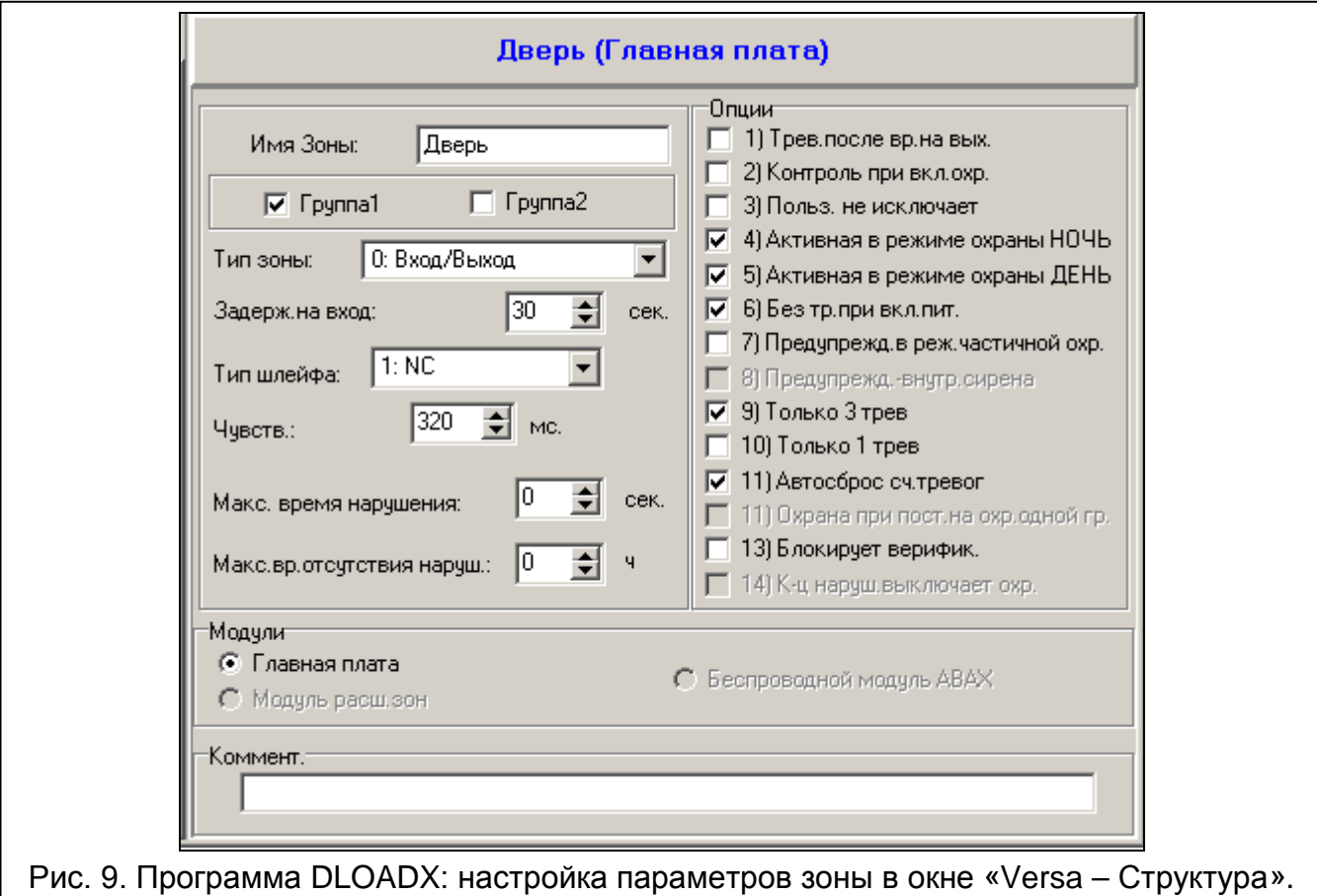

запрограммировано значение 0, то нарушение зоны не будет иметь никаких последствий.

**Время ожидания** – время, отсчитываемое с момента нарушения зоны с типом реакции 4. ДВОЙНОЕ НАРУШЕНИЕ. Если во время ожидания зона будет повторно нарушена, то она вызовет тревогу. Время может составлять максимально 255 секунд. Установка значения 0 означает, что ВРЕМЯ ОЖИДАНИЯ составляет 30 секунд.

*В ЖКИ-клавиатуре параметры ВРЕМЯ НА ВХОД, ВРЕМЯ РАЗБЛОКИРОВКИ ЗАДЕРЖКИ и ВРЕМЯ ОЖИДАНИЯ программируются как ВРЕМЯ ЗАДЕРЖКИ.*

- **Тип режима охраны**  тип режима охраны, включаемый после нарушения зоны с типом реакции 13. ВКЛ./ВЫКЛ.РЕЖ.ОХР. или 14. ВКЛ.РЕЖ.ОХР. Можно выбрать режим полной охраны, дневной охраны или ночной охраны.
- **Событие**  номер события, которое будет записано в память событий прибора и которое можно отправить на ПЦН после нарушения зоны типа 19. АВАРИЯ. Можно ввести следующие значения для соответствующих кодов событий:
	- **1** 201 Низкое давление воды
	- **2** 202 Низкое давление CO2
	- **3** 203 Датчик вентиля

 $\boldsymbol{i}$ 

- **4** 204 Низкий уровень воды
- **5** 205 Включение насоса
- **6** 206 Авария насоса
- **51** 151 Обнаружение газа
- **52** 152 Охлаждение
- **53** 153 Утечка тепла
- **54** 154 Протечка воды
- **55** 155 Фольга нарушена
- **56** 156 Неиспр.дневной зоны
- **57** 157 Низкое давление газа в баллоне
- **58** 158 Высокая температура
- **59**  159 Низкая температура
- **61** 161 Нет воздушного потока
- **62** 162 Обнаружение угарного газа (CO)
- **63** 163 Уровень в резервуаре

Ввод другого значения означает, что нарушение зоны включит сигнализацию аварии, но в память событий не будет записано тревожное событие из зоны.

**Тип шлейфа** – тип извещателя и способ подключения:

**отсутствие извещателя** – извещатель не подключен,

- **NC** шлейф для подключения извещателя с нормально замкнутыми контактами NC,
- **NO** шлейф для подключения извещателя с нормально разомкнутыми контактами NO,
- **EOL** шлейф для подключения извещателя NO или NC с оконечным резистором в шлейфе,
- **2EOL/NC** шлейф для подключения извещателя NО с 2 оконечными резисторами в шлейфе,
- **2EOL/NC** шлейф для подключения извещателя NC с 2 оконечными резисторами в шлейфе,
- **рольставни** вход для подключения извещателей движения рольставни,
- **вибрационная** вход для подключения извещателей вибрации (в том числе извещателя NC).

*В случае шлейфа ВИБРАЦИИ размыкание контура на время 200 мс или дольше, независимо от запрограммированного количества импульсов и чувствительности (см. ниже), будет считаться нарушением. Это решение позволяет последовательно подключить магнитоконтактный и вибрационный извещатель.*

**Чувствительность** – в зависимости от типа шлейфа:

- **NO, NC, EOL и 2EOL** время, в течение которого зона должна быть нарушена, чтобы нарушение было обнаружено прибором. Чувствительность программируется в миллисекундах. Вводить можно значения от 20 мс до 5100 мс.
- **Вибрац.** импульс, продолжительность которого будет равна или будет дольше запрограммированного времени, вызовет нарушение зоны. Запрограммировать можно значения от 3 мс до 96 мс (каждые 3 мс).
- **Время подсчета импульсов**  время, отсчитываемое с момента возникновения импульса, в течение которого должны появиться очередные импульсы (количество импульсов – согласно параметру ЧИСЛО ИМПУЛЬСОВ), для того чтобы произошло нарушение зоны. Запрограммировать можно следующие значения: 30 с, 120 с, 240 с и 0. Если в определенное время не появятся очередные импульсы, то произойдет сброс счетчика импульсов. Сброс счетчика импульсов произойдет автоматически при включении / выключении режима охраны. Установка значения 0 означает, что счетчик будет обнулен только в случае включения / выключения режима охраны. Параметр программируется, если выбран тип шлейфа РОЛЬСТАВНИ.
- **Число импульсов**  число импульсов, после которого зона будет нарушена. Параметр доступен в случае конфигурации РОЛЬСТАВНИ и ВИБРАЦИИ. Для конфигурации ВИБРАЦИИ можно запрограммировать значения 0 до 7 (для значения 0 импульсы

 $\boldsymbol{i}$ 

 $\boldsymbol{i}$ 

не будут подсчитываться – будет учитываться только параметр Ч). Для конфигурации РОЛЬСТАВНИ можно запрограммировать значения от 1 до 8.

*В программе DLOADX все требуемые параметры для зон в конфигурации РОЛЬСТАВНИ и ВИБРАЦИИ программируются в поле «Чувствительность».*

- **Максимальное время нарушения**  если зона будет нарушена в течение запрограммированного времени (например, из-за неисправности или экранирования извещателя), будет обнаружена авария. Можно запрограммировать максимально 255 секунд. Установка значения 0 означает, что прибор не проверяет, как долго нарушена зона.
- **Максимальное время отсутствия нарушения**  если зона не будет нарушена в течение запрограммированного времени (например, из-за неисправности или экранирования извещателя), будет обнаружена авария. Когда зона поставлена на охрану, время не отсчитывается. Можно запрограммировать максимально 255 часов. Установка значения 0 означает, что прибор не проверяет, нарушена ли зона или нет.

### **6.4 Типы реакций**

**0. ВХОД/ВЫХОД** – зона с задержкой, сочетающая две функции: *вход* – нарушение зоны запускает отчет задержки на вход в разделе и включает задержку для зон с типом реакции 2. ЗАДЕРЖКА ВНУТРЕННЯЯ, *выход* – нарушение зоны во время отсчета времени на выход означает выход из раздела (группы зон).

- **1. ВХОД/ВЫХОД – ФИНАЛЬНАЯ** как тип 0. ВХОД/ВЫХОД, но если началась процедура постановки на охрану и прибор зафиксирует конец нарушения этой зоны, то завершится отчет времени на выход.
- **2. С ЗАДЕРЖКОЙ ВНУТРЕННЯЯ** во время отсчета ВРЕМЕНИ НА ВХОД или ВРЕМЕНИ РАЗБЛОКИРОВКИ ЗАДЕРЖКИ зона работает как зона с задержкой (тревога будет вызвана по истечении ВРЕМЕНИ ЗАДЕРЖКИ). В других ситуациях работает как моментальная.
- **3. МОМЕНТАЛЬНАЯ** зона, которая находится на охране уже в момент отсчета времени на выход.
- **4. ДВОЙНОЕ НАРУШЕНИЕ** зона вызывает тревогу вторжения только после второго нарушения. Первое нарушение вызывает только запись события «Нарушение зоны» (это событие может отправляться на ПЦН в формате 4/2). Второе нарушение должно произойти в течение времени отсчета ВРЕМЕНИ ОЖИДАНИЯ.
- **5. 24Ч ВТОРЖЕНИЯ** зона, предназначенная для извещателей, которые должны постоянно работать в режиме охраны (напр. извещатель разбития стекла).
- **6. 24Ч САБОТАЖНАЯ** зона, работающая в режиме охраны постоянно, предназначенная для тамперных шлейфов. Нарушение зоны сигнализируется дополнительно как авария.
- **7. 24Ч НАПАДЕНИЯ** зона, работающая в режиме охраны постоянно, предназначенная для поддержки тревожных кнопок.
- **8. 24Ч ТИХАЯ НАПАДЕНИЯ** зона, работающая в режиме охраны постоянно, предназначенная для тревожных кнопок. Тревога из зоны не сигнализируется ни клавиатурами, ни модулями управления группами, ни на выходах, но код события отправляется на ПЦН.
- **9. 24Ч МЕДИЦИНСКАЯ** зона, работающая в режиме охраны постоянно, позволяет вызвать медицинскую помощь.
- **10. 24Ч ПОЖАРНАЯ** зона, работающая в режиме охраны постоянно, предназначенная для пожарных извещателей.
- 
- **11. АНТИМАСКИРОВАНИЕ** зона, работающая в режиме охраны постоянно, предназначенная для осуществления функции антимаскирования (обнаружения попытки экранирования извещателя). Нарушение зоны фиксируется прибором как авария извещателя.
- **12. БЕЗ СИГНАЛА ТРЕВОГИ** зона может использоваться для управления выходом с функцией 13. НАРУШЕНИЕ ЗОНЫ, 15. УПРАВЛЕНИЕ или 16. ИНДИКАТОР ГОТОВНОСТИ. Дополнительная опция позволяет использовать зону для наблюдения за ящиком для хранения ключей (опция КОНТРОЛЬ «KEYBOX»).
- **13**. **ВКЛ./ВЫКЛ. РЕЖИМ ОХРАНЫ**  зона, управляющая режимом охраны группы, в которую она назначена. Нарушение зоны начинает процедуру включения режима охраны или выключает режим охраны (в зависимости от текущего состояния группы).
- **14. ВКЛ.РЕЖИМ ОХРАНЫ** нарушение зоны начинает процедуру включения режима охраны в группе, в которую она назначена.
- **15. ВЫКЛ.РЕЖИМ ОХРАНЫ** нарушение зоны выключает режим охраны в группе, в которую она назначена.
- **16. СОКРАЩЕНИЕ ВРЕМЕНИ НА ВЫХОД** нарушение зоны завершает отсчет времени на выход из группы.
- **17. ДАТЧИК ПОЛОЖЕНИЯ РИГЕЛЯ** зона завершает время на выход из группы и, в зависимости от установки опции БЛОКИРОВКА ВЕРИФИКАЦИИ, блокирует верификацию или выключает режим охраны в группе, в которую она назначена. Способ управления (нарушением или концом нарушения зоны) определяет опция КОНЕЦ НАРУШЕНИЯ БЛОКИРУЕТ ВЕРИФИКАЦИЮ или КОНЕЦ НАРУШЕНИЯ ВЫКЛЮЧАЕТ РЕЖИМ ОХРАНЫ.
- **18. РАЗБЛОКИРОВКА ЗАДЕРЖКИ** нарушение зоны разблокирует в группе, в которую она назначена, задержку для зон с типом реакции 2. С ЗАДЕРЖКОЙ ВНУТРЕННЯЯ. Эти зоны будут работать как зоны с задержкой в течение ВРЕМЕНИ РАЗБЛОКИРОВКИ ЗАДЕРЖКИ. По истечении этого времени, если режим охраны не будет выключен, зоны с задержкой внутренние будут опять работать как моментальные. Если для зоны будет запрограммировано ВРЕМЯ РАЗБЛОКИРОВКИ ЗАДЕРЖКИ равно 0, и одновременно для группы, запрограммировано ВРЕМЯ НА ВХОД равно 0, нарушение зоны не будет иметь никаких последствий.
- **19. АВАРИЯ** нарушение зоны прибор фиксирует как аварию. Дополнительно в память прибора записывается событие (см.: параметр СОБЫТИЕ).

#### **6.5 Опции зон**

- **Тревога после времени на выход**  если опция включена, зона вызовет тревогу в случае ее нарушения в момент завершения отсчета времени на выход (если опция выключена, зона вызовет тревогу только в случае смены состояния с нормы на нарушение в режиме охраны).
- **Контроль при включении режима охраны**  если опция включена, нельзя включить режим охраны при нарушении зоны (контроль при постановке на охрану).
- **Пользователь не исключает** если опция включена, пользователь не может исключать зоны.
- **Активна в режиме ночной охраны** если опция включена, зона ставится на охрану при включении режима ночной охраны.
- **Активна в режиме дневной охраны** если опция включена, зона ставится на охрану при включении режима дневной охраны.
- **Без тревоги при включении питания**  если опция включена, зона в течение 120 секунд после включения питания будет исключена (это предотвращает вызов ложных тревог, например во время запуска прибора).

**Предупреждение в режиме частичной охраны** – если опция включена и в разделе (группе зон) включен режим дневной или ночной охраны, то зона вызывает предупредительную тревогу. Тревога может сигнализироваться клавиатурами, модулями для управления разделами (группами зон) или на выходе с функцией 2. СИРЕНА ВНУТРЕННЯЯ. Информация о тревоге не отправляется на ПЦН. Если охрана не была снята до завершения предупредительной тревоги, то зона вызовет тревогу вторжения (см.: параметр ВРЕМЯ ПРЕДУПРЕЖДЕНИЯ, с. [33\)](#page-34-0).

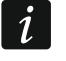

*Предупредительная тревога в режиме частичной охраны работает независимо от общей опции ПРЕДУПРЕДИТЕЛЬНАЯ ТРЕВОГА, которая касается задержки громкой сигнализации и мониторинга в случае ошибок, совершенных при входе на объект.*

- **Предупреждение – внутренняя сирена.** если опция включена, то предупредительная тревога в режиме частичной охраны сигнализируется на выходе с функцией 2. ВНУТРЕННЯЯ СИРЕНА.
- **Сигн. – внутренняя сирена** опция для зон типа 19. АВАРИЯ. Если опция включена, то нарушение зоны сигнализируют внутренние оповещатели.
- **Только 3 тревоги** если опция включена, то зона может вызвать максимально 3 тревоги. Очередные нарушения зон не будут вызывать тревог, пока не будет осуществлен сброс тревоги или постановка/снятие с охраны.
- **Только 1 тревога** если опция включена, то зона может вызвать только 1 тревогу. Очередные нарушения зон не будут вызывать тревог, пока не будет осуществлен сброс тревоги или постановка/снятие с охраны.
- $\mathbf{1}$

*Если одновременно будут включены опции ТОЛЬКО 3 ТРЕВОГИ и ТОЛЬКО 1 ТРЕВОГА, то приоритет имеет опция ТОЛЬКО 3 ТРЕВОГИ.*

- **Автосброс счетчика тревог** если опция включена, то в полночь происходит автоматический сброс счетчиков тревог для зон с включенной опцией ТОЛЬКО 3 ТРЕВОГИ или ТОЛЬКО 1 ТРЕВОГА (нарушения этих зон снова могут вызвать тревогу).
- **Охрана при постановке на охрану одной группы**  опция касается зон, которые назначены в оба раздела. Если опция включена, то зона будет взята на охрану при постановке на охрану одного из разделов (группы). Если опция выключена, то зона будет поставлена на охрану при постановке на охрану двух разделов. Опция имеет значение и при отмене исключения зон во время снятия с охраны (если опция включена, то исключение зоны будет отменено только после снятия с охраны двух разделов).
- **Блокировка верификации**  опция для типов реакции 0. ВХОД/ВЫХОД, 1. ВХОД/ВЫХОД ФИНАЛЬНАЯ и 17. ДАТЧИК ПОЛОЖЕНИЯ РИГЕЛЯ. Если опция включена, зона блокирует верификацию тревог в разделе (группе зон):
	- после нарушения зоны типы реакции 0. ВХОД/ВЫХОД и 1. ВХОД/ВЫХОД ФИНАЛЬНАЯ, кроме этого тип 17. ДАТЧИК ПОЛОЖЕНИЯ РИГЕЛЯ, если выключена опция КОНЕЦ НАРУШЕНИЯ БЛОКИРУЕТ ВЕРИФИКАЦИЮ,
	- после окончания нарушения зоны тип реакции 17. ДАТЧИК ПОЛОЖЕНИЯ РИГЕЛЯ, если включена опция КОНЕЦ НАРУШЕНИЯ БЛОКИРУЕТ ВЕРИФИКАЦИЮ.

В случае типа реакции 17. ДАТЧИК ПОЛОЖЕНИЯ РИГЕЛЯ, если опция БЛОКИРОВКА ВЕРИФИКАЦИИ выключена, зона снимает с охраны.

**Конец нарушения выключает режим охраны** – опция для зон с функцией 17. ДАТЧИК ПОЛОЖЕНИЯ РИГЕЛЯ. Если она включена, то конец нарушения зоны выключает режим охраны в разделе (группе), в который назначена зона, а нарушение зоны сокращает время на выход. Если она выключена, то нарушение зоны выключит режим охраны,

а конец нарушения зоны сокращает время на выход. Опция доступна, если включена опция БЛОКИРОВКА ВЕРИФИКАЦИИ.

- **Конец нарушения блокирует верификацию** опция для зон с функцией 17. ДАТЧИК ПОЛОЖЕНИЯ РИГЕЛЯ. Если она включена, то конец нарушения зоны блокирует верификацию в разделе (группе), в который назначена зона, а нарушение зоны сокращает время на выход. Если она выключена, то нарушение зоны блокирует верификацию, а конец нарушения зоны сокращает время на выход. Опция доступна, если включена опция БЛОКИРОВКА ВЕРИФИКАЦИИ.
- **Сброс тревоги** опция для типов реакции 13. ВКЛ./ВЫКЛ. РЕЖ. ОХР. и 15. ВЫКЛ. РЕЖ. ОХР. Если опция включена, то одновременно с выключением режима охраны происходит сброс тревоги (это не касается тревоги саботажа). Нарушение зоны с функцией 15. ВЫКЛ.РЕЖ.ОХР. выключает тревогу, даже если система снята с охраны.
- **Записывать нарушения в память событий**  опция для типа реакции 12: БЕЗ СИГНАЛА ТРЕВОГИ. Если опция включена, нарушение зоны записывается в память событий (тип записанного события зависит от установки опции КОНТРОЛЬ «KEYBOX»).
- **Записывать события только в режиме охраны** опция для типа реакции 12: БЕЗ СИГНАЛА ТРЕВОГИ. Если опция включена, то нарушения зоны записываются в память событий, если раздел (группа), в который назначена зона, поставлен на охрану. Опция доступна, если включена опция ЗАПИСЫВАТЬ НАРУШЕНИЯ В ПАМЯТЬ СОБЫТИЙ.
- **Контроль «KEYBOX»** опция для типа реакции 12: БЕЗ СИГНАЛА ТРЕВОГИ. Если опция включена, то нарушение зоны вызовет запись события, информирующего об открытии ящика для хранения ключей. Если опция включена, то нарушение зоны вызовет запись события, информирующего об открытии ящика для хранения ключей. Если опция выключена, то записывается событие, информирующее о нарушении зоны. Оно не отправляется на ПЦН. Опция доступна, если включена опция ЗАПИСЫВАТЬ В ПАМЯТЬ СОБЫТИЙ.

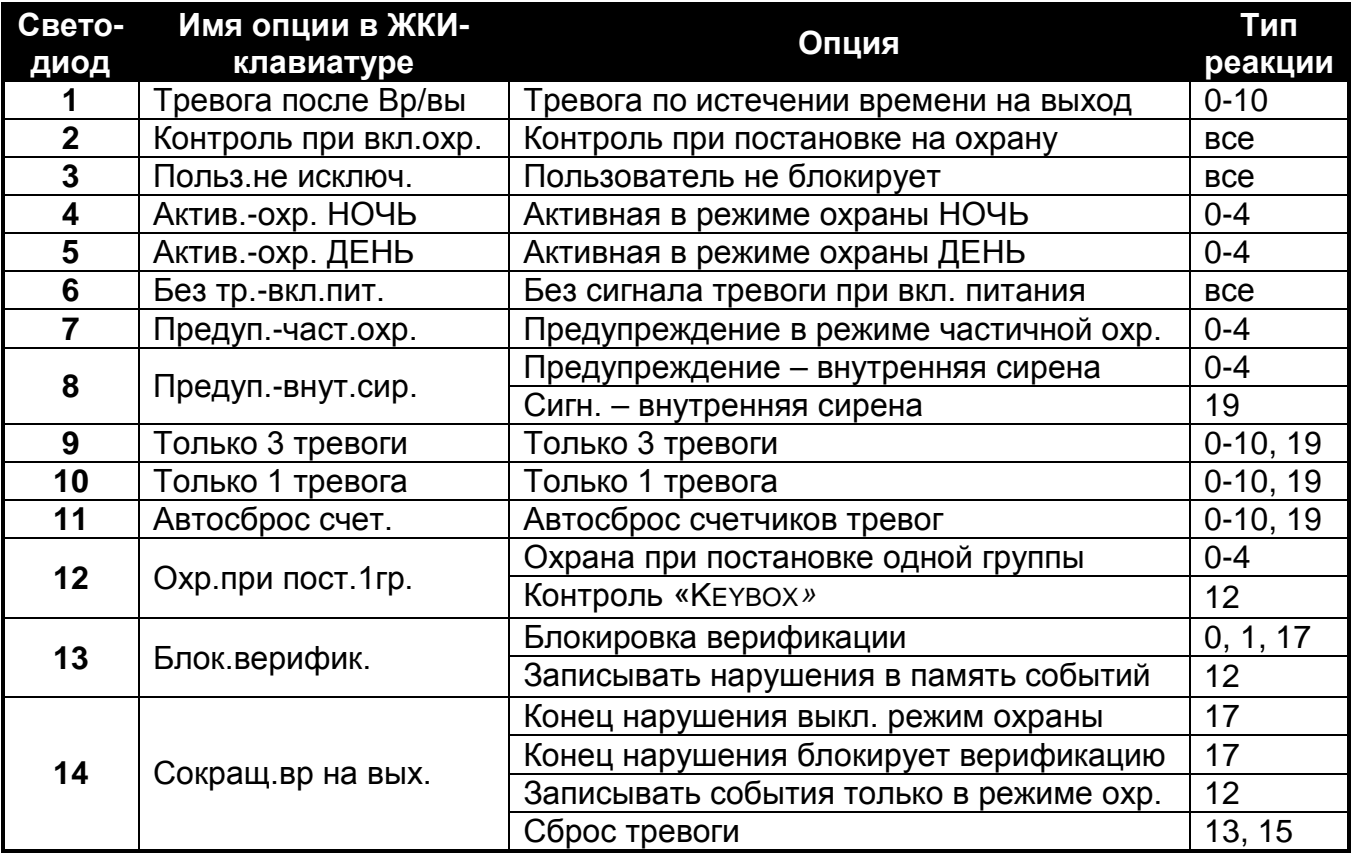

Таблица 5. Отображение опций в клавиатурах. В графическом режиме в ЖКИклавиатурах нумерация опций отвечает нумерации в светодиодных клавиатурах.

## **6.6 Модули**

Номера зон на плате прибора, в модулях расширения зон и в контроллерах беспроводной системы могут совпадать. Если номера зон совпадают, будет контроллироваться состояние только одной из них. Следует выбрать зону, которая должна контролироваться.

Если Вы пользуетесь ПО DLOADX, то в окне «VERSA – Структура» в закладке «Система» кликните по зоне и определите, должна ли контролироваться зона на плате прибора, в модуле расширения или в контроллере беспроводной системы.

Если пользуетесь клавиатурой:

- с помощью функции БЕСПРОВ. ЗОНЫ (СЕРВ. РЕЖИМ > 2. МОДУЛИ > 1. КЛАВ.И МОД.Р.  $\triangleright$ 3. Беспров.мод.  $\triangleright$ 4. Беспров.зоны.) можно выбрать, будет ли контролироваться беспроводная зона или проводная. В случае ЖКИ-клавиатуры символ рядом с названием зоны означает:  $\blacksquare$  - выбор беспроводной зоны; - выбор проводной зоны. В случае светодиодной клавиатуры светодиоды с номерами индицируют (номер светодиода отвечает номеру зоны): светодиод горит – контролируется беспроводная зона; светодиод не горит – контролируется проводная зона.
- с помощью функции Зоны ПКП (СЕРВ. РЕЖИМ > 2. Модули > 7. Зоны ПКП) можно выбрать проводную зону, которая должна поддерживаться. случае ЖКИ-клавиатуры символ рядом с названием зоны означает:  $\blacksquare$  - выбор зоны на плате прибора; выбор зоны в модуле расширения. В случае светодиодной клавиатуры светодиоды с номерами индицируют (номер светодиода отвечает номеру зоны): светодиод горит – контролируется зона на плате прибора; светодиод не горит – контролируется зона модуля расширения.

# **7. Выходы**

Система поддерживает выходы:

- проводные на плате прибора и в модулях расширения.
- беспроводные после подключения контроллера беспроводной системы ABAX с двухсторонней связью (ACU-120, ACU-270, ACU-100 или ACU-250). Количество доступных беспроводных выходов зависит от количества зарегистрированных в системе беспроводых устройств и определяется во время процедуры их добавления.

## **7.1 Настройка выходов**

Выходы можно настраивать с помощью:

- программы DLOADX: окно «Versa Выходы» (рис. [10\)](#page-46-0).
- клавиатуры: функция Выхдоы (Сервисный режим > 2. Модули > 3. Выходы). Настройка осуществляется методом «шаг за шагом» (см.: с. [7\)](#page-8-0):
- 1. Выбор выхода.
- 2. Функция выхода.
- 3. Время активности.
- 4. Активирующие зоны [для выходов с функциями 18. ИНДИКАТОР РЕЖИМА ОХРАНЫ и 20. ИНДИКАТОР ТРЕВОГИ/ОХРАНЫ на самом деле можно выбрать тип режима охраны группы (раздела), а для выхода с функцией 19. ИНДИКАТОР АВАРИИ – тип аварии (см.: раздел «[Параметры выходов](#page-46-1)», с. [45\)](#page-46-1)].
- 5. Опции выхода.
- 6. Имя выхода [только в ЖКИ-клавиатуре].

### **7.2 Функции выходов**

- **0. НЕ ИСПОЛЬЗУЕТСЯ**
- **1. ВНЕШНЯЯ СИРЕНА** выход сигнализирует тревоги вторжения, нападения и саботажа.
- **2. ВНУТРЕННЯЯ СИРЕНА** выход сигнализирует тревоги вторжения, нападения и саботажа, и предупредительные тревоги.

 $\mid j \mid$ 

*Способ сигнализации тревог саботажа выходами с функцией 1. ВНЕШНЯЯ СИРЕНА и 2. ВНУТРЕННЯЯ СИРЕНА зависит от общих опций ТРЕВОГА САБОТАЖА ВСЕГДА ГРОМКАЯ и ТРЕВОГА САБОТАЖА – ВНУТРЕННЯЯ СИРЕНА.*

- **3. ТРЕВОГА ВТОРЖЕНИЯ** выход сигнализирует тревоги, вызванные зонами с типами реакций от 0 до 5.
- **4. ПОЖАРНАЯ ТРЕВОГА** выход сигнализирует пожарные тревоги, вызванные с клавиатур и зонами с типом реакции 10. 24Ч ПОЖАРНЫЕ.
- **5. ТРЕВОГА ПРИНУЖДЕНИЕ** выход сигнализирует ввод пароля с полномочием ПРИНУЖДЕНИЕ до момента постановки на охрану/снятия с охраны или сброса тревоги.
- **6. ТРЕВОГА НАПАДЕНИЯ** выход сигнализирует тревоги нападения, вызванные с клавиатур и зонами с типом реакции 7. 24Ч НАПАДЕНИЯ.
- **7. МЕДИЦИНСКАЯ ТРЕВОГА** выход сигнализирует тревоги вызова медицинской помощи, вызванные с клавиатур или зонами с типом реакции 9. 24Ч МЕДИЦИНСКАЯ.
- **8. НЕВЕРИФИЦИРОВАННАЯ ТРЕВОГА** выход сигнализирует неверифицированные тревоги.
- **9. ВЕРИФИЦИРОВАННАЯ ТРЕВОГА** выход сигнализирует верифицированные тревоги.
- **10. ТРЕВОГА САБОТАЖА** выход сигнализирует тревоги саботажа.
- **11. ПИТАНИЕ ПОЖАРНЫХ ИЗВЕЩАТЕЛЕЙ** выход предназначен для питания пожарных извещателей с автоматической верификацией тревоги. После нарушения пожарной зоны выход выключается на время 16 секунд. Если после повторного включения питания появится очередное нарушение из пожарной зоны, то будет вызвана пожарная тревога.
- **12. ПИТАНИЕ В РЕЖИМЕ ОХРАНЫ** выход предназначен для питания извещателей, которые не должны быть активны, если система снята с охраны. Выход активируется после того, как началась процедура постановки на охрану (не учитывается время на выход, т.е. задержка в постановке на охрану, предназначенная для выхода).
- **13. НАРУШЕНИЕ ЗОНЫ** выход сигнализирует нарушение зон.
- **14. ГОНГ** выход сигнализирует нарушение зон, если охрана снята.
- **15. УПРАВЛЕНИЕ** выход, управляемый зоной, таймером, с клавиатуры или брелоком.
- **16. ИНДИКАТОР ГОТОВНОСТИ** выход информирует, готова ли система, чтобы осуществить постановку на охрану, т.е. нет ли нарушенных зон (выход активен при отсутствии нарушения).
- **17. ИНДИКАТОР ВРЕМЕНИ НА ВЫХОД** выход индицирует отсчет ВРЕМЕНИ НА ВЫХОД.
- **18. ИНДИКАТОР РЕЖИМА ОХРАНЫ** выход индицирует режим охраны (после завершения отсчета времени на выход).
- **19. ИНДИКАТОР АВАРИИ** выход индицирует аварии.
- **20. ИНДИКАТОР ТРЕВОГИ/ОХРАНЫ** выход индицирует тревоги (пульсируя) и режим охраны (постоянно – после завершения отчета времени на выход).
- **21. СБРОС ИЗВЕЩАТЕЛЕЙ** выход предназначен для управления сбросом памяти тревоги в извещателях. Активируется в момент начала процедуры постановки на охрану (задержка постановки на охрану, связанная с запрограммированным временем

на выход, не учитывается). Выход может быть включен и с помощью функции пользователя СБРОС ВЫХОДОВ.

**22. Индикатор аварии ETHM** – выход информирует об авариях, связанных с Ethernetмодулем.

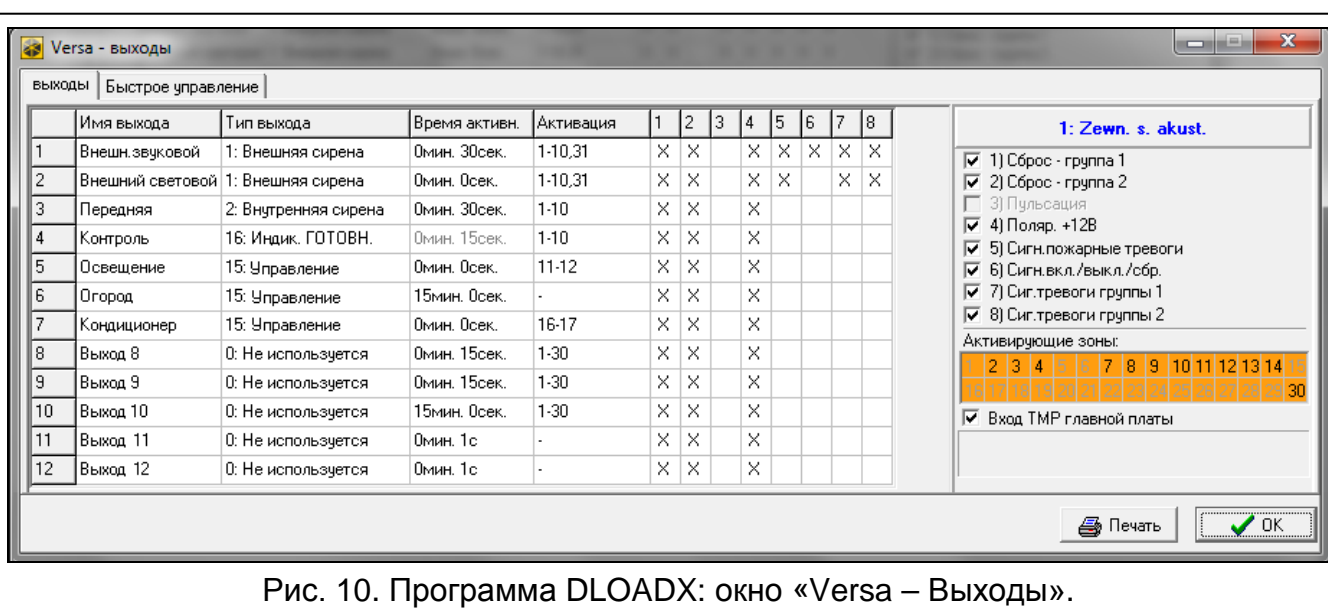

### <span id="page-46-1"></span>**7.3 Параметры выходов**

<span id="page-46-0"></span>**Имя выхода** – индивидуальное имя выхода (до 16 знаков).

- **Время активности** время, в течение которого тревожные выходы и выходы с функциями 13. НАРУШЕНИЕ ЗОНЫ, 14. ГОНГ, 15. УПРАВЛЕНИЕ и 21. СБРОС ИЗВЕЩАТЕЛЕЙ находятся в активном состоянии. Ввод значения 0 изменяет способ работы некоторых выходов:
	- тревожный выход находится в активном состоянии до момента сброса тревоги,
	- выход 13. НАРУШЕНИЕ ЗОНЫ находится в активном состоянии в течение нарушения зоны (не работает тогда опция ПУЛЬСАЦИЯ),
	- выход 14. ГОНГ находится в активном состоянии до момента его выключения с помощью функции пользователя СБРОС ВЫХОДОВ,
	- выход 15. УПРАВЛЕНИЕ находится в активном состоянии до момента повторного нарушения управляющей зоны, выключения таймера или выключения выхода с клавиатуры (бистабильный режим).

**Активация: зоны** – зоны, состояние которых влияет на состояние выхода.

- **Активация: режим охраны группы** режим охраны, включение которого в группе (разделе) активирует выход с функцией 18. ИНДИКАТОР РЕЖИМА ОХРАНЫ или 20. ИДЕНТИФИКАТОР ТРЕВОГИ/ОХРАНЫ (номер отвечает номеру светодиода в светодиодной клавиатуре и номеру позиции в графическом режиме в ЖКИклавиатуре):
	- 1. Группы 1 полная охрана
	- 2. Группы 1 ночная охрана
	- 3. Группы 1 дневная охрана
	- 4. Группы 2 полная охрана
	- 5. Группы 2 ночная охрана
	- 6. Группы 2 дневная охрана

В случае выхода с функцией 20. ИНДИКАТОР ТРЕВОГИ/ОХРАНЫ, выбор любого режима охраны в группе (разделе) означает, что выход будет сигнализировать тревоги из этой группы.

- **Активация: аварии**  аварии, появление которых активирует выход. Для выходов с функцией 19. ИНДИКАТОР АВАРИИ это могут быть следующие аварии (номер отвечает номеру светодиода в светодиодной клавиатуре и номеру позиции в графическом режиме в ЖКИ-клавиатуре):
	- 1. Авария питания AC главной платы прибора
	- 2. Авария аккумулятора главной платы прибора
	- 3. Отсутствие телефонной линии
	- 4. Отсутствие сигнала или короткий гудок в телефонной линии
	- 5. Авария выхода OUT1
	- 6. Авария выхода OUT2
	- 7. Авария выхода KPD
	- 8. Авария выхода AUX
	- 9. Проблема с передачей на ПЦН 1
	- 10.Проблема с передачей на ПЦН 2
	- 11.Глушение беспроводных устройств
	- 12.Короткое замыкание шины связи
	- 13.Авария часов прибора
	- 14.Ошибка памяти RAM
	- 15.Саботаж со входа TMP прибора
	- 16.Саботаж зон
	- 17.Длительное нарушение зоны
	- 18.Отсутствие нарушений зон
	- 19.Экранирование извещателей (маскирование)
	- 20.Авария батареи беспроводного устройства
	- 21.Отсутствие связи с беспроводным устройством
	- 22.Саботаж модуля
	- 23.Отсутствие модуля
	- 24.Авария питания AC модуля
	- 25.Авария аккумулятора модуля
	- 26.Авария выхода питания в модуле
	- 27.Авария батареи радиобрелока
	- 28.Перезапуск модуля
	- 29.Перезапуск прибора

Для выхода с функцией 22. ИНДИКАТОР АВАРИИ ETHM это могут быть следующие аварии (номер соответствует номеру светодиода светодиодной клавиатуры и номеру позиции в графическом режиме в ЖКИ-клавиатуре):

- 1. Проблемы с передачей на ПЦН 1 ETHM
- 2. Проблемы с передачей на ПЦН 2 ETHM
- 21.Нет сети LAN
- 22.Нет сети LAN (PING)
- 23.Нет соединения с сервером SATEL
- 24.Ошибочная пара MAC/ID сервера SATEL

## **7.4 Опции выходов**

**Сброс – группа 1 / Сброс – группа 2** – в зависимости от функции выхода:

- выход с функцией тревога сброс тревоги может осуществляться пользователями, уполномоченными на доступ к выбранному разделу (группе зон),
- выход 1. ВНЕШНЯЯ СИРЕНА и 2. ВНУТРЕННЯЯ СИРЕНА с включенной опцией СИГНАЛИЗАЦИЯ ВКЛЮЧЕНИЯ / ВЫКЛЮЧЕНИЯ / СБРОСА – выход включается, если в выбранной группе начинается процедура постановки на охрану, постановка на охрану невозможна, группа снята с охраны или в случае сброса тревоги,
- 5. ТРЕВОГА ПРИНУЖДЕНИЕ пользователи, которым предоставлен доступ к выбранной группе, могут выключить выход с помощью функции пользователя СБРОС ВЫХОДОВ.

**Группа 1 / Группа 2** – в зависимости от функции выхода:

- 12. ПИТАНИЕ В РЕЖИМЕ ОХРАНЫ выход активен, если выбранная группа поставлена на охрану (активируется после начала постановки на охрану, без учета времени на выход),
- 15. УПРАВЛЕНИЕ с помощью функции пользователя 8. УПРАВЛЕНИЕ выходом могут управлять пользователи, которым предоставлен к выбранной группе (если ни одна из групп не будет выбрана, функция 8. УПРАВЛЕНИЕ не будет доступна с клавиатуры),
- 17. ИНДИКАТОР ВРЕМЕНИ НА ВЫХОД выход активируется, если в выбранной группе (разделе) идет отсчет времени на выход,
- 21. СБРОС ИЗВЕЩАТЕЛЕЙ выход активируется на запрограммированное время, когда в выбранной группе (разделе) начинается процедура постановки на охрану (без учета времени на выход). Пользователи, которым предоставлен доступ к данной группе, могут включить выход с помощью функции пользователя СБРОС ВЫХОДОВ.

#### **Сброс в группе 1** / **Сброс в группе 2** – в зависимости от функции выхода:

- 11. ПИТАНИЕ ПОЖАРНЫХ ИЗВЕЩАТЕЛЕЙ пользователи, которым предоставлен доступ к выбранной группе, могут выключить выход на 16 секунд с помощью функции пользователя СБРОС ВЫХОДОВ,
- 14. ГОНГ, для которого ВРЕМЯ АКТИВНОСТИ равно 0 пользователи, которым предоставлен доступ к выбранной группе, могут выключить выход с помощью функции пользователя СБРОС ВЫХОДОВ.
- **Пульсация** выход пульсирует (0,5/0,5 сек.). Опция относится к выходам, которые требуют установки времени активности (кроме выхода 1. ВНЕШНЯЯ СИРЕНА и 2. ВНУТРЕННЯЯ СИРЕНА), и выходов с функциями 17. ИНДИКАТОР ЗАДЕРЖКИ НА ВЫХОД, 18. ИНДИКАТОР РЕЖИМА ОХРАНЫ и 19. ИНДИКАТОР АВАРИИ и 22. ИНДИКАТОР АВАРИИ ETHM.
- **Поляризация +** опция определяет режим работы выхода. Если она выключена, логика работы выхода является обратной.

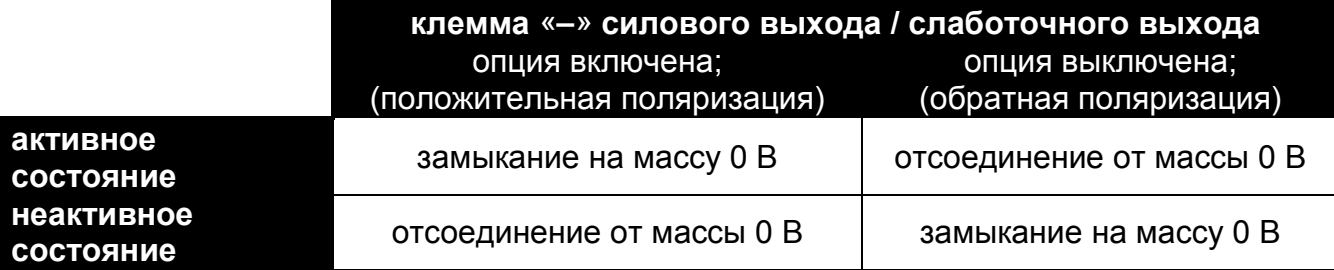

Таблица 6. Способ работы выхода в зависимости от установки опции ПОЛЯРИЗАЦИЯ.

- **Сигнализирует пожарные тревоги** опция для выходов 1. ВНЕШНЯЯ СИРЕНА и 2. ВНУТРЕННЯЯ СИРЕНА. Выход сигнализирует, пульсируя, пожарные тревоги из выбранных зон (см.: АКТИВАЦИЯ: ЗОНЫ) и групп (см.: опции выходов СИГНАЛИЗИРУЕТ ТРЕВОГИ ГРУППЫ 1 и СИГНАЛИЗИРУЕТ ТРЕВОГИ ГРУППЫ 2).
- **Сигнализирует режим охраны одной группы**  опция для выходов 18. ИНДИКАТОР РЕЖИМА ОХРАНЫ и 20. ИНДИКАТОР ТРЕВОГИ/ОХРАНЫ. Выход информирует о режиме охраны, если любая из двух групп поставлена на охрану (если опция выключена - только, если все разделы (группы зон) поставлены на охрану).
- **Сигнализирует вкл. / выкл. / сброс**  опция для выходов 1. ВНЕШНЯЯ СИРЕНА и 2. ВНУТРЕННЯЯ СИРЕНА (см. также: опции выходов СБРОС СИГН.– ГРУППА 1 и СБРОС СИГН.- ГРУППА 2, а также общая опция СИГНАЛИЗИРУЕТ ВКЛ./ВЫКЛ./СБРОС ТОЛЬКО ИЗ ЗОН). Выход сигнализирует:
	- начало постановки на охрану (если нет запрограммированного времени на выход, означает постановку на охрану) – 1 импульс;
	- снятие с охраны 2 импульса;
	- сброс тревоги 4 импульса;
	- отказ от постановки на охрану или нет возможности постановки на охрану (см.: общую опцию ПРОВЕРЯТЬ УСЛОВИЯ ПЕРЕД ВКЛЮЧЕНИЕМ РЕЖИМА ОХРАНЫ или GRADE 2) – 7 импульсов.

Импульс продолжается приблизительно 0,3 секунды.

**Сигнализирует тревоги группы 1 / Сигнализирует тревоги группы 2** – опция для тревожных выходов. Выход сигнализирует тревоги выбранной группы (раздела), которые не были вызваны зоной.

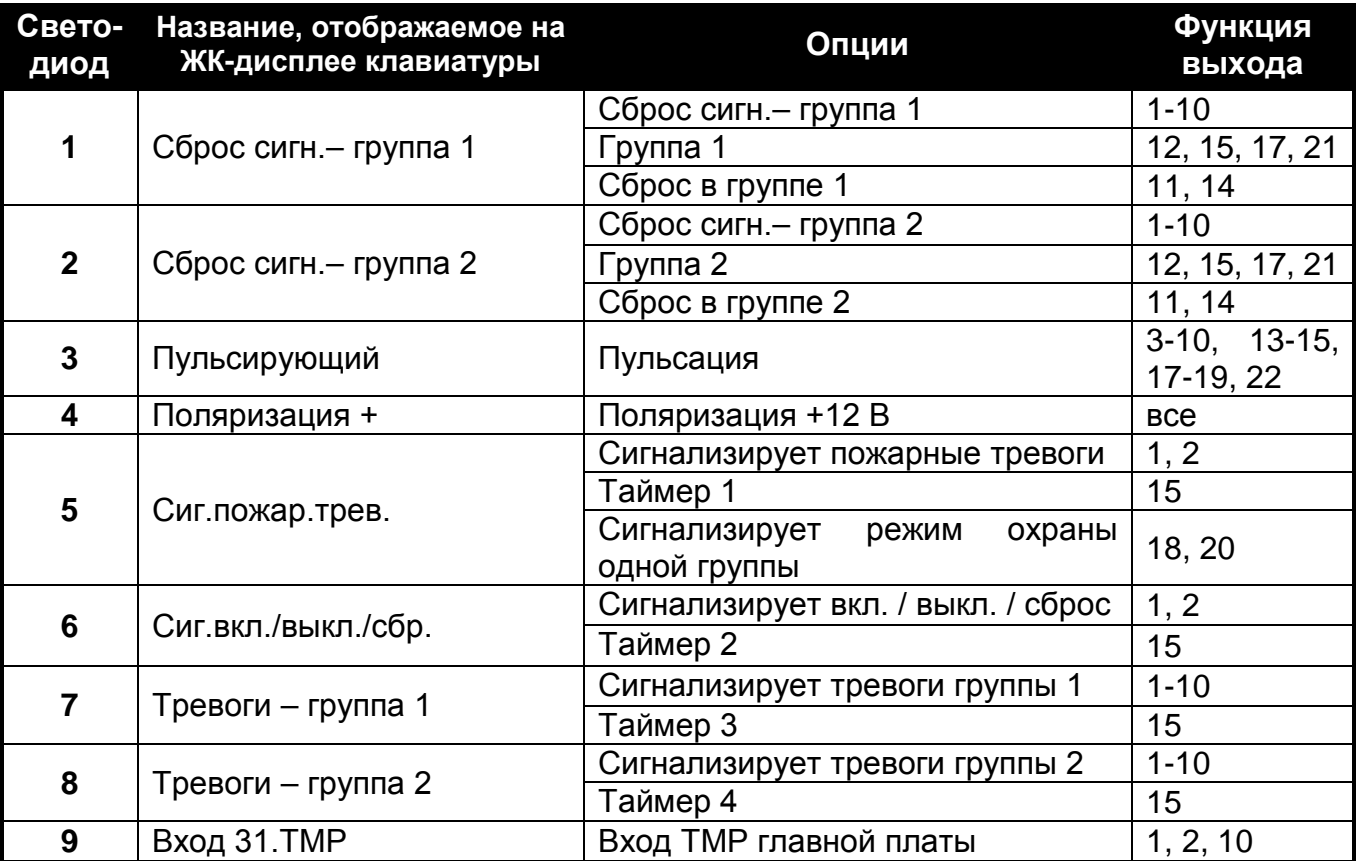

Таблица 7. Отображение опций в клавиатурах. В графическом режиме в ЖКИклавиатурах нумерация опций отвечает нумерации в светодиодных клавиатурах. **Таймер 1 / Таймер 2 / Таймер 3 / Таймер 4** – опции для выхода 15. УПРАВЛЕНИЕ. Выбранный таймер управляет выходом (включение таймера включит выход на ВРЕМЯ АКТИВНОСТИ).

**Вход TMP главной платы** – опция для выходов 1. ВНЕШНЯЯ СИРЕНА, 2. ВНУТРЕННЯЯ СИРЕНА и 10. ТРЕВОГА САБОТАЖА. Выход будет активирован в случае саботажа главной платы (нарушение входа TMP главной платы).

## <span id="page-50-0"></span>**7.5 Быстрое управление выходами**

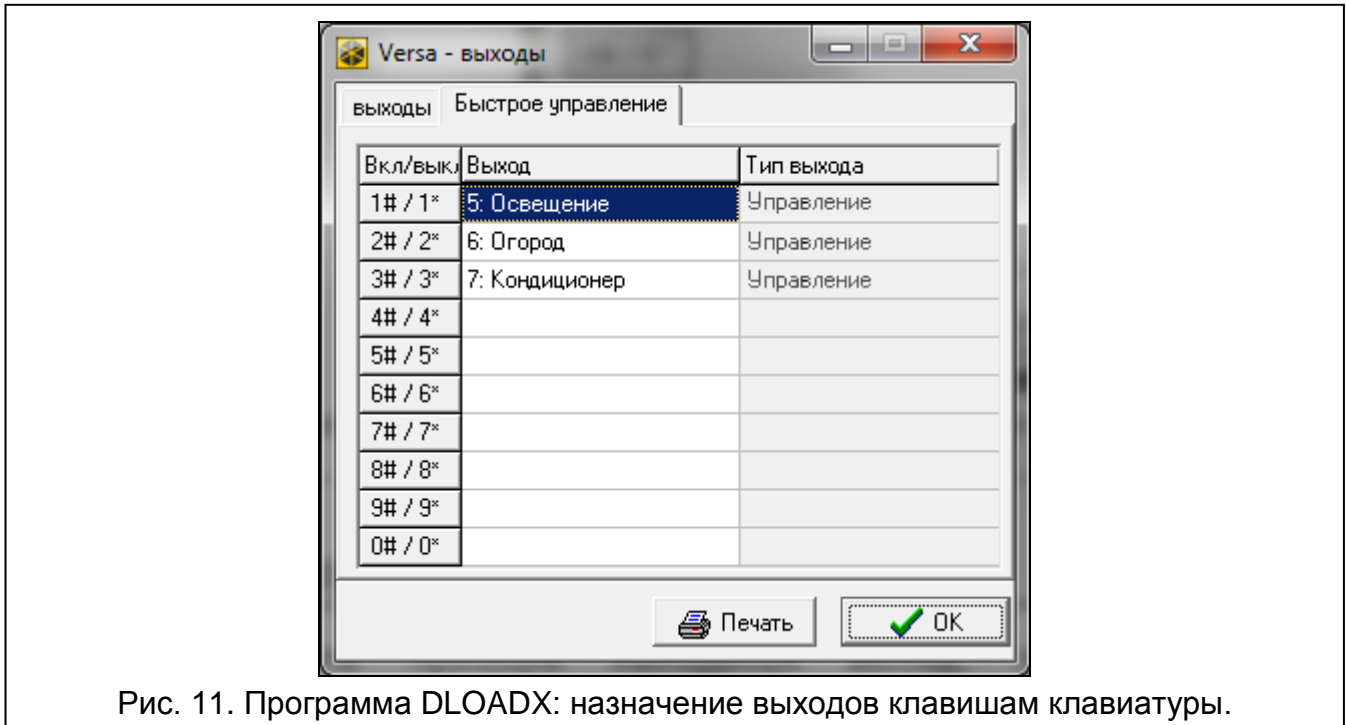

Если должно быть доступно быстрое управление выходами 15. УПРАВЛЕНИЕ с помощью клавиатуры, то следует назначить выходы этого типа соответствующим клавишам клавиатуры. Каждой из клавиш с цифрой можно назначить один выход.

# **8. Устройства**

К шине связи прибора можно подключить дополнительные устройства (клавиатуры, модули расширения и другие модули), которые необходимы для создания системы охранной сигнализации.

## **8.1 Настройка устройств**

Настройку устройств можно осуществлять с помощью:

- программы DLOADX: окно «Versa Структура»  $\rightarrow$ закладка «Модули». Список устройств отображается в виде дерева с левой стороны окна (рис. [12](#page-51-0)). Кликните по названию устройства для настройки.
- клавиатура: функция Установки (Сервисный режим > 2. Модули > 1. Клав. И МОД.РАСШ.. 2. УСТАНОВКИ). Настройка осуществляется методом «шаг за шагом» (см.: с. [7](#page-8-0)). В первом шагу выбирается устройство для настройки.

Для всех устройств, подключенных к шине связи, задаются следующие параметры:

**Название** – индивидуальное название устройства (до 16 знаков).

**Тревога саботажа в группе** – раздел, в котором будет вызвана тревога в случае саботажа или отсутствия связи с устройством.

В квадратных скобках указаны названия, используемые в клавиатурах.

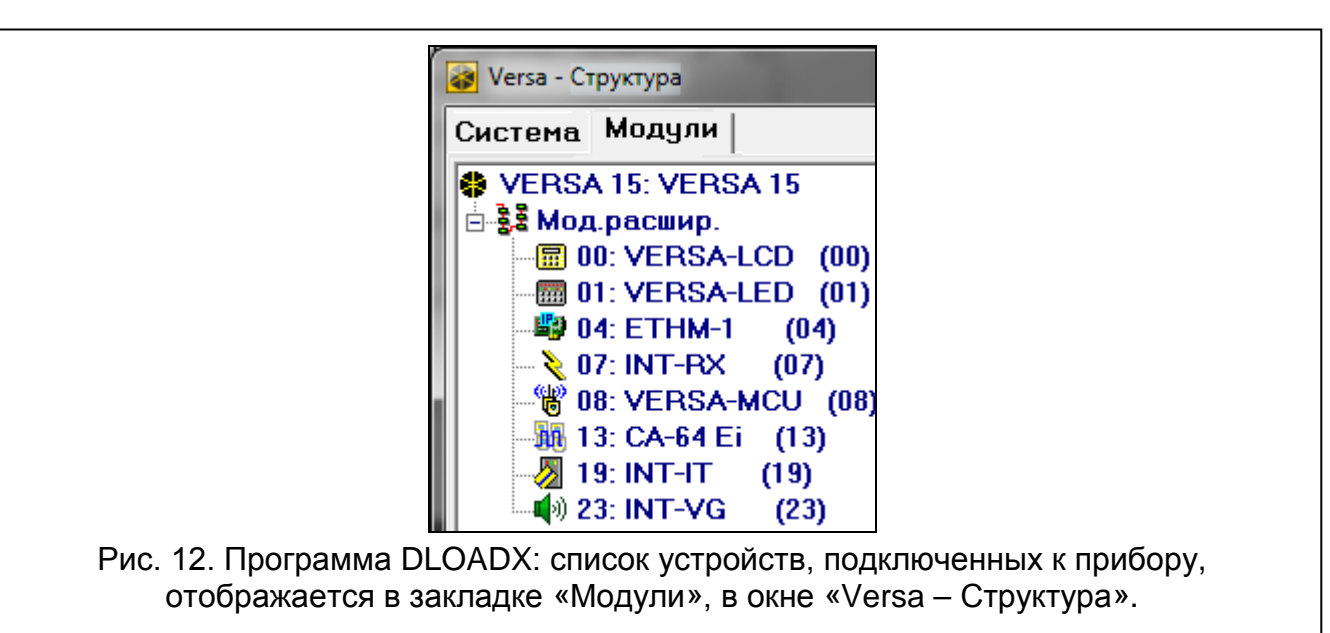

## <span id="page-51-0"></span>**8.2 Клавиатура**

#### **8.2.1 Параметры и опции**

В квадратных скобках указаны названия, используемые в клавиатурах.

**ГОНГ зон** [«Гонг» – зоны] – клавиатура может сигнализировать с помощью звуков нарушение выбранных зон. Если зона поставлена на охрану, нарушение не вызовет сигнала «Гонг».

**Формат часов** – способ отображения времени и даты на дисплее.

**Подсветка ЖКИ** – способ работы подсветки в ЖКИ-клавиатуре.

**Подсветка клавиш** – способ работы подсветки клавиш.

**Автоподсветка** – способ включения автоматической подсветки клавиш (в том числе и дисплея в случае ЖКИ-клавиатуры).

**Громкость звуков** – регулировка уровня громкости звуков, издаваемых клавиатурой.

#### **Опции**

- **Сигн. времени на вход** [Сиг. вр. на вход] если опция включена, то клавиатура может сигнализировать звуком отсчет времени на вход.
- **Сигн. времени на выход** [Сиг. вр. на выход] если опция включена, то клавиатура может сигнализировать звуком отсчет времени на выход.
- **Сиг. тревоги**  если опция включена, клавиатура сигнализирует звуком тревоги. Тревога сигнализируется в течение ВРЕМЕНИ ТРЕВОГИ В КЛАВИАТУРАХ (см.: [«Общие](#page-31-0)  [времена»](#page-31-0), с. [30\)](#page-31-0).
- **Быстрая постановка на охрану – Группа 1** если опция включена, то раздел 1 можно поставить на охрану в быстром режиме, то есть без авторизации пользователя с помощью ввода пароля. Быстрая постановка на охрану не поддерживается, если в приборе включена опция GRADE 2.

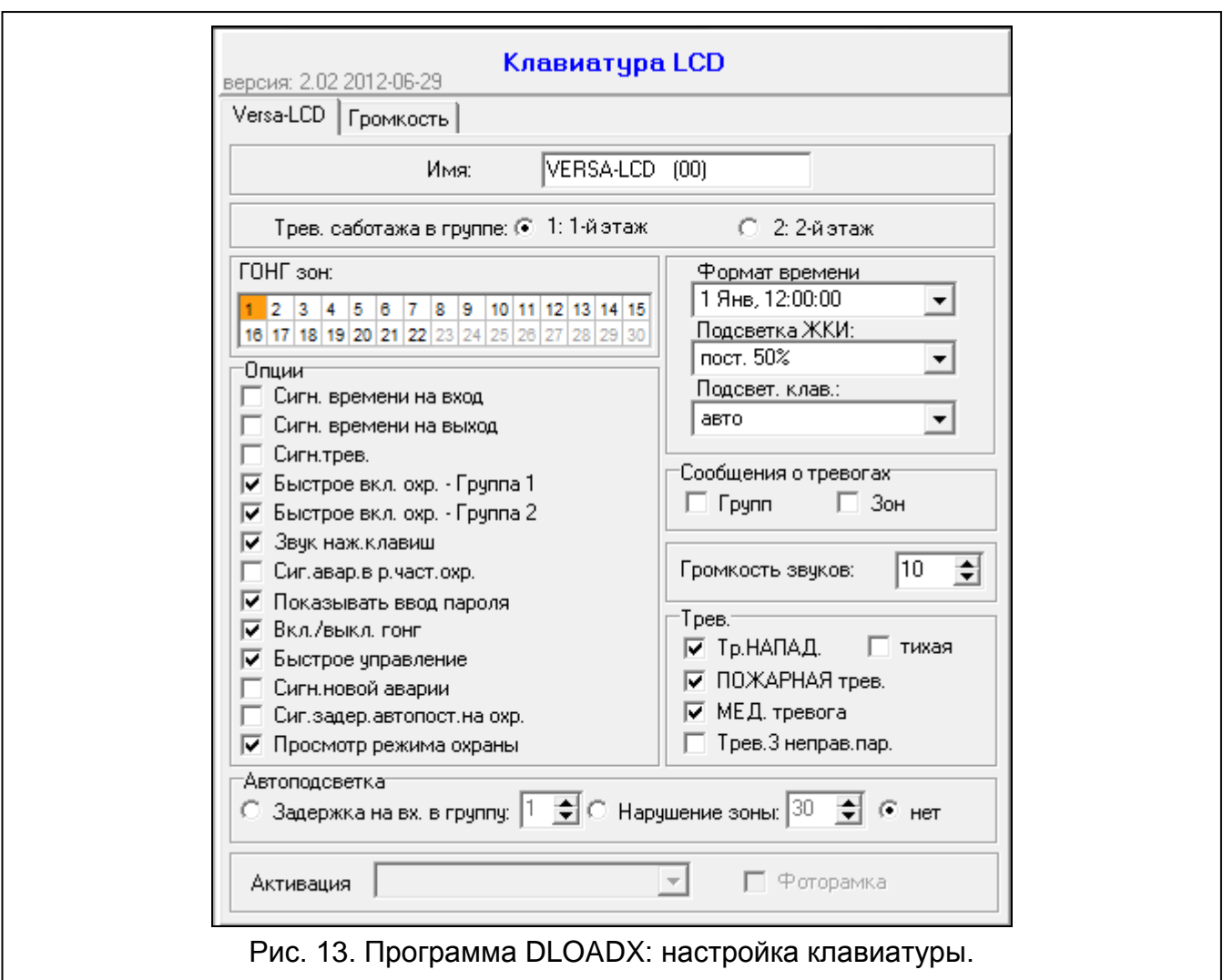

- **Быстрая постановка на охрану – Группа 2**  если опция включена, то раздел 2 можно поставить на охрану в быстром режиме, то есть без авторизации пользователя с помощью ввода пароля. Быстрая постановка на охрану не поддерживается, если в приборе включена опция GRADE 2.
- **Звуки клавиш** если опция включена, то нажатие клавиш клавиатуры сигнализируется звуком.
- **Сиг.авар. в реж. част. охр.** [Ав.-реж.част.охр.] если опция включена, то светодиод не горит после включения режима полной охраны в обоих разделах (группах зон). Если опция выключена, светодиод не горит после включения любого типа режима охраны в одном из разделов).
- **Показывать ввод пароля** [Показ. ввод пароля] если опция включена, ввод пароля отображается на дисплее:

**ЖКИ-клавиатура** – на дисплее клавиатуры с помощью звездочек,

**светодиодная клавиатура** – с помощью светодиодов в нижней строке светодиодов.

- **Вкл./выкл. сигнала** «**гонг**» если опция включена, сигнал «ГОНГ» в клавиатуре можно включить / выключить с помощью клавиши  $B_{\text{tuv}}$  (нажатие клавиши в течение 3 секунд).
- **Быстрое управление** если опция включена, можно управлять выходами с помощью клавиш с цифрами. Выходы 15. УПРАВЛЕНИЕ следует назначить клавишам (см.: «[Быстрое управление выходами](#page-50-0)», с. [49\)](#page-50-0).
- 52 VERSA SATEL
- **Сигн. новой аварии** если опция включена, клавиатура сигнализирует звуком появление новой аварии (дополнительно в приборе должна быть включена опция ПАМЯТЬ АВАРИЙ ДО СБРОСА – см.: «[Общие параметры](#page-28-0)», с. [27](#page-28-0)). Сигнализация будет выключена после осуществления просмотра аварий с помощью функции пользователя СОСТ.СИСТЕМЫ. Новые аварии не сигнализируются, если включена опция GRADE 2.
- **Сигн. задержки автопостановки на охрану** [Сиг.зад.автопост.] если опция включена, клавиатура сигнализирует звуком отсчет задержки автопостановки на охрану (она не касается светодиодных клавиатур).
- **Просмотр режима охраны** [Просмотр реж.охр.] если опция включена, нажатие в течение приблизительно 3 секунд клавиши **8 вызовет** отображение информации о состоянии разделов (групп зон). Состояния разделов нельзя проверить с помощью клавиши  $\boxtimes \blacktriangledown$ , если в приборе включена опция GRADE 2.

#### **Тревоги**

- **Тревога ПОЖАР** если опция включена, нажатие и удержание в течение 3 секунд клавиши  $*$   $\bullet$  вызовет пожарную тревогу.
- **Тревога ПОМОЩЬ** если опция включена, нажатие и удержание в течение 3 секунд клавиши  $\boxed{\mathbf{0} \ \overline{\mathbf{\Theta}} }$  включит тревогу вызова скорой помощи.
- **Тревога НАПАДЕНИЕ** если опция включена, нажатие и удержание в течение 3 секунд клавиши  $\boxed{\text{# } \bullet}$  вызовет тревогу нападения.
- **тихая** [Тр. напад. тихая] если опция включена, тревога нападения, вызванная с клавиатуры, не включит громкую сигнализацию (будет вызвана тихая тревога нападения). Опция доступна, если включена опция ТРЕВОГА НАПАДЕНИЕ.
- **Тревога 3 неверных пароля** если опция включена, то трехкратный ввод ошибочного пароля вызовет тревогу.

#### **Сообщения о тревогах**

- **Групп** [Сообщ. трев.-гр.] если опция включена, отображаются сообщения о тревогах в разделах (содержат название раздела).
- **Зон** [Сообщ. трев.-зона] если опция включена, отображаются сообщения о тревогах из зон (содержат название зоны). Сообщения о тревогах из зон имеют приоритет.

*Сообщения отображаются на дисплее ЖКИ-клавиатуры.*

*Сообщения не отображаются, если включена общая опция GRADE 2.*

#### **8.2.2 Громкость**

 $\boldsymbol{i}$ 

 $\boldsymbol{i}$ 

*Уровень громкости для разных событий можно настроить в случае клавиатур VERSA-LCDM, VERSA-LCDR и VERSA-LCDM-WRL.*

**Громкость** – уровень громкости звуков, издаваемых во время эксплуатации клавиатуры (нажатие клавиш, подтверждение выполнения операции и пр.).

**ГОНГ** – уровень громкости звуков, издаваемых после нарушения зоны (звук «Гонг»).

- **Задержка на вход** уровень громкости звуков в случае сигнализации времени на вход.
- **Задержка на выход** уровень громкости звуков в случае сигнализации времени на выход.
- **Пожарная тревога** уровень громкости звуков в случае сигнализации пожарной тревоги.

**Тревога вторжения** – уровень громкости звуков в случае сигнализации тревоги вторжения, нападения и помощь.

**Предупредительная тревога** – уровень громкости звуков в случае сигнализации предупредительной тревоги.

**Сигнализация аварии** – уровень громкости звуков в случае сигнализации аварий.

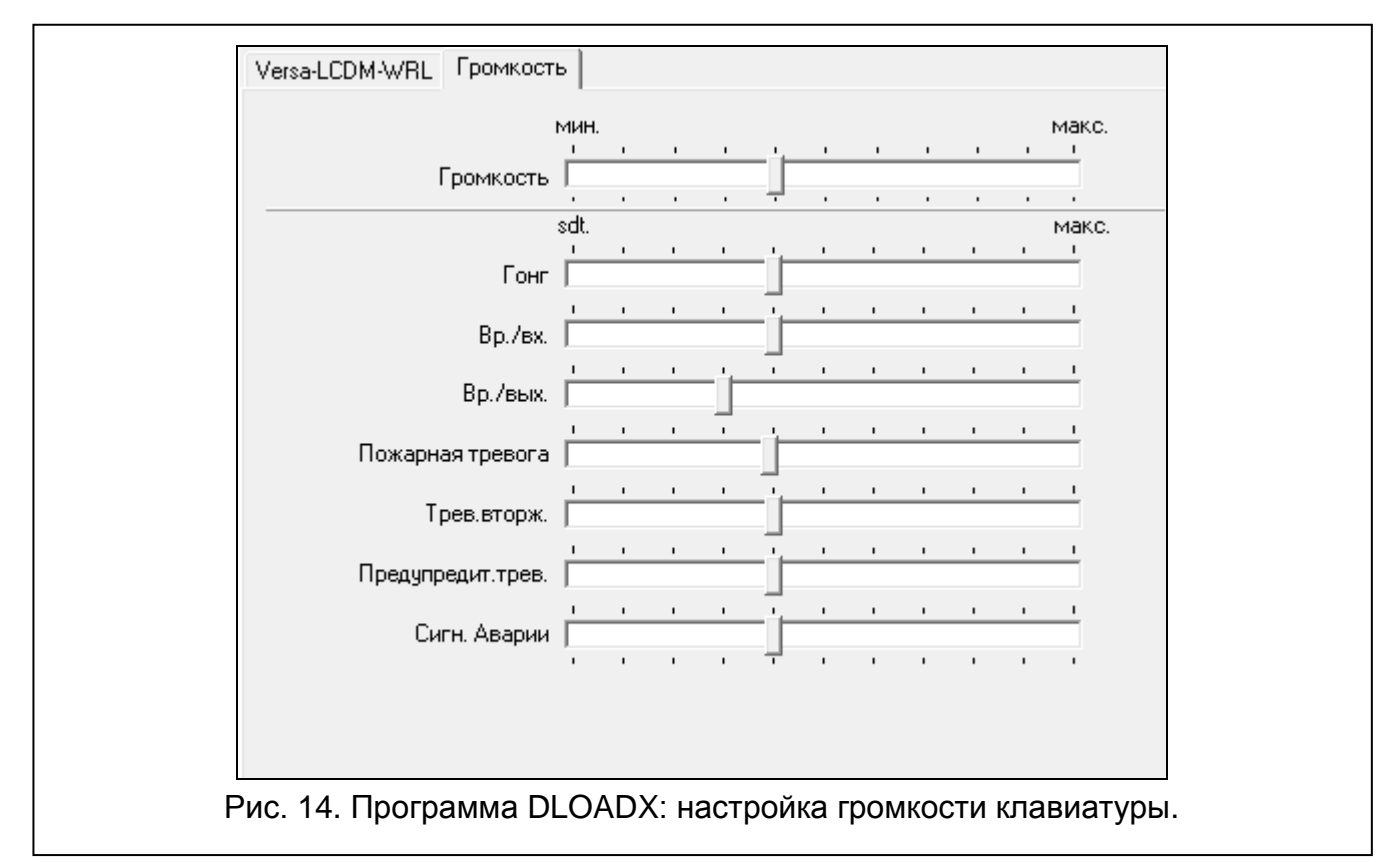

### **8.2.3 Поддержка бесконтактных карт**

Параметры, связанные с поддержкой беспроводных карт, доступны в клавиатурах со встроенными считывателями карт (VERSA-LCDR и VERSA-LCDM-WRL).

### **Постановка на охрану**

**Удержание карты** – если опция включена, пользователь, чтобы включить режим охраны, должен поднести карту и удержать ее в течение 3 секунд.

- **Считывание карты**  если опция включена, пользователь, чтобы включить режим охраны, должен только поднести карту.
- *Для определения способа постановки системы на охрану картой, в случае*   $\boldsymbol{\eta}$ *настройки клавиатуры с помощью функций, доступных в сервисном режиме, предназначена опция КАРТА - ОХРАНА (опция включена = СЧИТЫВАНИЕ КАРТЫ; опция выключена = УДЕРЖАНИЕ КАРТЫ).*

### **Удержание карты управляет выходами**

Если опция СЧИТЫВАНИЕ КАРТЫ включена, пользователь может переключать выходы типа 15. УПРАВЛЕНИЕ (состояние выходов будет изменено после поднесения и удержания карты в течение 3 секунд). Следует выбрать выходы для управления.

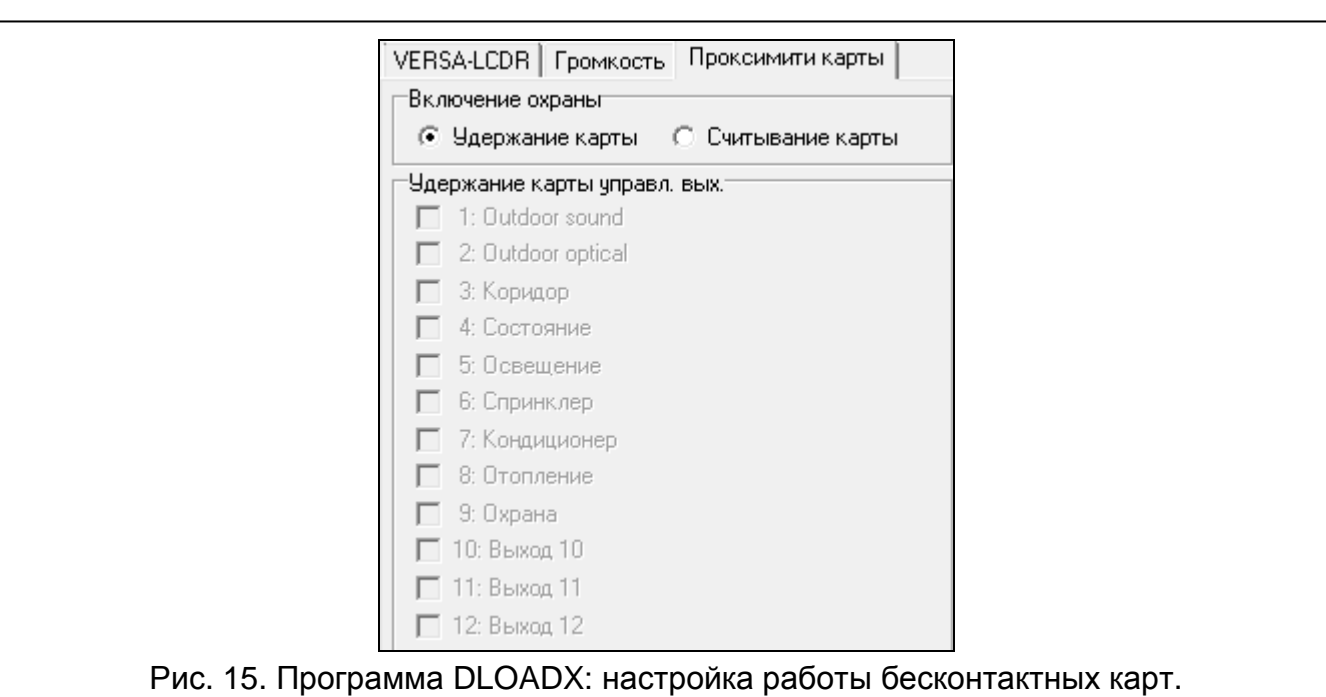

## **8.3 Ethernet-модуль**

*Описание параметров и опций относится к модулю ETHM-1 Plus с версией микропрограммы 2.04.*

#### **DLOADX**

- **Связь DLOADX ->ETHM-1** [DLOADXETHM-1] если опция включена, соединение с прибором по Ethernet-сети можно запустить с помощью программы DLOADX.
- **DLOADX сервер**  адрес компьютера, на котором установлена программа DLOADX. Если компьютер не находится в пределах той же самой локальной сети, что приемно-контрольный прибор, то это должен быть внешний адрес. Можно ввести IP-адрес или название домена.
- **Порт** номер TCP-порта для осуществления связи с программой DLOADX по Ethernetсети. Можно ввести значения от 1 до 65535. По умолчанию: 7090.
- **Ключ DLOADX** последовательность до 12 алфавитно-цифровых знаков (цифр, букв и специальных знаков) для шифрования данных во время осуществления связи между прибором и компьютером с установленной программой DLOADX по Ethernetсети.

### **Услуга SATEL**

 $\boldsymbol{i}$ 

**LAN** [Сервер SATEL LAN] – если опция включена, то прибор соединяется с сервером SATEL с помощью Еthernet-модуля и с помощью сервера SATEL можно соединиться с прибором. В случае осуществления связи через сервер SATEL нет необходимости дополнительной настройки сетевого устройства, с помощью которого модуль соединяется с внешней сетью.

*Установление подключения к серверу SATEL требует использования DNSсервера.*

*Для связи через сервер SATEL как исходящие порты используются порты из предела 1024-65535. Эти порты не могут быть заблокированы.*

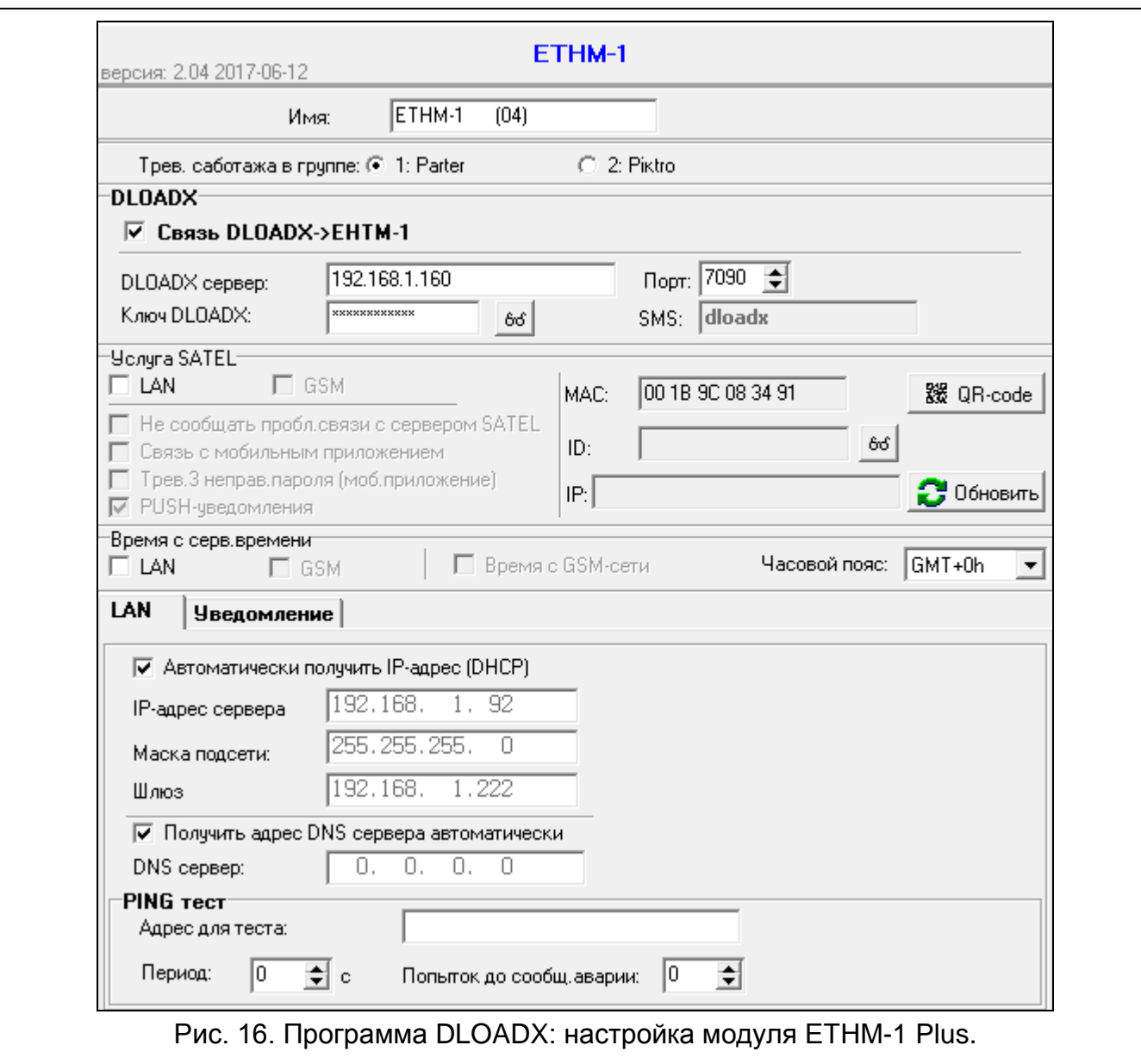

- **Не сообщать пробл.связи с сервером SATEL** [Без ав.SATEL] если опция включена, отсутствие связи с сервером SATEL не вызовет тревоги.
- **Связь с мобильным приложением** [Моб. прилож.] если опция включена, можно соединиться с приемно-контрольным прибором с мобильного приложения. Опция доступна, если включена опция LAN.
- **Трев.3 неправ.пароля (моб.приложение)** [Тр.3 непр.пароля] если опция включена, трехкратный ввод неправильного пароля с помощью приложения VERSA CONTROL вызовет тревогу.
- **PUSH-уведомления**  если опция включена, приложение VERSA CONTROL может информировать о событиях в системе охранной сигнализации с помощью pushуведомлений.
- **MAC** информация об аппаратном адресе модуля.
- **ID**  информация об индивидуальном идентификационном номере для связи через сервер SATEL (настройка с помощью программы DLOADX, управление с помощью приложения VERSA Control). ID-номер назначается автоматически сервером SATEL.
- $\boldsymbol{i}$ *Если модуль должен быть применен в другой системе охранной сигнализации, следует удалить ID-номер, который использовался до сих пор. Это можно*

*осуществить с помощью клавиатуры во время настройки Ethernet-модуля, на последнем шагу, если прибор подключен к серверу SATEL. После удаления ID-номера, модулю будет автоматически назначен новый номер. Приложения VERSA Control, использующие старый ID-номер, не смогут соединиться с прибором.*

**IP** – информация о локальном адресе / внешнем адресе модуля.

- **QR-code** после нажатия кнопки откроется окно «QR-code». В нем отображается QRкод с информацией необходимой для настройки установок мобильного приложения VERSA CONTROL. QR-код можно считать с помощью мобильного устройства или экспортировать в файл и передать пользователям. QR-код упрощает настройку приложения VERSA CONTROL.
- **Обновить** после нажатия кнопки будет обновлена информация, которая отображается в полях MAC, ID и IP.

#### **Время с сервера времени**

**LAN** [Время с серв. LAN] – если опция включена, часы прибора раз в сутки будут синхронизированы с сервером времени.

*Связь с сервером времени требует использования DNS-сервера.*

**Часовой пояс** – разница между универсальным временем (GMT) и временем в зоне. Параметр требуется, если часы прибора должны синхронизироваться с сервером времени.

## **8.3.1 LAN**

- **Автоматически получить IP-адрес (DHCP)** [DHCP] если опция включена, модуль автоматически загружает с DHCP-сервера данные, касающиеся IP-адреса, маски подсети и шлюза (в таком случае этих параметров не нужно программировать).
- *IP-адрес, назначенный модулю, можно определить с помощью ЖКИ-* $\boldsymbol{i}$ *клавиатуры – функция пользователя в подменю ВЕРСИЯ МОДУЛ., доступная в подменю ТЕСТЫ. Подробное описание этой функции находится в руководстве по эксплуатации прибора.*

### **IP-адрес сервера** – IP-адрес модуля.

**Маска подсети** – маска подсети, в которой работает модуль.

- **Шлюз** IP-адрес сетевого устройства, с помощью которого остальные устройства из данной локальной сети соединяются с устройствами из других сетей.
- **Получить адрес сервера DNS автоматически** [DHCP-DNS] если опция включена, IP-адрес DNS-сервера загружается автоматически с DHCP-сервера. Опция доступна, если опция АВТОМАТИЧЕСКИ ПОЛУЧИТЬ IP-АДРЕС (DHCP) включена.
- **DNS-сервер** IP-адрес DNS-сервера, который должен использоваться модулем. Его можно запрограммировать, если опция ПОЛУЧИТЬ АДРЕС СЕРВЕРА DNS АВТОМАТИЧЕСКИ выключена.

#### **Test PING**

- **Адрес для теста** [PING] адрес устройства, на которое модуль должен отправлять команду ping для теста связи. Можно ввести IP-адрес или название домена.
- **Период** [Период PING] интервал между очередными тестами связи с помощью команды ping. Установка 0 означает выключение теста связи.
- **Сколько попыток перед сообщением аварии** [Количество PING] число неудачных тестов связи (модуль не получил ответа на отправленный ping), после которого будет сигнализироваться авария. Установка 0 означает выключение теста связи.

## **8.4 Контроллер беспроводной системы АВАХ с двухсторонней связью**

## **8.4.1 Параметры и опции контроллера**

**Период опроса** – связь контроллера с беспроводными устройствами осуществляется через определенные интервалы времени. По прошествии этого интервала контроллер собирает информацию о состоянии устройств и, при необходимости, посылает команды устройствам, напр., переключает извещатели в активное или пассивное состояние, включает/выключает тестовый режим и изменяет конфигурацию устройств. Время опроса может составлять 12, 24 или 36 секунд. Чем реже контроллер связывается с беспроводными устройствами, тем больше беспроводных устройств может работать в пределах взаимной дальности действия (12 секунд – до 150, 24 секунды – до 300, 36 секунд – до 450). Вне зависимости от опроса на контроллер отправляется информация о саботаже устройств и о нарушениях извещателей, находящихся в активном состоянии. Период опроса влияет на уровень использования энергии беспроводными устройствами. Чем реже контроллер связывается с беспроводными устройствами, тем меньше используется батарея и продлевается срок ее службы.

*В случае извещателя AMD-103 и оповещателя ASP-100 связь не осуществляется во время опроса.*

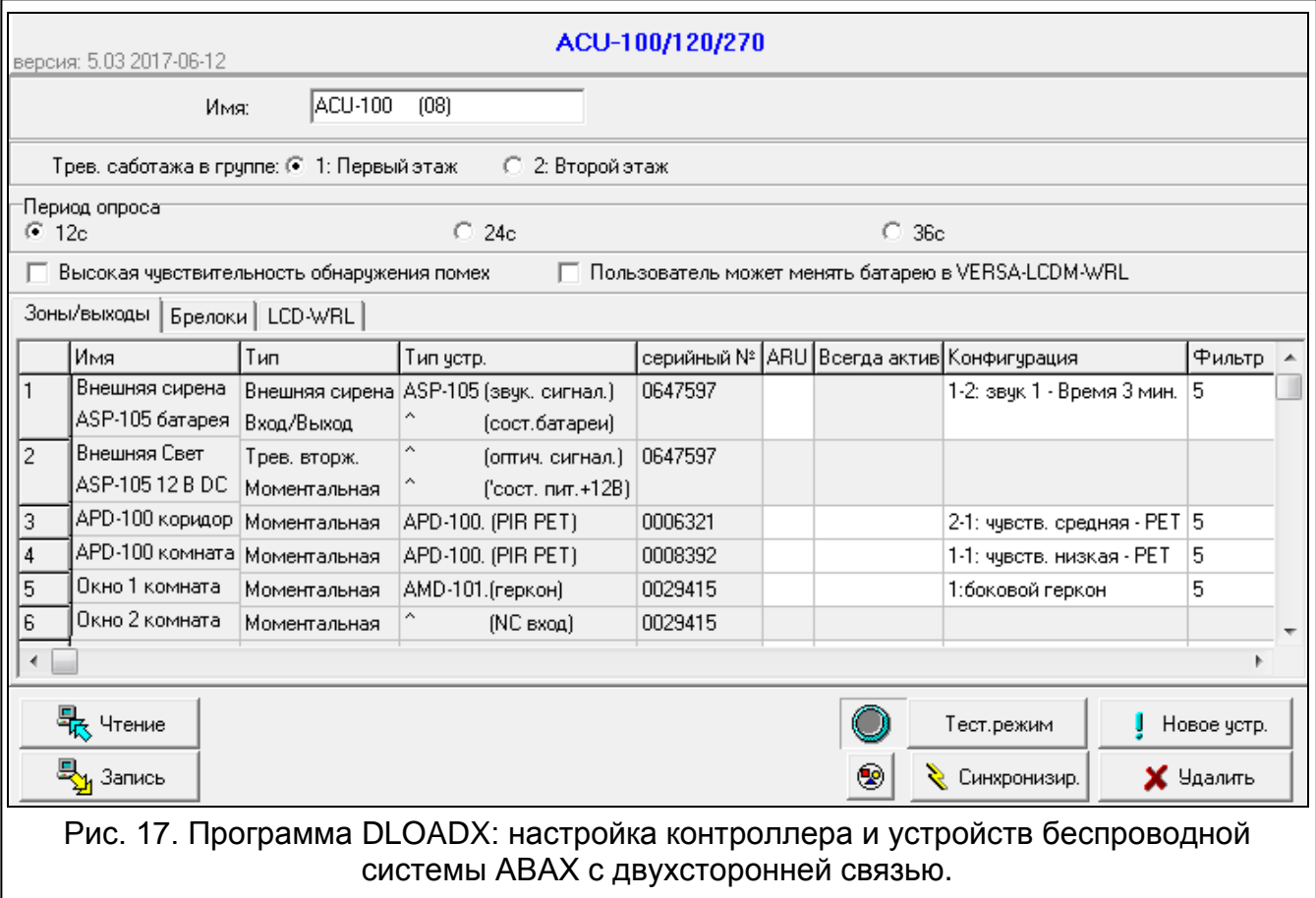

**Высокая чувствительность обнаружения помех** – если опция включена, чувствительность обнаружения помех радиосвязи повышена.

**Пользователь может менять батарею в VERSA-LCDM-WRL** – если опция включена, все пользователи могут менять батарею в беспроводных клавиатурах VERSA-LCDM-WRL (в течение 3 минут с момента ввода пароля и нажатия клавиши

 $(*\bullet)$ , состояние тамперного контакта не контролируется в клавиатуре, которая использовалась для ввода пароля). Если опция выключена, батарею могут менять только пользователи, которым предоставлен доступ к функции ЗАМЕНИ БАТ. в подменю 0.СЕРВИС.СЛУЖБА (функция поддерживается контроллером ABAX с версией микропрограммы 5.03).

**Синхронизация** – функция включает процедуру синхронизации, то есть проверяет, работают ли другие беспроводные системы в пределах дальности действия контроллера беспроводной системы ABAX, и если так, то подстраивает под них период опроса, так чтобы исключить взаимные помехи. Синхронизация осуществляется автоматически при запуске контроллера, а также после каждой операции добавления/удаления беспроводных устройств.

**Тестовый режим** – в системе ABAX можно включить тестовый режим, в котором:

- горят светодиоды в беспроводных устройствах (во время нормальной работы светодиоды не горят) – информация, индицируемая светодиодами, зависит от устройства,
- блокируется сигнализация в оповещателях ASP-105 и ASP-205.

Тестовый режим включается/выключается во время опроса, что вызывает задержку, размер которой зависит от запрограммированного периода опроса. Тестовый режим будет выключен автоматически по истечении 30 минут с момента:

- запуска тестового режима с помощью программы DLOADX (30 минут, отсчитывается с момента выхода из установок контроллера),
- завершения сервисного режима в приборе.
- $\dot{1}$ *Согласно требованиям стандарта EN50131 уровень радиосигнала, отправляемого беспроводными устройствами, снижается во время тестового режима.*

*В извещателе AMD-103 тестовый режим не запускается удаленно.*

### <span id="page-59-0"></span>**8.4.2 Параметры и опции беспроводных устройств системы АВАХ с двухсторонней связью**

- $\boldsymbol{j}$ *Беспроводные клавиатуры являются отдельной категорией устройств и для них забронирована отдельная часть мест в контроллере. Информация об установке и настройке беспроводных клавиатур находится в инструкциях, поставляемых вместе с этими устройствами.*
- **Фильтр** [Фильтр отсутствия] количество очередных опросов, во время которых не удалось соединиться с устройством. После его достижения будет сообщаться отсутствие связи с устройством. Можно ввести значения от 0 до 50. Ввод цифры 0 отключает контроль устройства в системе.
- $\boldsymbol{i}$ *В случае извещателя AMD-103 и оповещателя ASP-100 контроль присутствия извещателя в системе осуществляется иначе, чем в остальных устройствах системы ABAX. Если значение, запрограммированное для параметра ФИЛЬТР ОТСУТСТВИЯ, отличается от 0, то информация об отсутствии извещателя в системе появится, если в течение часа не будут приняты сигналы от извещателя AMD-103 / оповещателя ASP-100.*
- **Всегда активный** [Активн.] опция, доступная для большинства беспроводных извещателей. Она позволяет постоянно переключить извещатели в активное состояние (см.: «[Беспроводные извещатели АВАХ](#page-66-0)», с. [65\)](#page-66-0).

*Нет необходимости включать опцию ВСЕГДА АКТИВНЫЙ для беспроводных*   $\vert i \vert$ *извещателей, назначенных зонам 24-часовым, и для извещателя AMD-103, так как они постоянно работают в активном режиме.*

**Конфигурация** – некоторые беспроводные устройства предоставляют дополнительные параметры и опции, которые можно конфигурировать по радио (в квадратных скобках добавлена информация о зоне, для которой программируются дополнительные параметры, если устройство занимает больше, чем 1 зону):

**AGD-100** – беспроводной извещатель разбития стекла. Определяется чувствительность.

- **AMD-100** / **AMD-101** беспроводной магнитоконтактный извещатель. Определяется активный геркон.
- **AMD-102** беспроводной магнитоконтактный извещатель с поддержкой извещателей движения рольставни. Определяется:
	- − активный геркон [первая зона],
	- − количество импульсов, после достижения которого вход для подключения извещателей движения рольставни вызовет тревогу [вторая зона],
	- − время, в течение которого должно появиться определенное количество импульсов, чтобы вход для подключения извещателей движения рольставни вызвал тревогу [вторая зона].

**AOCD-250** – беспроводной комбинированный шторный извещатель. Программируется:

- − чувствительность ИК-датчика;
- − чувствительность СВЧ-датчика.

**AOD-200** – беспроводной комбинированный извещатель движения для установки вне помещений. Определяется:

- − чувствительность ИК-датчика;
- − чувствительность СВЧ-датчика;
- − чувствительность датчика освещенности (порог обнаружения).

**APMD-150** – беспроводной комбинированный извещатель движения. Определяется:

- − чувствительность ИК-датчика,
- − чувствительность СВЧ-датчика,
- − способ работы в тестовом режиме.

**APD-100** – беспроводной ПИК-извещатель. Определяется:

- − чувствительность,
- − опция игнорирования животных весом до 15 кг.

**ARD-100** – беспроводной извещатель наклона. Определяется чувствительность.

**ASD-150** – беспроводной дымовой извещатель. Программируется:

- − опция включения сигнализации тревоги, вызванной другими извещателями ASD-150;
- − опция рассылки тревоги на другие извещатели ASD-150.
- **AVD-100** беспроводной вибрационный извещатель c магнитоконтактным датчиком. Определяется:
	- − активный геркон [первая зона],
	- − чувствительность вибрационного извещателя (регистрация одинарной вибрации, соответствующей критериям чувствительности, вызовет тревогу) [вторая зона],
- − число импульсов, после достижения которого вибрационный извещатель вызовет тревогу (эти импульсы необязательно должны соответствовать критериям чувствительности) [вторая зона].
- $\vert i \vert$ *Параметры работы вибрационного извещателя анализируются независимо. Извещатель может вызвать тревогу после регистрации одинарной сильной вибрации, которая является результатом сильного удара, и после регистрации нескольких слабых вибраций, которые являются результатом серии слабых ударов.*
	- **ASP-100** беспроводной оповещатель для установки вне помещений. Определяется:
		- − тип звуковой сигнализации;
		- − максимальная продолжительность звуковой сигнализации.
	- **ASP-105** оповещатель с беспроводным управлением для установки вне помещений. Определяется:
		- − тип звуковой сигнализации,
		- − максимальная продолжительность звуковой сигнализации.
	- **ASP-205** беспроводной оповещатель для установки внутри помещений. Для двух позиций, занимаемых оповещателем, программируются параметры сигнализации (это позволяет запрограммировать два разных типа сигнализации):
		- − максимальная продолжительность сигнализации (оптической и звуковой),
		- − тип звуковой сигнализации,
		- − опция оптической сигнализации.
	- **ASW-100 E** / **ASW-100 F** беспроводной контроллер 220 В. Выбирается режим работы.

### **8.4.3 Настройка беспроводных устройств системы АВАХ**

#### **Программа DLOADX**

Настройку беспроводных устройств можно осуществить в: окно «Versa – Структура»  $\rightarrow$ закладка «Модули»  $\rightarrow$ ветка «Модули расширения»  $\rightarrow$  [название контроллера *системы ABAX]* → закладка «Зоны/Выходы». До ввода каких-либо изменений следует сначала кликнуть по кнопке «Считывание», а после ввода изменений – по кнопке «Запись» (данные, касающиеся беспроводных устройств, не будут загружены

и записаны после того, как кликнуть в главном меню по кнопке  $\left|\frac{1}{2} \right|$  и  $\left|\frac{1}{2} \right|$ . Ниже описана настройка дополнительных параметров и опций в столбике «Конфигурация».

- **AGD-100** введите цифру от 1 до 3, чтобы определить чувствительность (1 низкая, 2 – средняя,3 – высокая).
- **AMD-100** / **AMD-101** введите цифру 0 (нижний геркон) или 1 (боковой геркон), чтобы выбрать активный геркон.

**AMD-102** – введите для магнитоконтактного извещателя цифру 0 (нижний геркон) или

- 1 (боковой геркон), чтобы выбрать активный геркон. Для зоны «рольставни» введите 2 цифры:
- 1. цифра количество импульсов: от 1 до 8.
- 2. цифра время подсчета импульсов: 0 (30 секунд), 1 (120 секунд), 2 (240 секунд) или 3 (неограниченное время).

#### **AOCD-250** – введите 2 цифры:

1. цифра – чувствительность ИК-датчика: от 1 до 4 (1 – минимальная; 4 – максимальная).

- 2. цифра чувствительность СВЧ-датчика: от 1 до 8 (1 минимальная; 8 – максимальная).
- **AOD-200** для первой позиции, занимаемой извещателем, введите 3 цифры:
	- 1. цифра чувствительность ИК-датчика: от 1 до 4 (1 минимальная; 4 – максимальная).
	- 2. цифра чувствительность СВЧ-датчика: от 1 до 8 (1 минимальная; 8 – максимальная).
	- 3. цифра чувствительность датчика освещенности: от 1 до 4 (1 минимальная; 4 – максимальная).

**APMD-150** – введите 3 цифры:

- 1. цифра чувствительность ИК-датчика: от 1 до 4 (1 минимальная; 4 – максимальная).
- 2. цифра чувствительность СВЧ-датчика: от 1 до 8 (1 минимальная; 8 – максимальная).
- 3. цифра способ работы в тестовом режиме: 0 (тревога после обнаружения движения двумя извещателями), 1 (тревога после обнаружения движения ИКизвещателем) или 2 (тревога после обнаружения движения СВЧ-извещателем).
- **APD-100** введите 2 цифры:
	- 1. цифра чувствительность: 1 (низкая), 2 (средняя) или 3 (высокая),
	- 2. цифра опция игнорирования животных: 0 (выключена) или 1 (включена).
- **ARD-100** введите число из диапазона от 1 до 16, чтобы определить чувствительность (1 – минимальная; 16 – максимальная).
- **ASD-150** введите 2 цифры:
	- 1. цифра опция включения сигнализации тревоги, вызванной другими извещателями ASD-150: 0 (выключена) или 1 (включена).
	- 2. цифра опция рассылки тревоги на другие извещатели ASD-150: 0 (выключена) или 1 (включена).
- **AVD-100** для магнитоконтктного извещателя введите цифру 0 (нижний геркон) или 1 (боковой геркон), чтобы выбрать активный геркон. Для вибрационного извещателя введите 2 цифры:
	- 1. цифра чувствительность: от 1 до 8 (1 минимальная; 8 максимальная).
	- 2. цифра количество импульсов: от 0 до 7. Для значения 0 импульсы не подсчитываются.

**ASP-100** – введите 2 цифры:

- 1. цифра тип звуковой сигнализации: от 1 до 4.
- 2. цифра максимальная продолжительность сигнализации: 1 (1 минута), 2 (3 минуты), 3 (6 минут) или 4 (9 минут).

**ASP-105** – введите 2 цифры:

- 1. цифра тип звуковой сигнализации: от 1 до 4.
- 2. цифра максимальная продолжительность звуковой сигнализации: 1 (1 минута), 2 (3 минуты), 3 (6 минуты) или 4 (9 минут).

**ASP-205** – для двух позиций, занимаемых в списке оповещателем, введите 3 цифры:

- 1. цифра максимальная продолжительность звуковой сигнализации: 1 (1 минута), 2 (3 минуты), 3 (6 минуты) или 4 (9 минут).
- 2. цифра тип звуковой сигнализации: 0 (выключена), 1 (тональность 1), 2 (тональность 2) или 3 (тональность 3).
- 3. цифра оптическая сигнализация: 0 (выключена) или 1 (включена).

**ASW-100 E** / **ASW-100 F** – введите 0 (только удаленное управление электрической цепью); 1 (удаленное или ручное управление электрической цепью) или 2 (удаленное или ручное управление электрической цепью, но удаленное управление можно вручную заблокировать).

## **ЖКИ-клавиатура**

Настройку рабочих параметров беспроводного устройства можно осуществлять с помощью:

- сразу после добавления устройства в систему (процедура добавления беспроводных устройств АВАХ описана в РУКОВОДСТВЕ ПО УСТАНОВКЕ),
- с помощью функции Конфиг. устр. (Сервисный режим > 2. Модули > 1. Клав. И МОД.РАСШ. 3. БЕСПРОВОД.МОД. 2. КОНФИГ.УСТР.). После запуска функции с помощью клавиши  $\blacksquare$  и  $\blacksquare$  выберите зону, которой назначено беспроводное устройство, и нажмите  $# \mathbb{C}$ .

Настройка осуществляется методом «шаг за шагом» (см.: с. [7](#page-8-0)). Ниже следует описание настройки параметров этих беспроводных устройств, для которых доступны дополнительные опции и параметры для настройки.

## *Извещатель AGD-100*

- 1. Введите цифру от 0 до 50, чтобы определить принципы проверки наличия устройства, затем нажмите  $\left| \frac{\textbf{\# D}}{\textbf{\# }}\right|$ .
- 2. С помощью любой клавиши с цифрой определите, должен ли извещатель быть всегда активен ( $\cdot$  – нет,  $\blacksquare$  – да), затем нажмите  $\lfloor \#\blacktriangleright \rfloor$ .
- 3. Введите цифру от 1 до 3, чтобы определить чувствительность (1 низкая, 2 – средняя, 3 – высокая), затем нажмите  $\vert \textbf{\# D} \vert$ .

## *Извещатель AMD-100 / AMD-101*

- 1. Введите цифру от 0 до 50, чтобы определить принципы проверки наличия устройства, затем нажмите  $# \mathbb{C}$ .
- 2. С помощью любой клавиши с цифрой определите, должен ли извещатель быть всегда активен ( $-$ нет,  $\blacksquare$  – да), затем нажмите  $\blacksquare$ .
- 3. С помощью клавиши  $\Box$  и  $\Box$  выберите активный геркон магнитоконтактного извещателя (нижний или боковой), затем нажмите  $\blacksquare\hspace{-0.1cm}\rule{0.7pt}{1.1ex}\hspace{-0.1cm} \blacksquare\hspace{-0.1cm}\blacksquare\hspace{-0.1cm}\blacksquare\hspace{-0.1cm}\blacksquare\hspace{-0.1cm}\blacksquare\hspace{-0.1cm}\blacksquare\hspace{-0.1cm}\blacksquare\hspace{-0.1cm}\blacksquare\hspace{-0.1cm}\blacksquare\hspace{-0.1cm}\blacksquare\hspace{-0.1cm}\blacksquare\hspace{-0.1cm}\blacksquare\hspace$

## *Извещатель AMD-102*

После выбора первой из зон, которой назначен извещатель:

- 1. Введите цифру от 0 до 50, чтобы определить принципы проверки наличия устройства, затем нажмите  $\left| \textbf{\# } \textbf{\textit{U}} \right|$ .
- 2. С помощью любой клавиши с цифрой определите, должен ли извещатель быть всегда активен ( $\cdot$  – нет,  $\blacksquare$  – да), затем нажмите  $\lbrack\!\lbrack\relax\relaxplus\blacksquare\!\rbrack$ .
- 3. С помощью клавиши **води ЕЗУ** выберите активный геркон магнитоконтактного извещателя (нижний или боковой), затем нажмите  $\# \mathbf{\mathbb{C}}$ .

После выбора второй из зон, которой назначен извещатель:

- 1. Введите цифру из предела от 1 до 8, чтобы определить количество импульсов для вызова тревоги, затем нажмите  $\#$   $\Box$ .
- 2. С помощью клавиши  $\boxed{\bullet}$  | и  $\boxed{\mathbf{X} \bullet}$  выберите время подсчета импульсов (30, 120 или 240 секунд или неограниченное время), затем нажмите  $\left[\begin{array}{cc} \textbf{\#} & \textbf{\textcolor{red}{\bullet}} \end{array}\right]$

### *Извещатель AOCD-250*

- 1. Введите цифру от 0 до 50, чтобы определить принципы проверки наличия устройства, затем нажмите  $\boxed{\text{# }O}$ .
- 2. С помощью любой клавиши с цифрой определите, должен ли извещатель быть всегда активен ( $-$ нет,  $\blacksquare$  – да), затем нажмите  $\smash{\smash{\not}H\!\!\!\!/\,\;}$ .
- 3. Введите цифру из предела от 1 до 4, чтобы определить чувствительность ИКдатчика (1 – минимальная; 4 – максимальная), затем нажмите  $\# \mathbf{U}$ .
- 4. Введите цифру из предела от 1 до 8, чтобы определить чувствительность СВЧдатчика (1 – минимальная; 8 – максимальная), затем нажмите  $\left| \textbf{\# D} \right|$ .

### *Извещатель AOD-200*

- 1. Введите цифру от 0 до 50, чтобы определить принципы проверки наличия устройства, затем нажмите  $\left| \textbf{\# D} \right|$ .
- 2. С помощью любой клавиши с цифрой определите, должен ли извещатель быть всегда активен ( $\cdot$  – нет,  $\blacksquare$  – да), затем нажмите  $\lfloor\#\blacktriangleright\rfloor$ .
- 3. Введите цифру из предела от 1 до 4, чтобы определить чувствительность ИКдатчика (1 – минимальная; 4 – максимальная), затем нажмите  $\left| \frac{\textbf{\# D}}{\textbf{\# D}} \right|$ .
- 4. Введите цифру из предела от 1 до 8, чтобы определить чувствительность СВЧдатчика (1 – минимальная; 8 – максимальная), затем нажмите  $\# \mathbf{U}$ .
- 5. Введите цифру из предела от 1 до 4, чтобы определить чувствительность датчика освещенности (1 – минимальная; 4 – максимальная), затем нажмите  $\boxed{\textbf{\textit{#}}\ \textbf{\textit{C}}}$ .

### *Извещатель APMD-150*

- 1. Введите цифру от 0 до 50, чтобы определить принципы проверки наличия устройства, затем нажмите  $\left| \textbf{\# D} \right|$ .
- 2. С помощью любой клавиши с цифрой определите, должен ли извещатель быть всегда активен ( $\cdot$  – нет,  $\blacksquare$  – да), затем нажмите  $\lbrack\!\lbrack\relax\relaxplus\blacksquare\!\rbrack$ .
- 3. Введите цифру от 1 до 4, чтобы определить чувствительность ИК-датчика (1 – минимальная, 4 – максимальная), затем нажмите  $\overline{\textbf{H}}\textbf{D}$ .
- 4. Введите цифру от 1 до 8, чтобы определить чувствительность СВЧ-датчика (1 – минимальная, 8 – максимальная), затем нажмите  $\overline{\textbf{H}}\textbf{U}$ .
- 5. С помощью клавиши **DA** и **XV** выберите способ работы в тестовом режиме (ИК+СВЧ, ИК или СВЧ), затем нажмите  $\#$   $\Box$ .

## *Извещатель APD-100*

- 1. Введите цифру от 0 до 50, чтобы определить принципы проверки наличия устройства, затем нажмите  $\#$   $\Box$ .
- 2. С помощью любой клавиши с цифрой определите, должен ли извещатель быть всегда активен ( $\cdot$  – нет,  $\blacksquare$  – да), затем нажмите  $\lbrack\text{\text# } \bullet\rbrack$ .
- 3. Введите цифру от 1 до 3, чтобы определить чувствительность (1 низкая, 2 – средняя, 3 – высокая), затем нажмите  $\boxed{\textbf{\text# 1}}$ .
- 4. Определите, должна ли быть включена опция устойчивости к движению животных ( – нет,  $\blacksquare$  – да), затем нажмите  $\lbrack \text{\# } \bullet \right)$ .

## *Извещатель ARD-100*

- 1. Введите цифру от 0 до 50, чтобы определить принципы проверки наличия устройства, затем нажмите  $\#$   $\Box$ .
- 2. С помощью любой клавиши с цифрой определите, должен ли извещатель быть всегда активен ( $\cdot$  – нет,  $\blacksquare$  – да), затем нажмите  $\lfloor \#\bigcirc \rfloor$ .
- 
- 3. Введите цифру от 1 до 16, чтобы определить чувствительность (1 минимальная, 16 – максимальная), затем нажмите  $\overline{\textbf{H}}$   $\overline{\textbf{U}}$ .

### *Извещатель ASD-150*

- 1. Введите цифру от 0 до 50, чтобы определить принципы проверки наличия устройства, затем нажмите .
- 2. С помощью любой клавиши с цифрой определите, должен ли извещатель включать сигнализацию тревоги, вызванной другими извещателями ASD-150 ( $-$ нет,  $\blacksquare -$ да), затем нажмите  $\mathbf{Z} \mathbf{V}$ .
- 3. С помощью любой клавиши с цифрой определите, должен ли извещатель рассылать тревоги на другие извещатели ASD-150 ( $\cdot$  – нет,  $\blacksquare$  – да), затем нажмите  $#$   $\mathbf{D}$

## *Извещатель AVD-100*

После выбора первой из зон, которой назначен извещатель:

- 1. Введите цифру от 0 до 50, чтобы определить принципы проверки наличия устройства, затем нажмите  $\#$   $\textbf{U}$ .
- 2. С помощью любой клавиши с цифрой определите, должен ли извещатель быть всегда активен ( $\cdot$  – нет,  $\blacksquare$  – да), затем нажмите  $\lbrack\!\mid\!\mid\!\mid\!\mid\, \blacksquare\rangle$ .
- 3. С помощью клавиши **води и и выберите активный геркон магнитоконтактного** извещателя (нижний или боковой), затем нажмите  $\#$   $\Box$ .

После выбора второй из зон, которой назначен извещатель:

- 1. Введите цифру от 1 до 8, чтобы определить чувствительность извещателя вибрации (1 – минимальная, 8 – максимальная), затем нажмите  $\# \mathbb{D}$ .
- 2. Введите цифру из предела от 1 до 87 чтобы определить количество импульсов для вызова тревоги, затем нажмите  $\#$   $\mathbb{C}$ .

### *Оповещатель ASP-100*

- 1. Введите 0, если должно проверятся наличие оповещателя в системе или цифру<br>из предела от 1 до 50, если присутствие оповещателя не должно из предела от 1 до 50, если присутствие оповещателя контроллироваться (введенная цифра не имеет значения – отсутствие связи в течение часа будет считаться как отсутствие устройства), затем нажмите  $\overline{\textbf{\# D}}$ .
- 2. С помощью клавиши  $\Box A$  и  $\Box \Box$  выберите тип звуковой тональности, затем  $\Box$ .
- 3. С помощью клавиши  $\boxed{\bullet}$  и  $\boxed{\bullet}$  выберите максимальную продолжительность сигнализации, затем нажмите  $\boxed{\text{# }1}$ .

## *Оповещатель ASP-105*

- 1. Введите цифру от 0 до 50, чтобы определить принципы проверки наличия устройства, затем нажмите  $\overline{\textbf{H}}$   $\overline{\textbf{U}}$ .
- 2. С помощью клавиши **•• ••** и **х •** выберите тип звуковой тональности, затем нажмите  $#$   $\bullet$ .
- 3. С помощью клавиши **води ВТ** выберите максимальную продолжительность звуковой сигнализации, затем нажмите  $\overline{\textbf{H}}$   $\overline{\textbf{U}}$ .

### *Оповещатель ASP-205*

В случае оповещателя ASP-205 можно запрограммировать два разных способа сигнализации:

• после выбора первой из зон, которой назначен оповещатель: сигнализацию включает первый выход, управляющий оповещателем,

• после выбора второй из зон, которой назначен оповещатель: сигнализацию включает второй выход, управляющий оповещателем.

Настройка зон в этих случаях аналогична, но для второй зоны пропускается шаг, в котором определяются принципы проверки наличия устройства.

- 1. Введите цифру от 0 до 50, чтобы определить принципы проверки наличия устройства, затем нажмите  $\left| \textbf{\#}\textbf{\textsf{U}}\right|$ .
- 2. С помощью клавиш  $\blacksquare$  и  $\blacksquare$  определите способ работы звуковой сигнализации ( – –выключена; 1, 2 или 3 – тип звуковой тональности), затем нажмите  $\boxed{\textbf{\textit{#}}\ \textbf{\textit{C}}}$ .
- 3. С помощью клавиши **води выберите максимальную продолжительность** звуковой сигнализации, затем нажмите  $\#$   $\bullet$ .
- 4. Определите, должна ли быть включена оптическая сигнализация ( $\cdot$  нет,  $\blacksquare$  да), затем нажмите  $\vert\text{\# } \text{\textbf{U}}\vert$ .

#### *Контроллер ASW-100 E / ASW-100 F*

- 1. Введите цифру от 0 до 50, чтобы определить принципы проверки наличия устройства, затем нажмите  $\overline{\textbf{H}}$   $\bullet$ .
- 2. С помощью клавиш  $\Box A$  и  $\Box \Box$  определите способ работы кнопки («неактивн.» только удаленное управление электрической цепью; «врем.управление» – удаленное или ручное управление электрической цепью; «комбинир. управл.» – удаленное или ручное управление электрической цепью, но удаленное управление можно заблокировать вручную), затем нажмите  $\overline{\textbf{\# D}}$ .

### **8.4.4 Специфика работы беспроводных устройств системы АВАХ с двухсторонней связью**

В разделе описана специфика работы отдельных типов беспроводных устройств, влияющая на способ настройки зон и выходов, которым назначены беспроводные устройства.

#### <span id="page-66-0"></span>**Беспроводные извещатели АВАХ**

Беспроводные извещатели передают информацию о нарушениях, саботаже и состоянии батарей. Информация о нарушениях и о саботаже отправляется на зоны, которым назначены извещатели. Зоны в системе, которым назначены беспроводные извещатели, могут программироваться как:

- NC, NO или EOL зона будет информировать о нарушении извещателя;
- 2EOL/NC или 2EOL/NO зона будет информировать о нарушении извещателя и саботаже.

На способ работы беспроводных извещателей влияет состояние группы (раздела), в которую назначена зона с беспроводным извещателем:

- **группа снята с охраны** извещатель работает в **пассивном режиме**. Это режим экономии ресурса батареи, в котором связь с контроллером осуществляется, главным образом, в интервалах времени, определенных с помощью опции ВРЕМЯ ОПРОСА. Тогда происходит передача информации о нарушениях и состоянии батарей. Только информация о саботаже извещателей отправляется сразу.
- **группа снята с охраны** извещатель работает в **активном режиме**. Извещатель отправляет всю информацию в прибор немедленно.

Переключение беспроводных извещателей из пассивного режима в активный и обратно происходит во время опроса, поэтому оно осуществляется с задержкой по отношению к постановке/снятию с охраны. Эта задержка, в зависимости от выбранной частоты опроса, может составлять максимально 12, 24 или 36 секунд.

Извещатель AMD-103 и беспроводные извещатели, назначенные зонам 24-часовым, т.е. работающие в режиме охраны постоянно, всегда работают в активном режиме. Также другие беспроводные извещатели могут всегда работать в активном режиме, если включить опцию ВСЕГДА АКТИВНЫЙ (см.: «[Параметры и опции беспроводных](#page-59-0)  [устройств системы АВАХ с](#page-59-0) двухсторонней связью», с. [58\)](#page-59-0).

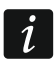

*Согласно требованиям стандарта EN50131-3 все устройства вызова тревоги нападения системы ABAX должны всегда находиться в активном состоянии.*

*Батареи обеспечивают работу извещателей в течение около 3 лет, при условии, что за этот период они некоторое время находятся в пассивном состоянии, а ПЕРИОД ОПРОСА составляет 12 секунд. Уменьшение частоты опроса (опрос каждые 24 или 36 секунд) продлевает срок службы батарей. В извещателях постоянно переключенных в активное состояние срок службы батареи сокращается по сравнению с извещателями, периодически работающими в пассивном состоянии. Однако, если из-за типа извещателя или места его монтажа количество нарушений невелико, то постоянное переключение извещателя в активное состояние не будет отрицательно сказываться на сроке службы батареи.*

#### **Беспроводные оповещатели АВАХ**

Беспроводные оповещатели занимают 2 выхода и 2 зоны в системе. Способ управления сигнализацией с помощью выходов зависит от типа оповещателя:

- **ASP-100** первый из выходов управляет звуковой сигнализацией, второй выход оптической сигнализацией. Запрос на активацию или на завершение сигнализации отправляется на оповещатель без задержки. Сигнализация завершается по истечении времени максимальной продолжительности сигнализации, даже если выход остается активным.
- **ASP-105** – первый из выходов управляет звуковой сигнализацией, второй выход оптической сигнализацией. Запрос на активацию или на завершение сигнализации отправляется на оповещатель без задержки. Звуковая сигнализация завершается по истечении времени максимальной продолжительности звуковой сигнализации, даже если выход остается активным. Оптическая сигнализация будет активна, пока выход будет активным.
- **ASP-205** оба выхода управляют звуковой и оптической сигнализацией. Параметры сигнализаций, управляемых каждым из выходов программируются отдельно. Это позволяет настроить два разных типа независимо включаемой сигнализации. Выходы могут управлять отдельно оптической и акустической сигнализацией или сигнализировать разные типы тревог (напр. вторжения и пожара). Запрос на включение оповещателя отправляется на оповещатель только во время опроса. В связи с этим время активности выходов прибора, управляющих оповещателем, должно быть дольше времени опроса. Рекомендуется, чтобы это время отвечало времени, запрограммированному в оповещателе для сигнализации, активируемой выходом. Сигнализация завершается по истечении максимального времени сигнализации, даже если управляющий выход остается активным.

Зоны в системе, в которые назначены беспроводные оповещатели, могут быть запрограммированы как:

- NC, NO или EOL зона будет информировать об авариях (авария вызовет нарушение зоны),
- 2EOL/NC или 2EOL/NO зона будет информировать об авариях (авария вызовет нарушение зоны) и о саботаже.

 $\boldsymbol{i}$ 

Тип реакций зон, в которые назначен беспроводной оповещатель, следует выбрать в соответствии с отправляемой информацией:

**ASP-100** – первая зона: разряженный аккумулятор; вторая зона: саботаж.

**ASP-105** – первая зона: разряженный аккумулятор и саботаж; вторая зона: отсутствие внешнего питания 12 В DC и саботаж.

**ASP-205** – первая зона: разряженная батарея; вторая зона: саботаж.

Информация о саботаже посылается мгновенно, а об авариях – во время опроса.

**ASP-100** – во время периодической передачи, которая отправляется каждые 15 минут,

**ASP-105** / **ASP-205** – во время опроса.

Тревога саботажа после открытия саботажного контакта в оповещателе:

- **ASP-100** продолжается в течение, запрограммированного для оповещателя, максимального времени продолжительности звуковой сигнализации (запрограммирована звуковая тональность и оптическая сигнализация),
- **ASP-105** продолжается в течение, запрограммированного для оповещателя, максимального времени тональность звуковой сигнализации (запрограммирована звуковая тональность и оптическая сигнализация),
- **ASP-205** продолжается 3 минуты (звуковой сигнал: тональность 1 и оптическая сигнализация).

Сигнализация саботажа заблокирована*:*

- − *если запущен сервисный режим в приборе,*
- − *если запущен тестовый режим в системе ABAX (ASP-105 и ASP-205),*
- − *в течение 10 минут после покдключения батареи (ASP-100),*
- − *в течение 40 секунд после включения питания (ASP-105) / установки батареи (ASP-205).*

*Это позволяет провести пусконаладочные работы. Открытие тамперного контакта не вызовет громкой сигнализации, однако информация о саботаже будет отправлена (в сервисном режиме прибор не сигнализирует тамперных тревог). Команда блокировки/снятия блокировки сигнализации в связи с включением/выключением тестового режима или сервисного режима отправляется во время опроса.*

#### **Беспроводные модули расширения проводных зон и выходов**

Беспроводной модуль расширения проводных зон и выходов (ACX-200 или ACX-201) занимает 4 зоны и 4 выхода в системе. Зона / выход системы охранной сигнализации, которой/которому назначена зона / выход в модуле расширения ACX-200 или ACX-201, программируется идентично остальным проводным зонам выходам прибора. Однако, следует помнить, что чувствительность зон в модуле расширения может отличаться от той, запрограммированной в приборе:

- от 20 мс до 140 мс отвечает чувствительности запрограммированной в приборе,
- выше 140 мс доступны только некоторые значения: 300 мс, 500 мс, 700 мс и т.д. каждые 200 мс (запрограммированные значения будут округлены в сторону ближайшего значения, обслуживаемого модулем расширения).
- $\vert i \vert$

*По стандарту EN50131-3 зона должна реагировать на сигналы, продолжающиеся дольше 400 мс. В случае беспроводных модулей расширения зон и выходов это означает, что при установке значения чувствительности зон не следует программировать значения больше 300 мс (чем больше значение, тем меньше чувствительность).*

Модуль расширения информирует о состоянии зон в режиме реального времени. Также управление выходами модуля расширения осуществляется в режиме реального времени. Только настройка осуществляется во время опроса (за один период опроса посылаются на модуль расширения данные, связанные с настройкой одной зоны, т.е. информация об установках 4 зон требует 4 периодов опроса).

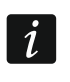

*В случае потери связи с контроллером после 20 периодов опроса, все ранее активные выходы переключаются в неактивное состояние.*

Модуль расширения ACX-201 дополнительно отправляет информацию о:

- состоянии выходов питания AUX1 и AUX2 информация о перегрузке отправляется, если нагрузка на выход AUX1 или AUX2 превысит 0,5 A.
- состоянии аккумулятора информация о разряде аккумулятора отправляется, если напряжение аккумулятора будет ниже 11 В в течение 12 минут (3 теста аккумулятора). Информация будет отправляться на контроллер, пока напряжение аккумулятора не превысит 11 В в течение более 12 минут (3 теста аккумулятора).
- состоянии питания AC информация об отсутствии питания отправляется, если питание AC отсутствует дольше 30 секунд. Восстановление питания сообщается с аналогичной задержкой.

Информация о разряженной батарее для первой зоны модуля расширения ACX-201 означает перегрузку выхода питания AUX1 или AUX2, для второй зоны – разряженную баратею, для тререй зоны – отсутствие питания AC.

### **Беспроводные контроллеры 220 В AC**

Активация выхода, управляющего контроллером 220 В AC, включает электрическую цепь 220 В AC (в случае установки обратной поляризации выхода, цепь будет выключена).

В зависимости от режима работы, на зону прибора, в которую назначен контроллер 220 В AC, подается информация о состоянии кнопки (режим 0) или о состоянии электрической цепи (режим 1 и режим 2). Информация о состоянии кнопки отправляется сразу, без задержки. Информация о состоянии электрической цепи отправляется во время опроса. Нажатие кнопки/замыкание цепи означает нарушение зоны, в которую назначен контроллер.

## **8.5 Контроллер беспроводной системы 433 МГц**

## **8.5.1 Проверка наличия в системе беспроводных извещателей 433 МГц**

**Проверка наличия** – если опция включена, проверяется наличие извещателя в системе. Если в течение часа не будет принят ни один сигнал от извещателя, будет сообщена авария (отсутствие связи с извещателем).

## **8.5.2 Настройка беспроводных извещателей 433 МГц**

## **Программа DLOADX**

Опцию контроля наличия извещателя в системе можно включить/выключить: окно «Versa – Структура»  $\rightarrow$ закладка «Модули»  $\rightarrow$ ветка «Модули расширения»  $\rightarrow$  [название *контроллера VERSA-MCU]*. До ввода каких-либо изменений следует сначала кликнуть по кнопке «Считывание», а после ввода изменений – по кнопке «Запись» (данные, касающиеся беспроводных устройств, не будут загружены и записаны после того, как

$$
\mathbf{F}^{\mathbf{1}}\parallel\mathbf{F}
$$

кликнуть в главном меню по кнопке  $\|\mathbf{H}\|$  и  $\|\mathbf{H}\|$  ). Для включения/выключения опции кликните по графе «Пров-ка наличия» (символ X означает, что опция включена).

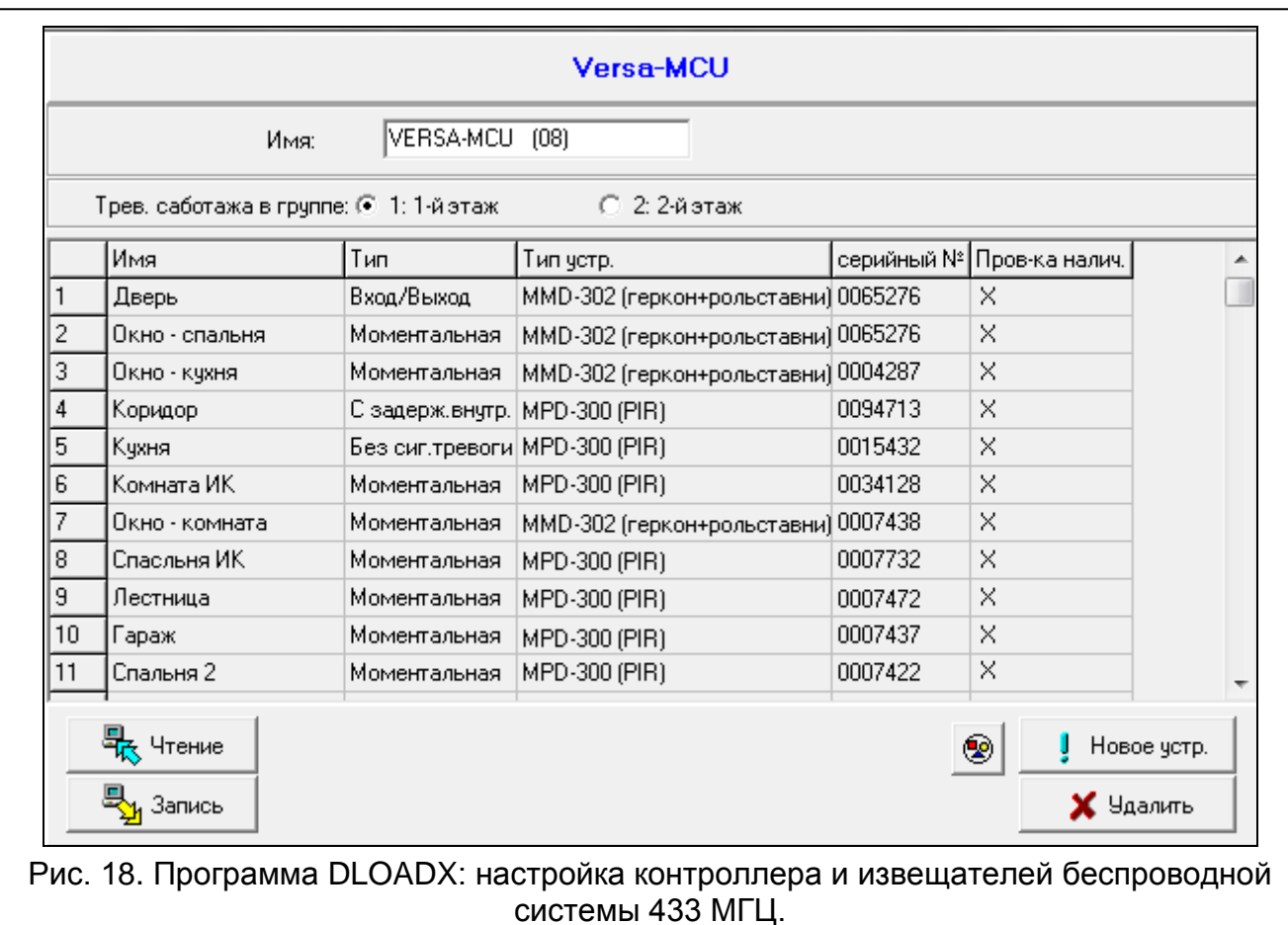

### **ЖКИ-клавиатура**

Опцию контроля наличия извещателя в системе можно включить/выключить:

- сразу после добавления извещателя в систему (процедура добавления беспроводных извещателей 433 МГц описана в РУКОВОДСТВЕ ПО УСТАНОВКЕ),
- с помощью функции Конфиг. УСТР. (СЕРВИСНЫЙ РЕЖИМ >2. МОДУЛИ >1. КЛАВ. И МОД.РАСШ. 3. БЕСПРОВОД.МОД. 2. КОНФИГ.УСТР.). После запуска функции с помощью клавиш  $\Box A$  и  $\Box \Box$  выберите зону, которой назначен беспроводной извещатель, и нажмите  $\mathbf{\#}$   $\mathbf{\Box}$ .

Чтобы включить/выключить опцию, нажмите любую клавишу с цифрой ( – опция выключена,  $\blacksquare$  – опция включена), затем следует нажать  $\smash{|\textbf{\# } \blacksquare}|$ .

### **8.5.3 Беспроводные извещатели 433 МГц – настройка зон**

Во время настройки зон, которым назначены беспроводные извещатели 433 МГц, следует учесть специфику работы извещателей. Беспроводные извещатели передают информацию о нарушениях, саботаже и состоянии батарей. Информация о нарушениях и о саботаже отправляется на зоны, которым назначены извещатели. Зоны в системе, которым назначены беспроводные извещатели, могут программироваться как:

- NC, NO или EOL зона будет информировать о нарушении извещателя;
- 2EOL/NC или 2EOL/NO зона будет информировать о нарушении извещателя и саботаже.

Информацию о саботаже и конце саботажа извещатель отправляет сразу, без задержек.

Способ информирования о нарушении зависит от режима работы извещателя:

- **стандартный** извещатель в режиме реального времени отправляет информацию о нарушении и о конце нарушения (состояние зоны соответствует состоянию извещателя);
- **экономия энергии** (доступен в некоторых извещателях) после отправки информации о нарушении, извещатель в течение 3 минут не сообщает о нарушениях (зона нарушена в течение 2 секунд с момента получения контроллером информации о нарушении извещателя).

### **8.6 Модуль для управления разделами (группами зон)**

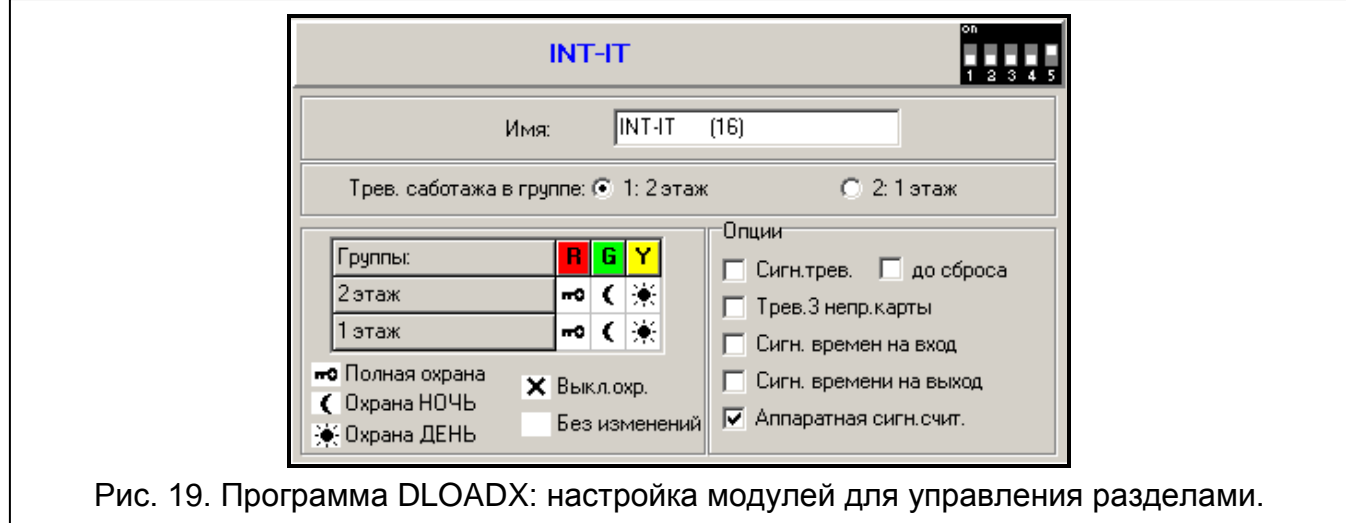

- **LED R** способ реакции раздела (группы зон) после отдаления карты, когда горит красный светодиод. Группа может быть поставлена на полную охрану или состояние группы не изменится.
- **LED G / LED Y**  способ реакции раздела (группы зон) после отдаления карты, когда горит зеленый / желтый светодиод. В группе может быть включен один из 3 режимов охраны, охрана может быть выключена или состояние группы может измениться.
	- *Для определения реакции раздела после отдаления карты от модуля в программе DLOADX кликните два раза по полю, соответствующему выбранному разделу. Отображаемая в поле иконка изменится.*

#### **Опции**

 $\boldsymbol{i}$ 

- **Сигнализация тревоги** если опция включена, то модуль сигнализирует звуком тревогу в течение ВРЕМЕНИ ТРЕВОГИ В КЛАВИАТУРАХ.
- **до сброса** если опция включена, то модуль сигнализирует звуком память тревоги.
- **Тревога: 3 неправильные карты** если опция включена, то трехкратное считывание кода неизвестной карты вызовет тревогу.
- **Сигнализация времени на вход** если опция включена, то модуль сигнализирует звуком отсчет времени на вход.
- **Сигнализация времени на выход** если опция включена, то модуль сигнализирует звуком отсчет времени на выход и задержки автопостановки на охрану.
- **Аппаратная сигнализация считывателя** если опция включена, то модуль сигнализирует одним звуковым сигналом считывание кода карты или включение светодиода (код отправляется на прибор после отдаления карты, и только тогда модуль сигнализирует звуками реакцию на считанный код).
## **9. Таймеры**

Таймер сравнивает время с часами прибора и в запрограммированное время осуществляет выбранную функцию. С помощью таймеров можно управлять режимом охраны разделов (групп зон) и выходами 15. УПРАВЛЕНИЕ. Можно запрограммировать 4 таймера.

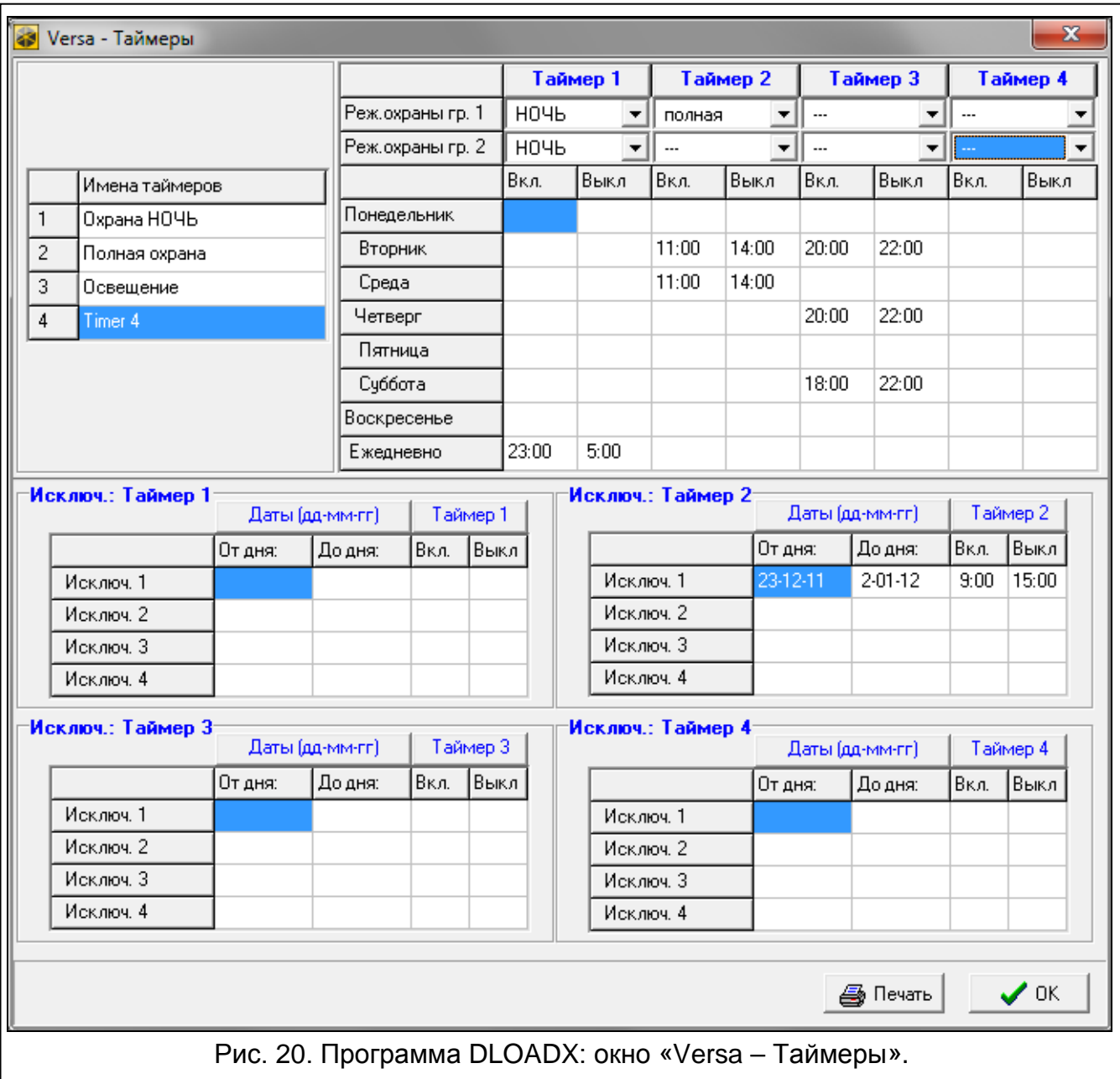

## <span id="page-72-0"></span>**9.1 Настройка таймеров**

Настройку таймеров можно осуществлять с помощью:

- программы DLOADX: окно «Versa Таймеры» (рис. [20\)](#page-72-0).
- клавиатуры:
	- функции из сервисного меню, из подменю ТАЙМЕРЫ позволяют запрограммировать названия таймеров с помощью ЖКИ-клавиатуры (Сервисный режим >4. Таймеры),

– функция ТАЙМЕРЫ из меню пользователя позволяет запрограммировать остальные параметры таймеров ([пароль]  $\overline{\mathcal{H} \bullet}$  > 6. Установки > 3. Таймеры). Настройка осуществляется методом «шаг за шагом» (см.: с. [7\)](#page-8-0).

# **9.2 Параметры таймера**

**Название** – индивидуальное название таймера (до 16 знаков).

- **Недельный график** время включения и выключения таймера для каждого дня недели и ежедневно (таймер может быть включен и выключен два раза в течение дня: согласно установкам, заданным для данного дня недели и согласно ежедневным установкам).
- **Исключение** период, в течение которого таймер будет включаться и выключаться в другое время, чем запрограммировано в недельном графике. Запрограммировать можно 4 исключения для таймера. Для каждого исключения можно запрограммировать:
	- начальную дату срока действия исключения,
	- конечную дату срока действия исключения,
	- время включения и выключения таймера в период, когда применяется исключение.
- **Тип режима охраны группы** тип режима охраны, который будет включен в разделе, когда будет включен таймер.

# **10. Мониторинг**

Прибор может отправлять коды событий на ПЦН по следующим каналам связи:

- аналоговая телефонная линия [встроенный аналоговый телефонный модуль автодозвона],
- Ethernet-сеть [необходимо подключить модуль ETHM-1 / ETHM-1 Plus],

Если используются оба канала связи, прибор сначала пробует отправить код события по Ethernet-сети и только тогда в случае неудачи перейдет к телефонному мониторингу.

## **10.1 Настройка мониторинга**

Параметры и опции мониторинга можно настроить с помощью:

- программы DLOADX: окно «Versa Мониторинг».
- функции, доступной в подменю Мониторинг (Сервисный режим > 5. Мониторинг).

*Все параметры и опции мониторинга можно настраивать только с помощью программы DLOADX.*

## **10.2 Параметры и опции мониторинга**

Опции МОНИТОРИНГ – ТЕЛЕФОН и МОНИТОРИНГ – ETHM описаны в разделе «[Общие](#page-28-0)  [параметры](#page-28-0)» (с. [27\)](#page-28-0).

## **10.2.1 Опции**

- **ПЦН 1 или ПЦН 2** если опция включена, прибор предпринимает попытку отправки кода собятия на ПЦН 1, а в случае неудачи – доставки кода события на ПЦН 2.
- **ПЦН 1** если опция включена, коды событий отправляются только на ПЦН 1.

**ПЦН 2** – если опция включена, коды событий отправляются только на ПЦН 2.

**ПЦН 1 и ПЦН 2** – если опция включена, коды событий отправляются на ПЦН 1 и 2.

- **Ограничение количества событий**  если опция включена, события из того же источника записываются в память событий и отправляются на ПЦН только 3 раза. Опция не относится к тревогам из зон (см.: опци и зонТОЛЬКО 3 ТРЕВОГИ или ТОЛЬКО 1 ТРЕВОГА).
- **Отправлять перезапуски модулей** если опция включена, в случае отправки кодов событий в формате Contact ID или SIA, ПЦН извещается о перезапуске модулей.
- **Код восстановления после тревоги**  если опция включена, код конца нарушения зоны отправляется на ПЦН только после завершения сигнализации тревоги. Если несколько зон сигнализирует тревогу, то код конца нарушения зоны отправляется только тогда, когда одна из них прекратит сигнализировать тревогу.
- **Код восстановления после выключения режима охраны** если опция включена, код конца нарушения зоны отправляется на ПЦН только после снятия с охраны раздела, в который назначена зона.

#### **10.2.2 ПЦН 1 / ПЦН 2**

**Формат** – формат событий, отправляемых на ПЦН.

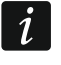

*В формате TELIM события могут отправляться только с помощью аналоговой телефонной линии.*

#### **Телефон**

**Телефонный номер** – телефонный номер ПЦН.

- **Повторения** число попыток отправки события с помощью аналоговой телефонной линии. Если все попытки будут неудачными, прибор приостановит мониторинг по телефонной линии. Максимально можно запрограммировать 31 повторений. Значение 0 означает, что мониторинг будет приостановлен после 8 попыток.
- **Период приостановления** время, на которое будет приостановлена отправка кодов событий, если не удалось отправить событие всеми предвиденными каналами связи. Прибор возобновит попытку установки телефонного соединения с ПЦН по истечении этого времени или при возникновении нового события. Максимально можно запрограммировать 30 минут. Установка значения 0 означает, что попытка получения телефонного соединения с ПЦН будет предпринята только после возникновения нового события в системе.

#### **ETHM**

- **Адрес сервера**  сетевой адрес ПЦН для мониторинга по Ethernet-каналу. Можно ввести IP-адрес или название домена.
- **Порт**  номер порта для связи прибора с ПЦН. Можно вводить значения от 1 до 65535.
- **Ключ ПЦН**  последовательность до 12 алфавитно-цифровых знаков (цифры, буквы и специальные знаки), определяющих ключ шифрования данных, отправляемых на ПЦН.
- **Ключ ETHM** последовательность до 5 алфавитно-цифровых знаков для идентификации прибора в случае мониторинга по Ethernet-каналу.

#### **Идентификаторы.**

Коды событий отправляются на ПЦН с одним из четырех идентификаторов:

• идентификатор 1 – события из зон (тревоги, саботаж, аварии),

- идентификатор 2 тревоги, вызванные с клавиатуры, постановка и снятие с охраны с помощью зон, быстрая постановка на охрану, отсутствие свзяи с беспроводными устройствами и неисправности, а также саботаж модулей расширения,
- идентификатор 3 постановка и снятие с охраны, а также сброс тревог с помощью пароля или бесконтактной карты,
- идентификатор системы неисправности питания, исключение зон, аварии силовых выходов прибора, аварии шин свзяи, события, касающиеся настройки и пр.

Идентификатор состоит из 4 шестнадцатеричных знаков (цифры или буквы от A до F). Значение 0000 означает, что события, назначенное данному идентификатору не отправляются. Не рекомендуется использовать в идентификаторе цифру 0.

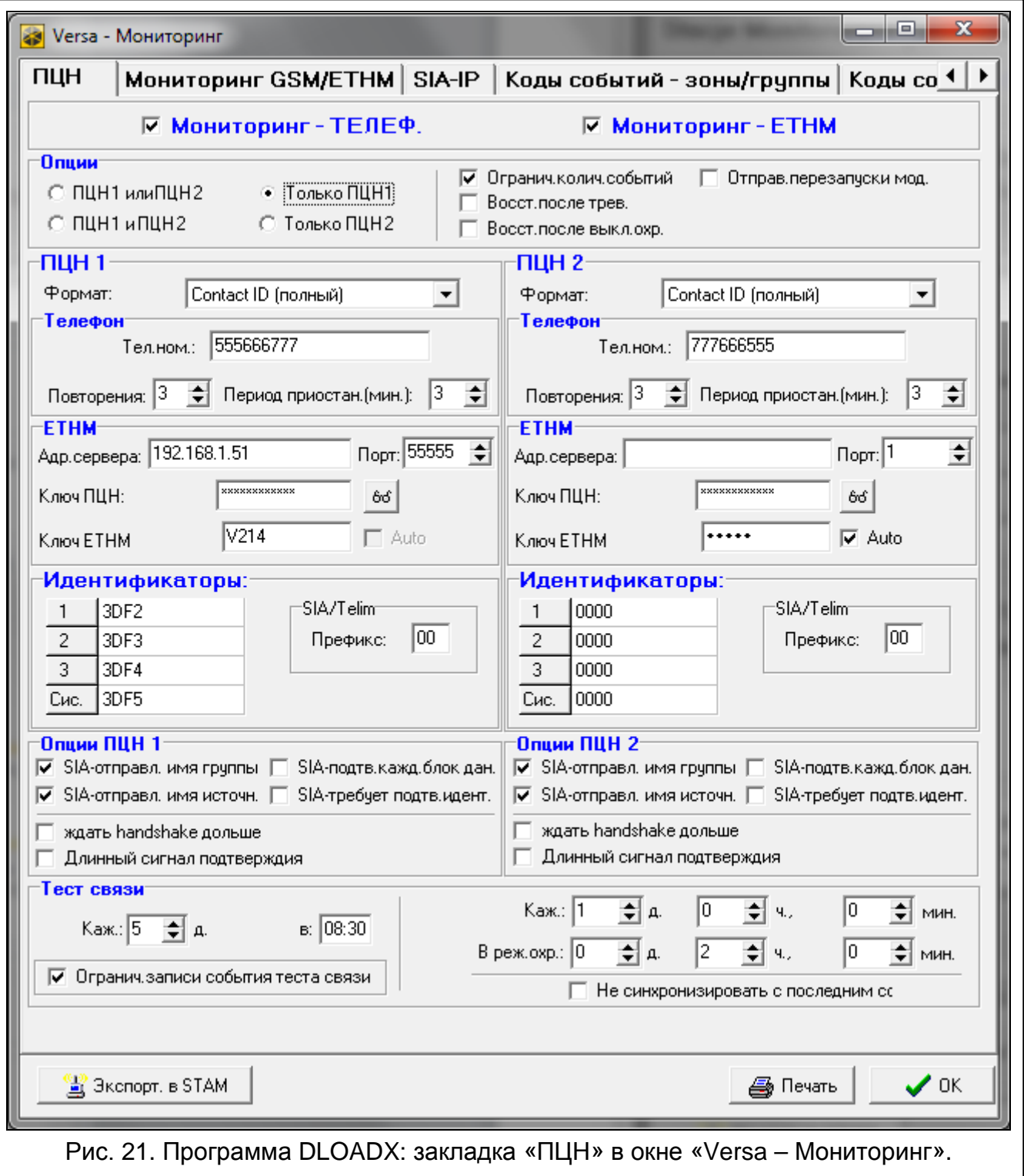

**Префикс TELIM / SIA** – 2 знака, которые, в случае форматов TELIM и SIA, будут добавлены перед каждым идентификатором. Это позволяет получить идентификатор, состоящий из 6 знаков. Можно запрограммировать 2 шестнадцатеричных знака (цифры или буквы от A до F). Установка 00 означает, что префикс не будет добавляться. Не рекомендуется использовать в префиксе цифру 0.

#### **Опции ПЦН 1 / Опции ПЦН 2**

- **SIA – отправлять имя группы** если опция включена, то в формате SIA кроме кода события отправляется и название группы, в которой произошло событие.
- **SIA – отправлять имя источника** если опция включена, то в формате SIA кроме кода события отправляется и название источника – причины вызвавшей событие (зона, пользователь и пр.).
- **SIA – подтверждать каждый блок данных** если опция включена, то прибор ожидает, что ПЦН подтвердит каждый блок данных, отправленных в формате SIA. Опция относится к телефонному мониторингу.
- **SIA – требует подтверждения идентификатора** если опция включена, то прибор ожидает, что ПЦН подтвердит получение идентификатора, с которым были отправлены данные. Опция относится к телефонному мониторингу.
- **Ждать handshake ПЦН дольше** если опция включена, то прибор ждет дольше сигнал приветствия (handshake) в случае отправки событий в формате Ademco Express, Contact ID или SIA. Опцию следует включить в случае телефонного мониторинга, если ПЦН отправляет нестандартный сигнал приветствия.
- **Длинный сигнал подтверждения** если опция включена, то прибор может принимать нестандартный сигнал подтверждения получения события в случае форматов Ademco Express и Contact ID. Опцию следует включить в случае телефонного мониторинга, если ПЦН отправляет нестандартный сигнал подтверждения получения события (сигнал подтверждения дольше 800 мс).

#### **10.2.3 Тест связи**

Тест связи может отправляться:

- в определенное время. Код теста связи отправляется регулярно в определенное время. Можно запрограммировать количество дней между очередными тестами связи и время отправки кода теста связи. Установка 0 в поле дни означает, что тест будет отправляться ежедневно (аналогично установке значения 1).
- с запрограммированным временным интервалом. Можно запрограммировать, интервал времени для отправки кодов теста связи, когда система снята с охраны и поставлена на охрану (количество дней, часов и минут). Код теста связи отправляется:
	- по истечении определенного времени с момента передачи последнего кода, независимо от того, был ли это тест связи или код любого другого события (опция НЕ СИНХРОНИЗИРОВАТЬ С ПОСЛЕДНИМ СОБЫТИЕМ выключена),
	- каждый определенный интервал времени (опция НЕ СИНХРОНИЗИРОВАТЬ С ПОСЛЕДНИМ СОБЫТИЕМ включена).

## **10.3 SIA-IP**

#### **10.3.1 ПЦН 1 / ПЦН 2**

**IP-формат** – если коды событий должны отправляться по Ethernet-каналу, определите, должен ли использоваться формат SATEL или SIA-IP (стандарт SIA DC-09).

- **Протокол** если коды событий должны отправляться по Ethernet-каналу, определите, должен ли использоваться протокол TCP или UDP.
- **Опции**  опции, касающиеся формата SIA-IP:
	- **Отправить MAC-адрес** если опция включена, то MAC-адрес отправляется вместе с кодом события.
	- **Отправить дату и время** если опция включена, дата и время отправляются вместе с кодом события (ПЦН может изменить дату и время в приборе).
	- **Шифрование данных** если опция включена, данные, которые отправляются, могут шифроваться, а дата и время отправляются вместе с кодом события (ПЦН может изменить дату и время в приборе).
- **Ключ SIA-IP** последовательность знаков для шифрования данных, которые отправляются в формате SIA-IP.
- **hex** если опция включена, то в качестве КЛЮЧА SIA-IP можно ввести до 32 шестнадцатеричных знаков. Если опция выключена, то как КЛЮЧ SIA-IP можно ввести до 16 алфавитно-цифровых знаков.
- **SIA-IP acct** последовательность до 16 шестнадцатеричных знаков для идентификации прибора в случае мониторинга в формате SIA-IP.
- **Проверка связи** в случае мониторинга в формате SIA-IP, каждый определенный промежуток времени может отправляться дополнительный код для проверки связи с ПЦН. Можно запрограммировать количество дней, часов, минут и секунд между передачами. Ввод одних нулей означает, что дополнительная отправка не будет осуществляться.

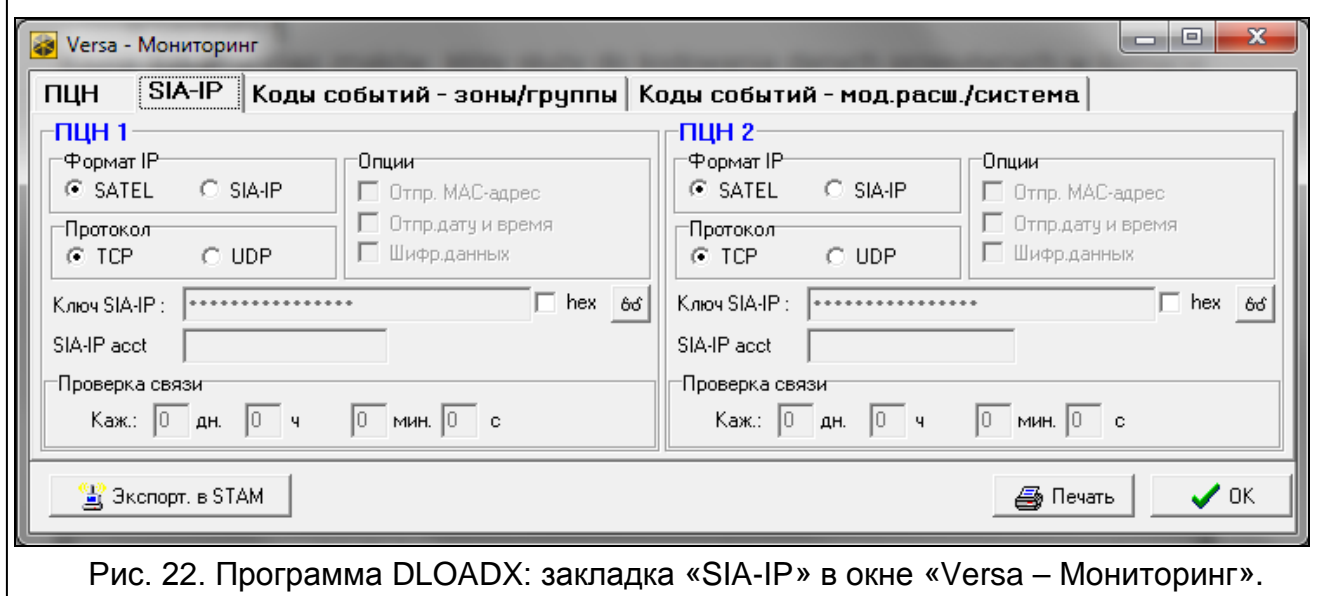

## **10.4 Коды событий**

Для импульсных форматов и Ademco Express необходимо запрограммировать коды, которые будут отправляться на ПЦН в случае появления определенных событий. Код события – это 2 шестнадцатеричных знака (цифры или буквы от A до F). Отправляются те события, для которых запрограммирован код отличный от «00».

Для форматов Contact ID и SIA отправляются коды событий согласно спецификации формата. В случае CONTACT ID (ВЫБРАННЫЕ КОДЫ) и SIA (ВЫБРАННЫЕ КОДЫ) коды следует запрограммировать для тех событий, которые должны отправляться на ПЦН (причем не будет отправлен запрограммированный код, а код, установленный для этого формата по умолчанию, согласно его спецификации).

## **10.5 Включение мониторинга**

- 1. От оператора ПЦН следует получить все данные, необходимые для правильной работы функции мониторинга:
	- в зависимости от канала связи:
		- − телефонный номер ПЦН (мониторинг по телефонной линии),
		- − адрес сервера, номер порта, КЛЮЧ ПЦН и КЛЮЧ ETHM (мониторинг по Ethernet-каналу),
	- формат отправки, который требуется ПЦН,
	- идентификаторы системы охранной сигнализации,
	- список кодов событий (не касается форматов Contact ID и SIA).
- 2. Определите, будут ли коды событий отправляться на два ПЦН либо только на один из них (включить одну из опций: ПЦН 1 ИЛИ ПЦН 2, ПЦН 1, ПЦН 2 или ПЦН 1 И ПЦН 2).
- 3. Определите, должно ли быть ограничено число событий из одного источника (опция ОГРАНИЧЕНИЕ КОЛИЧЕСТВА СОБЫТИЙ).
- 4. Определите, когда должен отправляться код восстановления (опции КОД ВОССТАНОВЛЕНИЯ ПОСЛЕ ТРЕВОГИ, КОД ВОССТАНОВЛЕНИЯ ПОСЛЕ ВЫКЛЮЧЕНИЯ РЕЖИМА ОХРАНЫ).
- 5. Для ПЦН, на который должны отправляться коды событий:
	- − определите формат отправки кодов событий (параметр ФОРМАТ ОТПРАВКИ),
	- − в случае выбора формата Ademco Express, Contact ID или SIA, следует настроить дополнительные опции (SIA – ОТПРАВЛЯТЬ ИМЯ ГРУППЫ, SIA – ОТПРАВЛЯТЬ ИМЯ ИСТОЧНИКА, SIA – ПОДТВЕРЖДАТЬ КАЖДЫЙ БЛОК ДАННЫХ, SIA – ТРЕБУЕТ ПОДТВЕРЖДЕНИЯ ИДЕНТИФИКАТОРА, ЖДАТЬ HANDSHAKE ПЦН ДОЛЬШЕ, ДЛИННЫЙ СИГНАЛ ПОДТВЕРЖДЕНИЯ),
	- − запрограммируйте идентификаторы, с которыми будут отправляться коды событий,
	- − в случае формата SIA или TELIM, если идентификатор должен состоять из 6 знаков, запрограммируйте ПРЕФИКС TELIM / SIA.
- 6. Запрограммируйте параметры теста связи.
- 7. В случае выбора формата другого чем CONTACT ID (ВСЕ КОДЫ) или SIA (ВСЕ КОДЫ), запрограммируйте коды для событий, которые должны передаваться на ПЦН.

## **10.5.1 Мониторинг с помощью телефонной линии**

- 1. Включите опцию МОНИТОРИНГ ТЕЛЕФОН (см.: «[Общие параметры](#page-28-0)», с. [27\)](#page-28-0).
- 2. Запрограммируйте параметры, касающиеся ПЦН:
	- телефонный номер,
	- число повторений попыток получения соединения с ПЦН после которого в случае отсутствия связи, ПЦН приостановит мониторинг,
	- время приостановления мониторинга в случае осуществления запрограммированного количества попыток получить соединение с ПЦН.
- 3. Настройте общие опции, касающиеся телефонного модуля автодозвона:
	- определите способ набора телефонных номеров (ТОНАЛЬНЫЙ НАБОР; в случае импульсного набора – опция ИМПУЛЬС 1/1,5 (ВЫКЛ. 1/2)),
	- определите, должен ли прибор перед набором номера проверять наличие длинного гудка в телефонной линии (БЕЗ ТЕСТА ТЕЛ. СИГНАЛА),

– определите способ реакции на сигналы, получаемые после набора номера (БЕЗ ТЕСТА ОТВЕТА НА ЗВОНОК).

## **10.5.2 Ethernet-мониторинг**

- 1. Включите опцию МОНИТОРИНГ ETHM (см.: «[Общие параметры](#page-28-0)», с. [27\)](#page-28-0).
- 2. Запрограммируйте параметры, касающиеся ПЦН:
- адрес ПЦН,
	- порт,
	- ключ шифрования данных (КЛЮЧ ПЦН),
	- идентификатор прибора для Ethernet-мониторинга (КЛЮЧ ETHM).
- 3. Определите, должны ли события отправляться в формате SATEL или SIA-IP (ФОРМАТ IP).
- 4. Если должен использоваться формат SIA-IP, настройте дополнительные опции и параметры (ОТПРАВИТЬ MAC-АДРЕС, ОТПРАВИТЬ ДАТУ И ВРЕМЯ, ШИФРОВАТЬ ДАННЫЕ, КЛЮЧ SIA-IP, HEX, SIA-IP ACCT и ПРОВЕРКА СВЯЗИ).
- 5. Определите протокол, который должен использоваться TCP или UDP.
- 6. Настройте сетевые настройки Еthernet-модуль.

# **11. Оповещение**

Прибор может отправлять информацию о событиях в системе по телефону или с помощью электронных писем.

## **11.1 Телефонное уведомление**

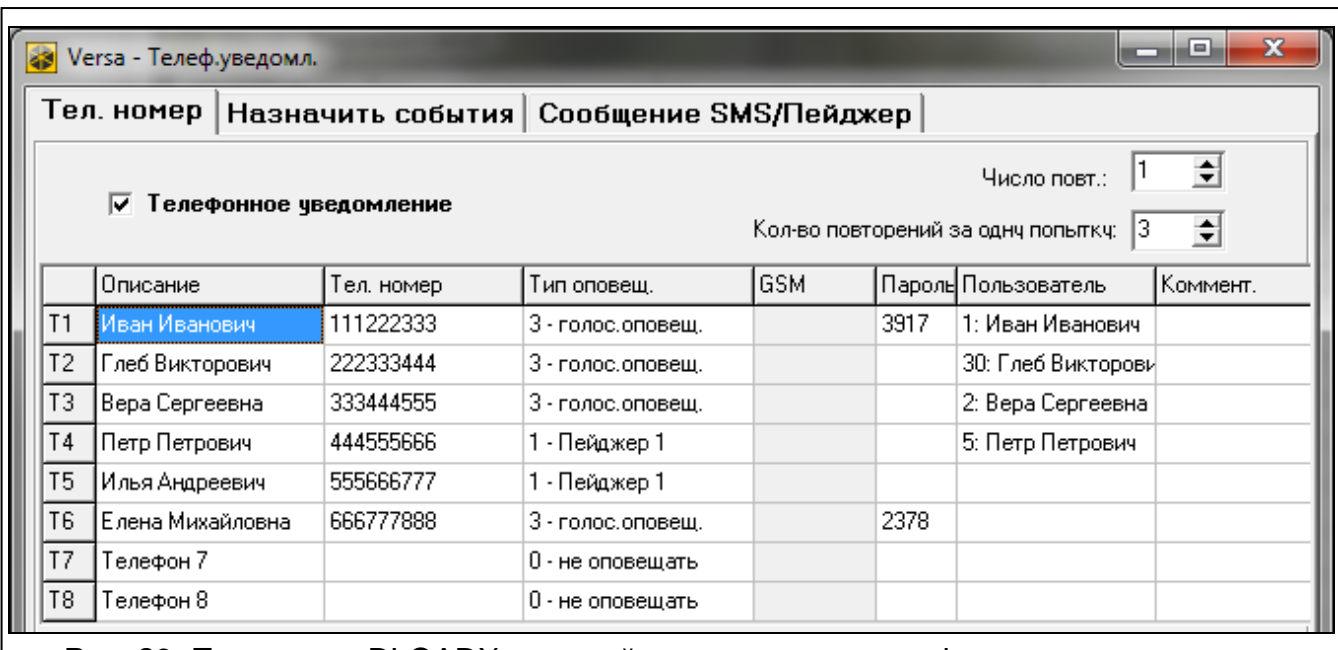

Рис. 23. Программа DLOADX: настройка параметров телефонного уведомления.

По телефону прибор может передавать информацию о событиях в системе с помощью:

- голосовых сообщений необходимо подключить модуль INT-VG или модуля расширения CA-64 SM,
- SMS-сообщений они могут отправляться как SMS-сообщения (необходимо подключить модуль GSM компании SATEL) или сообщений типа PAGER.

## **11.1.1 Настройка телефонного уведомления**

Параметры и опции телефонного уведомления можно настроить с помощью:

- программы DLOADX: окно «Versa Телефонное уведомление».
- функций, доступных в подменю Оповещение (Сервисный режим >6. Оповещение).

## **11.1.2 Параметры и опции телефонного уведомления**

Опция ТЕЛЕФОННОЕ УВЕДОМЛЕНИЕ описана в разделе «[Общие параметры](#page-28-0)» (с. [27\)](#page-28-0).

- **Число повторений** количество попыток оповещения о событии по данному телефонному номеру. Можно запрограммировать от 1 до 7.
- **Число повторений за одну попытку** число повторных проб прибора дозвониться в рамках одной «попытки». Можно запрограммировать от 1 до 7.

**Описание** – индивидуальное названия телефонного номера (до 16 знаков).

**Телеф. номер** – телефонный номер для уведомления.

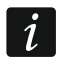

*С помощью функции пользователя ТЕЛЕФ. НОМЕР ([пароль] 6. УСТАНОВКИ 4. ТЕЛЕФ. НОМЕР) пользователи с полномочием НАСТРОЙКА могут редактировать телефонные номера для уведомления.*

- **Тип оповещения** выбор способа передачи информации для определенного телефонного номера (0 – нет, 1 – PAGER1, 2 – PAGER2, 3 – голосовое сообщение).
- **Пароль**  4-цифры, ввод которых на клавиатуре телефона подтвердит получение голосового оповещения и отменит телефонное уведомление о событии.
- $\mathbf{i}$

*С помощью функции пользователя ПАРОЛЬ ПОДТВ. ([пароль]*  |\* ↓| *6. УСТАНОВКИ 5. ПАРОЛЬ ПОДТВ.) пользователи с полномочием НАСТРОЙКА могут редактировать пароли для подтверждения / сбросa уведомления.*

**Пользователь** – пользователь, назначенный телефонному номеру. Если пользователю назначено полномочие INT-VG и к прибору подключен модуль INT-VG, то после подтверждения голосового оповещения пользователь автоматически получает доступ к голосовому меню.

## **11.1.3 Назначение событий**

Для событий, о которых прибор должен сообщать, определите:

- телефонные номера для оповещения,
- номер сообщения, которое должно отправляться. Событию можно назначить номер текстового сообщения. В случае голосового оповещения, будет использоваться голосовое сообщение, назначенное этому текстовому сообщению.

## **11.1.4 Сообщения SMS/Pager**

Можно запрограммировать до 64 текстовых сообщений, которые будут использоваться для оповещения. Каждому текстовому сообщению можно назначить голосовое сообщение. Текстовые сообщения имеют номера от 1 до 64. Голосовые сообщения имеют номера от 0 до 15 (модуль INT-VG / CA-64 SM может воспроизвести до 16 голосовых сообщений). Одно голосовое сообщение может быть назначено нескольким текстовым сообщениям.

Для PAGER-оповещения определите параметры идентификации пейджера.

## **11.1.5 Включение телефонного уведомления**

1. Включите опцию ТЕЛЕФОННОЕ УВЕДОМЛЕНИЕ (см.: «[Общие параметры](#page-28-0)», с. [27\)](#page-28-0).

- 2. Определите количество попыток уведомления о событии, осуществляемых прибором (параметры ЧИСЛО ПОВТОРЕНИЙ и ЧИСЛО ПОВТОРЕНИЙ ЗА ОДНУ ПОПЫТКУ).
- 3. Введите телефонные номера для уведомления и описание этих номеров.
- 4. Определите события для определенных телефонных номеров, а также тип сообщений для осуществления уведомления прибором (помните, что событию назначается номер текстового сообщения и в случае голосового оповещения будет использоваться голосовое сообщение, назначенное этому текстовому сообщению).
- 5. Определите, должен ли сброс тревоги выключать уведомление (общая опция СБРОС УВЕДОМЛЕНИЯ ВМЕСТЕ СО СБРОСОМ ТРЕВОГИ).
- 6. Настройте общие опции, касающиеся телефонного модуля автодозвона:
	- определите способ набора телефонных номеров (ТОНАЛЬНЫЙ НАБОР; в случае импульсного набора – опция ИМПУЛЬС 1/1,5 (ВЫКЛ. 1/2)),
	- определите, должен ли прибор перед набором номера проверять наличие длинного гудка в телефонной линии (БЕЗ ТЕСТА ТЕЛ. СИГНАЛА),

#### **Оповещение типа ПЕЙДЖЕР**

- 1. Для номера, выбранного для уведомления, как тип оповещения выберите ПЕЙДЖЕР1 или ПЕЙДЖЕР2.
- 2. Введите текст сообщений, которые должны использоваться для осуществления уведомления.
- 3. Определите параметры идентификации пейджера (по умолчанию PAGER1 настроен для отправки SMS-сообщения с помощью GSM-модуля компании SATEL).

#### **Голосовое оповещение**

- 1. Для номеров, выбранных для уведомления:
	- выберите как тип оповещения голосовое оповещение,
	- введите пароль, если пользователь телефона должен быть в состоянии подтвердить получение голосового сообщения и выключить уведомление,
	- укажите пользователя системы охранной сигнализации, если после ввода пароля пользователь телефона должен автоматически получать доступ к голосовому меню (пользователю должно быть назначено полномочие INT-VG).
- 2. Назначьте голосовые сообщения текстовым сообщениям.
- 3. Запишите и синтезируйте голосовые сообщения для оповещения.
- 4. Определите, должно ли голосовое сообщение быть воспроизведено после «снятия трубки» или после 8/16 секунд от завершения набора номера (БЕЗ ТЕСТА ОТВЕТА НА ВЫЗОВ).

#### **11.2 Оповещение с помощью электронных писем**

Электронные письма отправляются с помощью модуля ETHM-1 Plus. Прибор генерирует автоматически текст электронных писем.

#### **11.2.1 Настройка оповещения с помощью электронных писем**

Параметры и опции оповещения с помощью электронных писем можно настроить с помощью программы DLOADX: окно «Versa – Структура» - Эзакладка «Модули»  $\rightarrow$  [название Ethernet-модуля]  $\rightarrow$  закладка «Уведомление»  $\rightarrow$  закладка «E-MAIL». До ввода каких-либо изменений следует сначала кликнуть по кнопке «Считывание», а после ввода изменений – по кнопке «Запись» (данные, касающиеся оповещения с помощью электронных писем, не будут загружены и записаны после того,

как кликнуть в главном меню по кнопке

#### **11.2.2 Параметры и опции оповещения с помощью электронных писем**

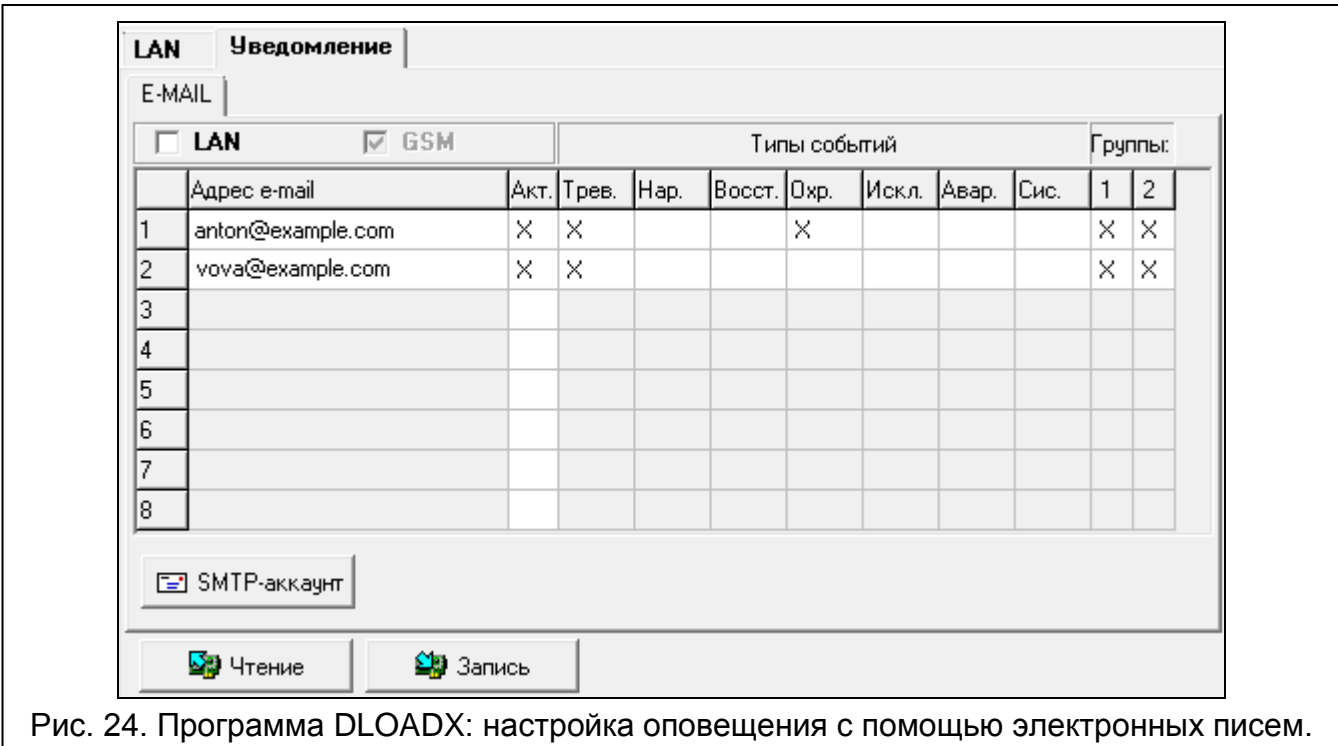

- <span id="page-82-0"></span>**LAN** – если опция включена, прибор может оповещать об определенных событиях с помощью электронных писем.
- **Адрес e-mail** адрес электронного ящика, на который должны отправляться письма с уведомлением о событиях.
- **Акт.** после включения опции можно будет отправлять письма на данный электронный адрес с уведомлением о событиях.
- **Типы событий**  определите события для уведомления с помощью электронных писем для данного электронного адреса.
- **Группы**  определите разделы (группы зон), события из которых должны передаваться с помощью электронных писем для уведомления пользователя данного электронного адреса.

#### **SMTP-аккаунт**

 $\boldsymbol{i}$ 

*Для реализации оповещения с помощью электронных писем необходимой является учетная запись, данные которой следует ввести в программе DLOADX.*

**Сервер почты (SMTP)** – адрес сервера исходящих писем.

**Порт сервера** – номер порта исходящих писем.

**Имя аккаунта** – имя учетной записи, используемое при авторизации SMTP-сервером (так называемый логин).

**Пароль** – пароль, используемый при авторизации SMTP-сервером.

**Шифрование** – можно определить шифрование исходящих писем:

**Без шифрования** – исходящие письма не шифруются.

**STARTTLS** – исходящие письма будут шифроваться с помощью протокола

STARTTLS.

- **SSL/TLS** исходящие письма будут шифроваться с помощью протокола SSL/TLS.
- **Тема** тема электронного письма. Она будет добавлена в каждое исходящее электронное письмо.
- **Адрес отправителя**  адрес электронной почты, который в отправленном письме будет адресом отправителя. Если поле будет пустым, как адрес отправителя будет указано имя аккаунта.

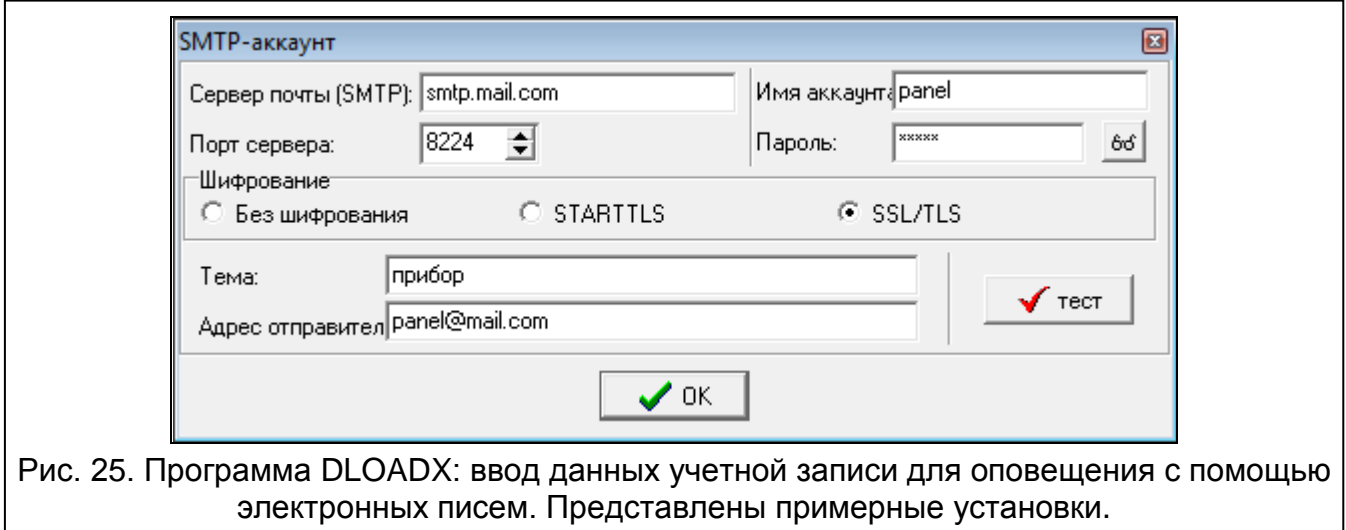

#### **11.2.3 Включение оповещения с помощью электронных писем**

1. Включите опцию LAN.

 $\boldsymbol{i}$ 

- 2. Введите адреса электронной почты для уведомления и включите для них опцию АКТ.
- 3. Определите события для включения оповещения.
- 4. Настройте параметры учетной записи для отправки электронных писем (СЕРВЕР ПОЧТЫ (SMTP), ПОРТ СЕРВЕРА, ИМЯ АККАУНТА, ПАРОЛЬ, ШИФРОВАНИЕ, АДРЕС ОТПРАВИТЕЛЯ).
- 5. Введите тему электронного письма.
- 6. Настройте сетевые настройки Еthernet-модуля.

## **12. Шаблоны пользователей**

Прибор позволяет создать 5 шаблонов пользователей. Шаблон пользователя определяет его полномочия. Во время добавления или редактирования пользователей следует выбрать один из шаблонов пользователя.

С шаблоном пользователя связаны заводские настройки брелока. Если пользователю будет назначен брелок, то его заводские установки будут соответствовать шаблону пользователя.

*Изменение полномочий в шаблоне пользователя вызовет изменение полномочий всех пользователей, которым назначен данный шаблон.*

*Изменение установок брелока по умолчанию не влияет на установки брелоков уже добавленных пользователям.*

# **12.1 Настройка шаблонов пользователей**

Шаблоны пользователя можно редактировать с помощью:

- программы DLOADX: окно «Versa Пользователи»  $\rightarrow$ закладка «Шаблоны пользователей» (рис. [26\)](#page-84-0).
- функций из подменю ШАБЛОНЫ ПОЛЬЗОВАТЕЛЕЙ (СЕРВИСНЫЙ РЕЖИМ >8. ШАБЛОНЫ ПОЛЬЗ.).

<span id="page-84-0"></span>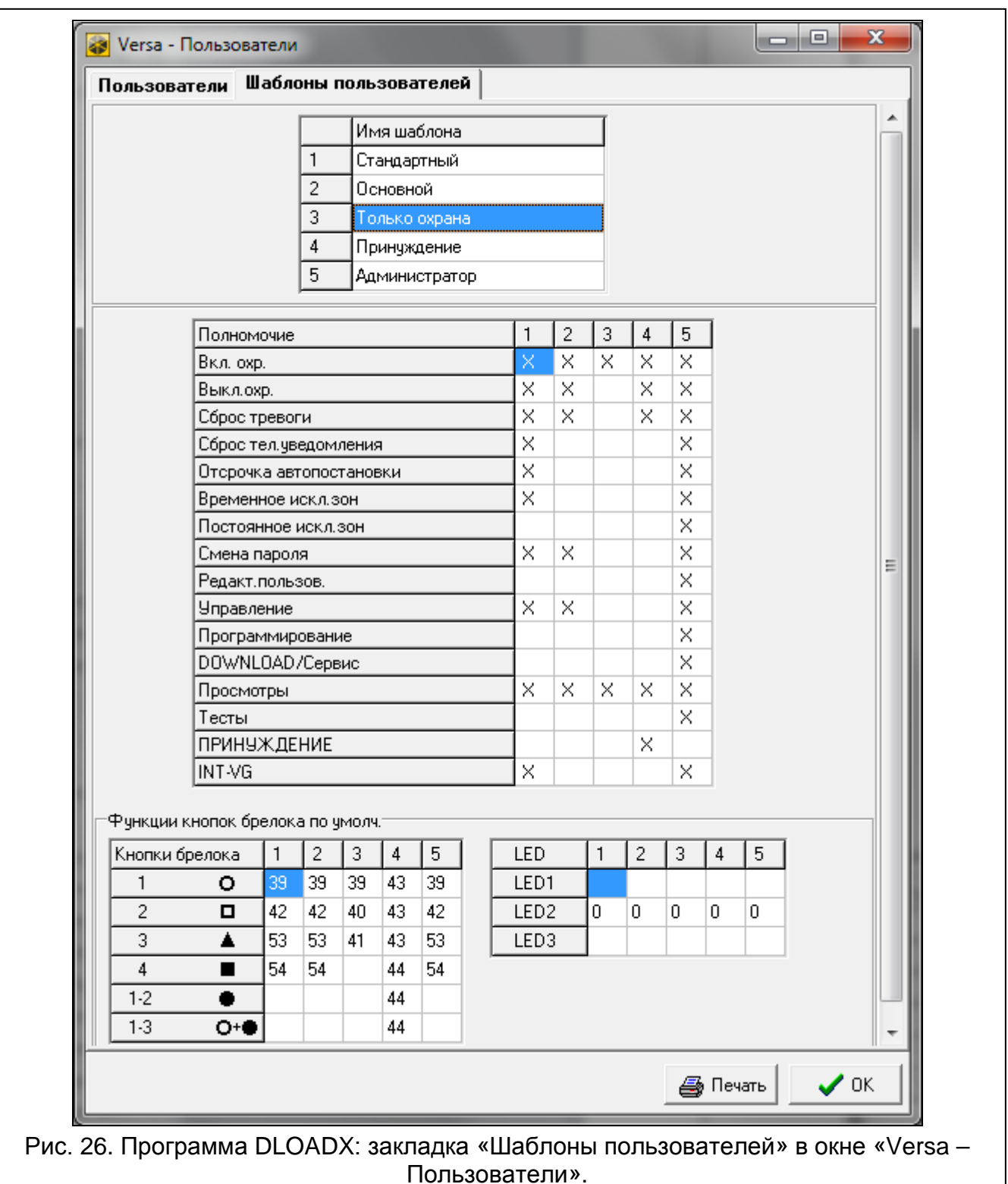

#### **12.2 Параметры шаблона пользователя**

**Название шаблона** – индивидуальное название шаблона пользователя (до 16 знаков).

**Полномочия** – определяют функции, доступ к которым имеет пользователь. Доступны следующие полномочия:

**Включать режим охраны** – пользователь может включать режим охраны.

**Выключать режим охраны** – пользователь может выключать режим охраны.

**Сброс тревоги** – пользователь может выключить тревогу.

- **Выключение телефонного уведомления** пользователь может выключить оповещение с помощью функции пользователя ВЫКЛ. УВЕДОМЛ. (если ему назначено одновременно полномочие СБРОС ТРЕВОГИ и выключена общая опция СБРОС УВЕДОМЛЕНИЯ ВМЕСТЕ СО СБРОСОМ ТРЕВОГИ, оповещение выключается автоматически вместе со сбросом тревоги).
- **Отсрочка автопостановки на охрану** с помощью функции ОТСРОЧКА ВКЛЮЧЕНИЯ РЕЖИМА ОХРАНЫ ( $\lceil \text{P}(T) \rceil$   $\star \bullet$  6. Установки ▶1. Отсрочка вкл.охр.) пользователь может отсрочить постановку на охрану таймером.
- **Временное исключение зон** пользователь может временно исключить зоны в системе с помощью функции ВРЕМЕННОЕ ИСКЛЮЧЕНИЕ ([ПАРОЛЬ]  $|\mathbf{\ast} \mathbf{\psi}|$  $\blacktriangleright$ 4. Исключение зон  $\blacktriangleright$ 1. Временные исключения).
- **Постоянное исключение зон**  с помощью функции ПОСТОЯННОЕ ИСКЛЮЧЕНИЕ ЗОН ([пароль] 4. ИСКЛЮЧЕНИЯ ЗОН 1. ПОСТОЯННЫЕ ИСКЛЮЧЕНИЯ) пользователь, которому дополнительно назначено полномочие ВРЕМЕННОЕ ИСКЛЮЧЕНИЕ ЗОН, может исключать зоны в постоянном режиме.
- **Смена пароля** пользователь может изменить собственный пароль (функция пользователя СМЕНА ПАРОЛЯ).
- **Редактирование пользователей** пользователь может добавлять, редактировать и удалять пользователей (функция ПОЛЬЗОВАТЕЛИ).
- **Управление** пользователь может управлять состоянием выходов с помощью функции УПРАВЛЕНИЕ.
- **Программирование** пользователь уполномочен на доступ к функции пользователя УСТАНОВКИ, что позволяет ему осуществлять настройку часов прибора, таймеров и программировать телефонные номера для оповещения и пароли для сброса уведомления.
- <span id="page-85-0"></span>**DOWNLOAD/СЕРВИС.** – пользователь может определить принципы доступа сервисной службы, включать с помощью клавиатуры удаленную настройку прибора и заменить батареи в клавиатурах.
- **Просмотры**  пользователь может использовать функцию пользователя ПРОСМОТР СОБЫТИЙ и СОСТОЯНИЕ СИСТЕМЫ. В случае постановки на охрану с помощью ЖКИклавиатуры пользователь получает информацию об исключенных зонах и о причинах возможного отказа в постановке на охрану (может «принудительно», то есть независимо от обстоятельств включить режим охраны).

**Тесты** – пользователь может использовать функцию из подменю ТЕСТЫ.

**ПРИНУЖДЕНИЕ** – специальное полномочие, которое позволяет добавить в систему пароль/карту, применение которых для осуществления постановки на охрану/снятия с охраны или сброса тревоги вызовет тихую тревогу (она не сигнализируется в системе, но код тревоги отправляется на ПЦН). Тревога будет вызвана в той группе, в которой была бы вызвана тревога в случае саботажа клавиатуры/модуля для управления группами, с помощью которой/которого осуществлялась постановка на охрану, снятие с охраны или сброс тревоги.

**INT-VG** – пользователь может управлять прибором с помощью телефона (DTMF), используя интерактивное голосовое меню.

#### **12.3 Функции, назначаемые кнопкам брелоков**

Функции, которые можно назначить кнопкам брелока, имеют номера, что облегчает их настройку с помощью клавиатуры (список в клавиатуре можно прокручивать с помощью клавиш  $\mathbf{Z} \blacktriangledown |$  и  $\mathbf{F} \blacktriangleleft \blacktriangle |$ ).

В светодиодной клавиатуре номер функции отображается в двоичном формате на светодиодах 1-12, аналогично десятичным значениям (см.: стр. [10](#page-11-0) табл. [4](#page-11-0)). Можно вводить только значения, совпадающие с номерами функций.

- 0. Нет функции
- 1. Нарушение зоны 1
- 2. Нарушение зоны 2
- 3. Нарушение зоны 3
- 4. Нарушение зоны 4
- 5. Нарушение зоны 5
- 6. Нарушение зоны 6
- 7. Нарушение зоны 7
- 8. Нарушение зоны 8
- 9. Нарушение зоны 9
- 10. Нарушение зоны 10
- 11. Нарушение зоны 11
- 12. Нарушение зоны 12
- 13. Нарушение зоны 13
- 14. Нарушение зоны 14
- 15. Нарушение зоны 15
- 
- 16. Нарушение зоны 16
- 17. Нарушение зоны 17
- 18. Нарушение зоны 18
- 19. Нарушение зоны 19
- 20. Нарушение зоны 20
- 21. Нарушение зоны 21
- 22. Нарушение зоны 22
- 23. Нарушение зоны 23
- 24. Нарушение зоны 24
- 25. Нарушение зоны 25
- 26. Нарушение зоны 26
- 27. Нарушение зоны 27
- 28. Нарушение зоны 28
- 29. Нарушение зоны 29
- 30. Нарушение зоны 30
- 31. Включение режима охраны, группа (раздел) 1 полная охрана
- 32. Включение режима охраны, группа (раздел) 1 ночная охрана
- 33. Включение режима охраны, группа (раздел) 1 дневная охрана
- 34. Выключение режима охраны и тревоги, группа (раздел) 1
- 35. Включение режима охраны, группа (раздел) 2 полная охрана
- 36. Включение режима охраны, группа (раздел) 2 ночная охрана
- 37. Включение режима охраны, группа (раздел) 2 дневная охрана
- 38. Выключение режима охраны и тревоги, группа (раздел) 2
- 39. Включение режима охраны, группа (раздел) 1 и 2 полная охрана
- 40. Включение режима охраны, группа (раздел) 1 и 2 ночная охрана
- 41. Включение режима охраны, группа (раздел) 1 и 2 дневная охрана
- 42. Выключение режима охраны и тревоги, группа (раздел) 1 и 2
- 43. Тревога нападения
- 44. Тихая тревога нападения
- 45. Пожарная тревога
- 46. Медицинская тревога
- 51. Включение выхода 1
- 52. Включение выхода 2
- 53. Включение выхода 3
- 54. Включение выхода 4
- 55. Включение выхода 5
- 56. Включение выхода 6
- 57. Включение выхода 7
- 58. Включение выхода 8
- 59. Включение выхода 9
- 60. Включение выхода 10
- 61. Включение выхода 11
- 62. Включение выхода 12
- 71. Выключение выхода 1
- 72. Выключение выхода 2
- 73. Выключение выхода 3
- 74. Выключение выхода 4
- 75. Выключение выхода 5
- 76. Выключение выхода 6
- 77. Выключение выхода 7
- 78. Выключение выхода 8
- 79. Выключение выхода 9
- 80. Выключение выхода 10
- 81. Выключение выхода 11
- 82. Выключение выхода 12
- 
- 91. Переключение выхода 1
- 92. Переключение выхода 2
- 93. Переключение выхода 3
- 94 Переключение выхода 4
- 95. Переключение выхода 5
- 96. Переключение выхода 6
- 97. Переключение выхода 7
- 98. Переключение выхода 8
- 99. Переключение выхода 9
- 100. Переключение выхода 10
- 101. Переключение выхода 11
- 102. Переключение выхода 12

#### <span id="page-87-0"></span>**12.4 Подтверждение с помощью светодиодов APT-100**

В радиобрелоках APT-100 информации, которая может отображаться светодиодами, назначены номера, благодаря чему удобнее осуществить настройку (в клавиатуре список можно прокручивать с помощью клавиш **XV** и D ). В светодиодной<br>клавиатуре номера отображаются светодиодами 1-12 в двоичном формате, клавиатуре номера отображаются светодиодами 1-12 в двоичном формате,

по принципу аналогичному принципу отображения десятичных чисел (см.: с. [10,](#page-11-0) таблицу [4\)](#page-11-0). Прибор принимает значения только из нижеследующего списка.

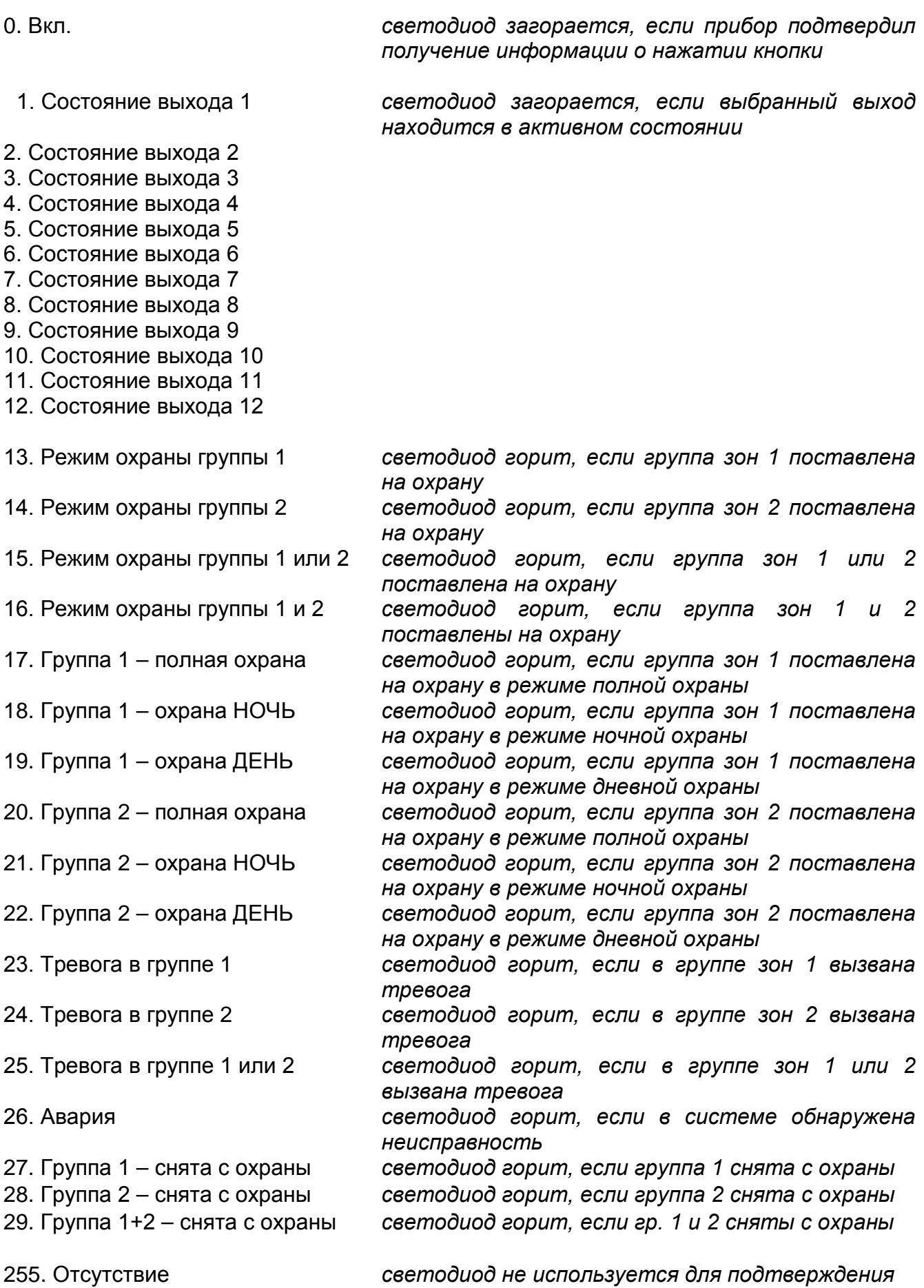

# **13. Соответствие со стандартом EN 50131 для Grade 2**

Для удовлетворения требованиям стандарта EN 50131 для Grade 2 следует:

- включить общий параметр:
	- GRADE 2;
	- ПАМЯТЬ АВАРИИ ДО СБРОСА;
	- ОГРАНИЧЕНИЕ КОЛИЧЕСТВА СОБЫТИЙ (в программе DLOADX опция доступна в опциях мониторинга);
	- БЛОКИРОВКА 3 НЕПРАВИЛЬНЫХ ПАРОЛЯ/КАРТЫ.
- выключить общие опции:
	- ТРЕВОГА САБОТАЖА ВСЕГДА ГРОМКАЯ;
	- ОХРАНА ПОСЛЕ ВРЕМЕНИ НА ВЫХОД НЕЗАВИСИМО ОТ ПРЕПЯТСТВИЙ.
- запрограммировать время отсутствия сетевого питания, по истечении которого будет сообщаться авария. Это время согласно стандарту не должно превышать 60 минут (общий параметр ЗАДЕРЖКА СООБЩЕНИЯ ОБ АВАРИИ ПИТАНИЯ AC);
- в случае постановки на охрану таймером, запрограммировать соответствующее время задержки постановки на охрану в группах, так чтобы пользователи системы были предупреждены об автоматической постановке на охрану;
- запрограммировать время на вход больше чем 45 секунд;
- включить опцию ТОЛЬКО 3 ТРЕВОГИ для всех зон вторжения;
- выключить опцию ТРЕВОГА ПОСЛЕ ВРЕМЕНИ НА ВЫХОД для всех охранных зон кроме пути, ведущему к выходу;
- включить опцию ПОЛЬЗОВАТЕЛЬ НЕ ИСКЛЮЧАЕТ для саботажных зон, нападения и сигнализирующих аварию;
- помнить, что время работы звуковых оповещателей должно быть запрограммировано в пределе от 90 секунд до 15 минут (для этого необходимо соответствующим образом конфигурировать время активности выходов, сигнализирующих тревоги).

# **14. Обновление микропрограммы прибора**

- 1. С сайта ww.satel.eu следует загрузить программу для обновления микропрограммы прибора.
- 2. Подключите порт RS-232 (TTL) приемно-контрольного прибора к порту компьютера (напр., с помощью преобразователя USB-RS компании SATEL).
- 3. Обновите микропрограмму прибора согласно описанию.

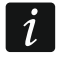

*Во время обновления микропрограммы прибор не выполняет своих стандартных функций.*

## **14.1 Обновление микропрограммы – стандартная процедура**

- 1. Введите с клавиатуры сервисный пароль и нажмите клавишу  $\mathbf{\ast} \mathbf{\bullet}$ , затем  $\mathbf{\Box} \mathbf{\Theta}$  $\boxed{ \boxed{ \ } \ \ } \left( \boxed{ \ \ } \ \ \boxed{ \ } \ \ \boxed{ \ } \ \ \boxed{ \ } \ \ \boxed{ \ } \ \ \boxed{ \ } \ \ \boxed{ \ }$
- 2. Нажмите по очереди клавиши  $\boxed{0 \oplus$   $\boxed{9}$   $\boxed{4}$   $\boxed{0}$ . Будет запущена функция STARTER. Прибор будет ждать установки связи с программой для прошивки микропрограммы (нажатие клавиши  $*$  • выключит функцию STARTER).
- 3. Запустите на компьютере программу для обновления микропрограммы прибора.
- 4. Кликните по кнопке .
- 5. В открывшемся окне укажите COM-порт компьютера, к которому подключен прибор, и нажмите кнопку «ОК». Программа для обновления микропрограммы соединится с прибором.
- 6. В открывшемся окне с вопросом о продолжении процесса обновления микропрограммы нажмите кнопку «Yes». Начнется обновление микропрограммы.

## **14.2 Обновление микропрограммы – аварийная процедура**

Если прибор не поддерживает клавиатуры, не принимает сервисный пароль и т.п., можно воспользоваться специальной процедурой для обновления микропрограммы.

- 1. Запустите на компьютере программу для обновления микропрограммы прибора.
- 2. Кликните по кнопке  $\overline{\mathbf{r}}$
- 3. В открывшемся окне укажите COM-порт компьютера, к которому подключен прибор, выбери поле RESTART и нажмите кнопку «ОК».
- 4. Выключите питание прибора (сначала питание 220 В AC, а потом аккумулятор).
- 5. Включите питание прибора (сначала аккумулятор, а потом питание 220 В AC).
- 6. Программа для обновления микропрограммы соединится с прибором.
- 7. В открывшемся окне с вопросом о продолжении процесса обновления микропрограммы нажмите кнопку «Yes». Начнется обновление микропрограммы.
- *Приборждет только 10 секунд с момента включения питания, чтобы начать процедуру обновления.*

# **15. История изменений содержания руководства**

В таблице представлена информация об изменениях по отношению к версии 06/15.

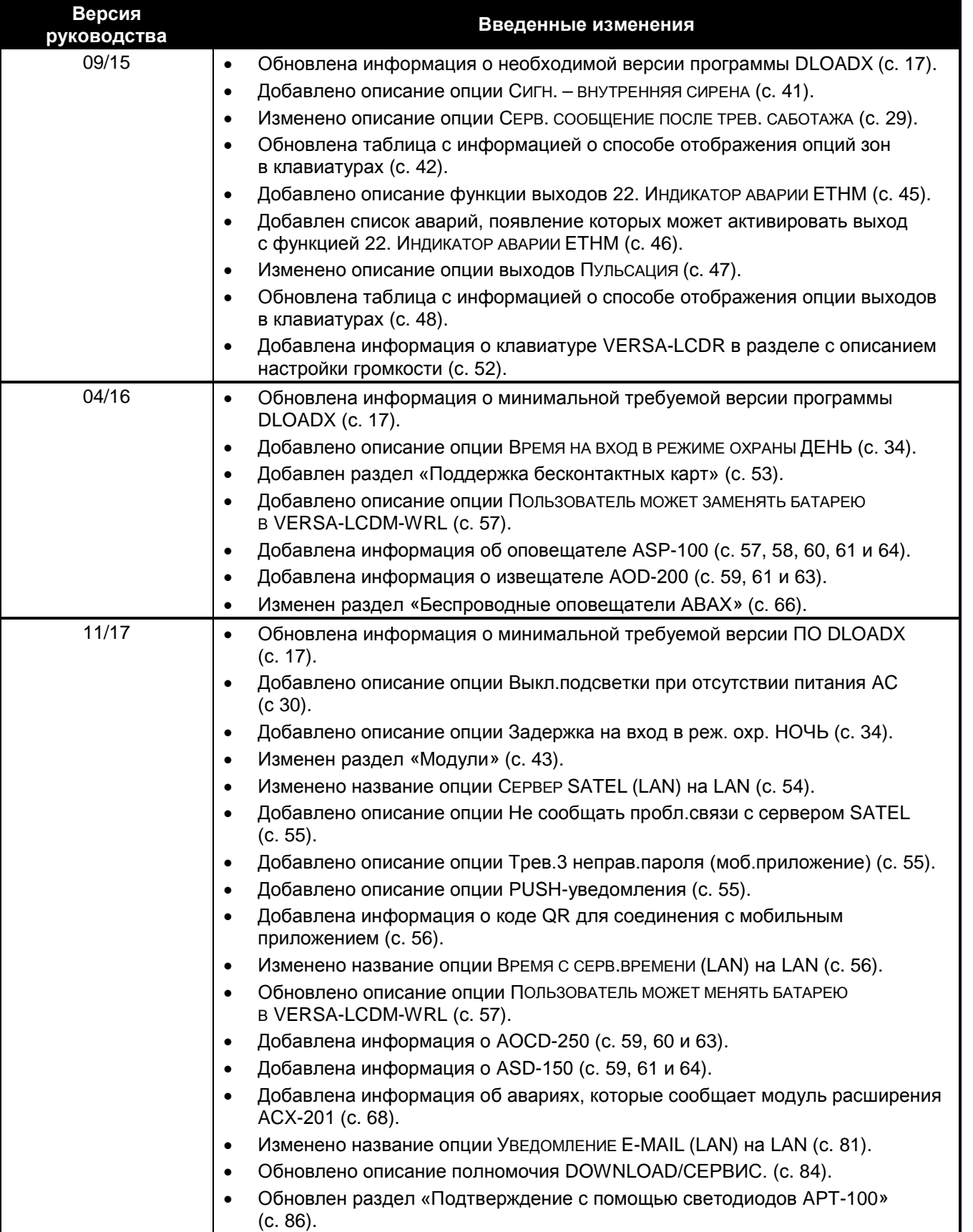